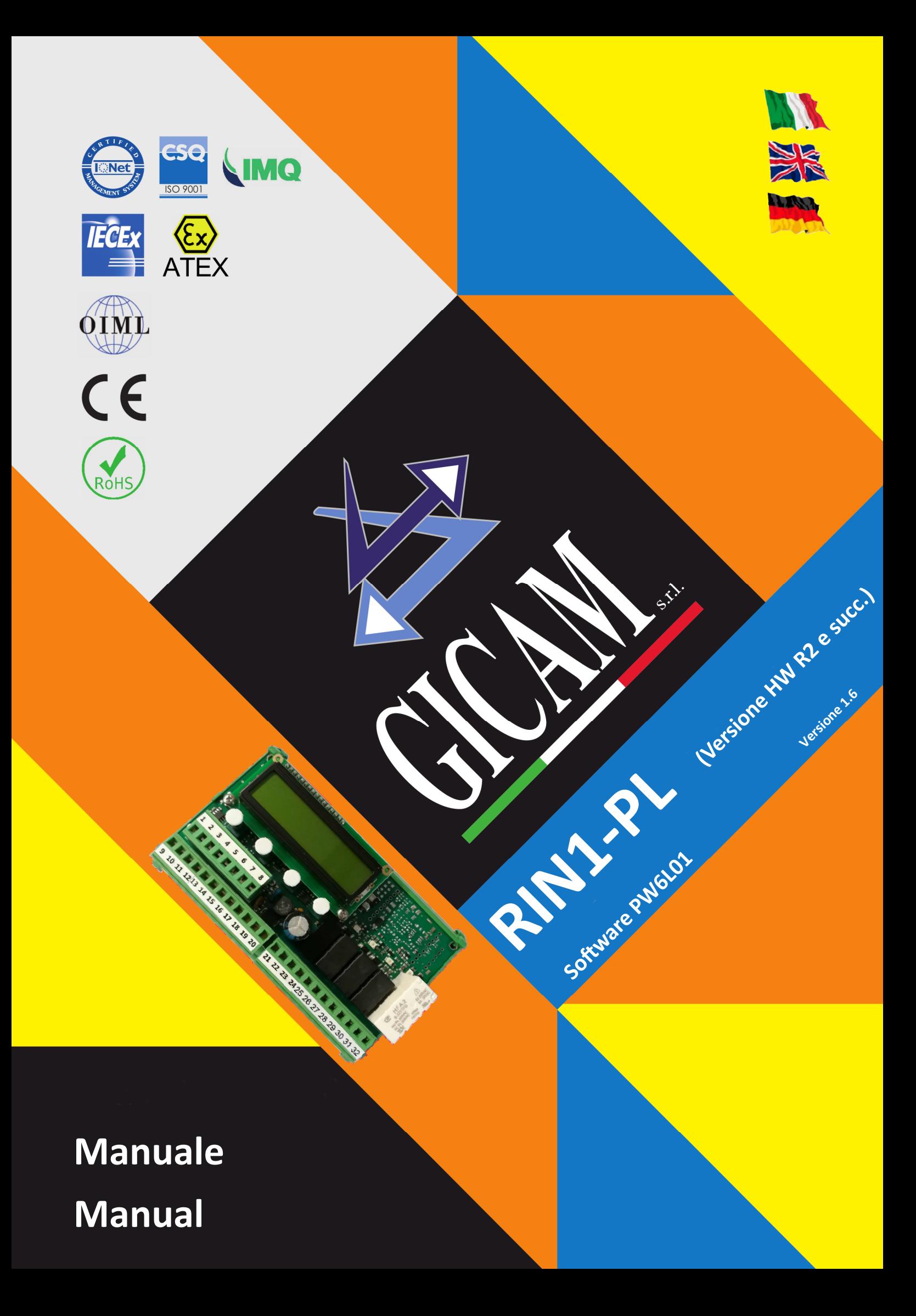

# Manuale d'istallazione e d'uso Installation and user manual Installations- und Bedienungsanleitung

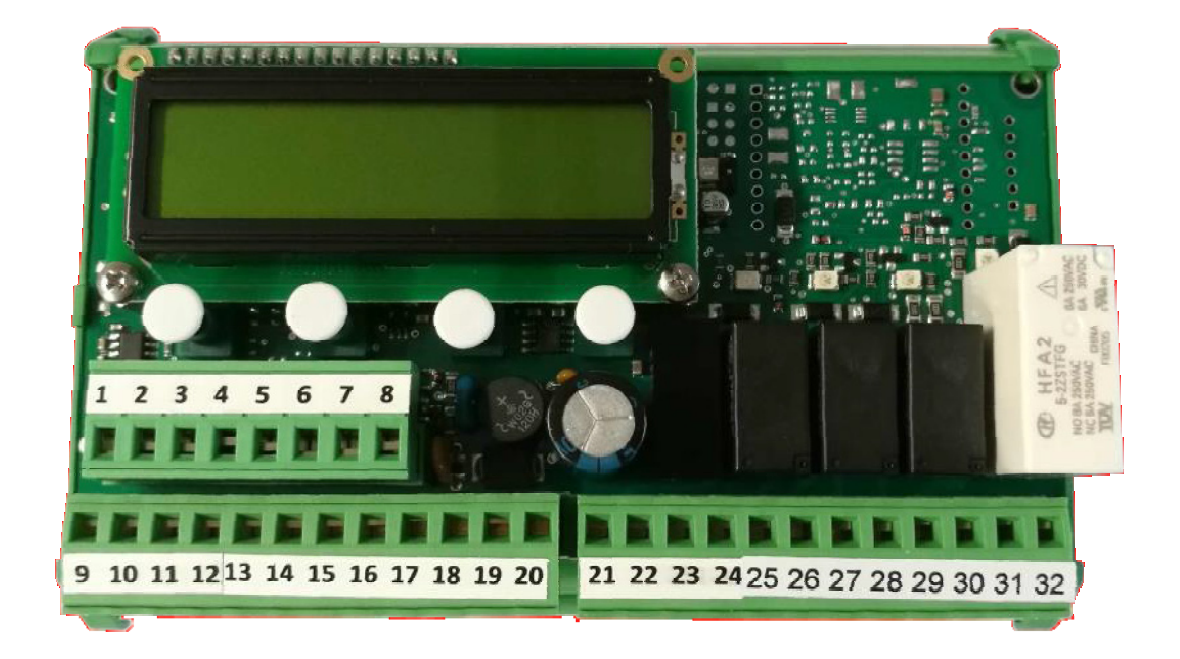

Limitatore di carico Load limiter Lastbegrenzer

# **RIN1‐PL**

**Performance Level PL d, (ISO EN13849‐1) Safety Integrity Level SIL 2 (EN62061)** 

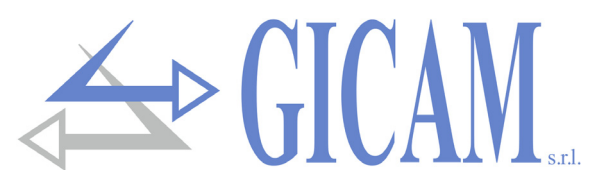

# Indice / Table of contents / Inhaltsverzeichnis

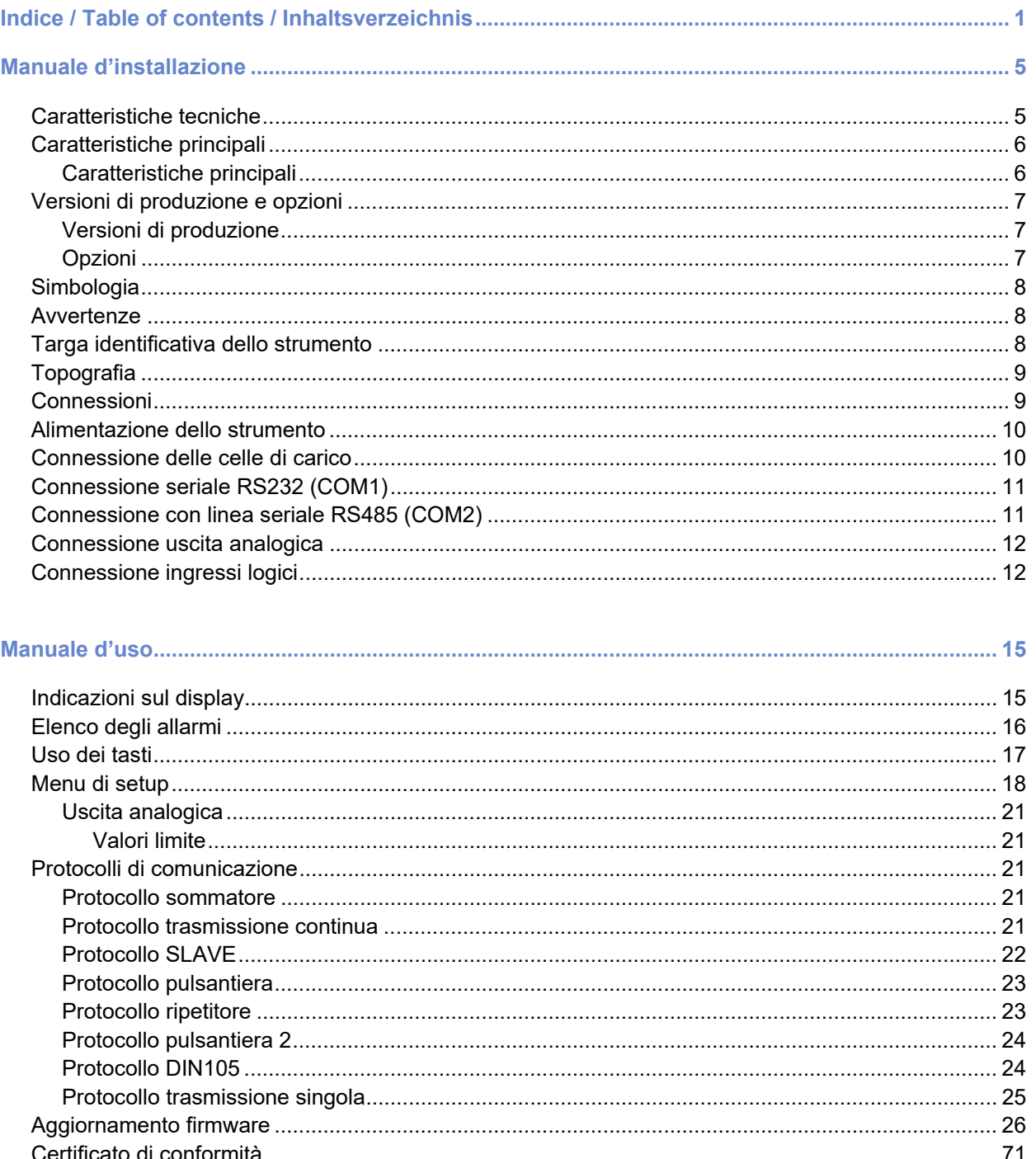

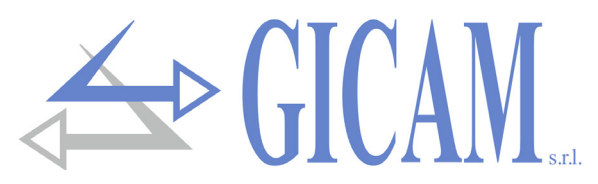

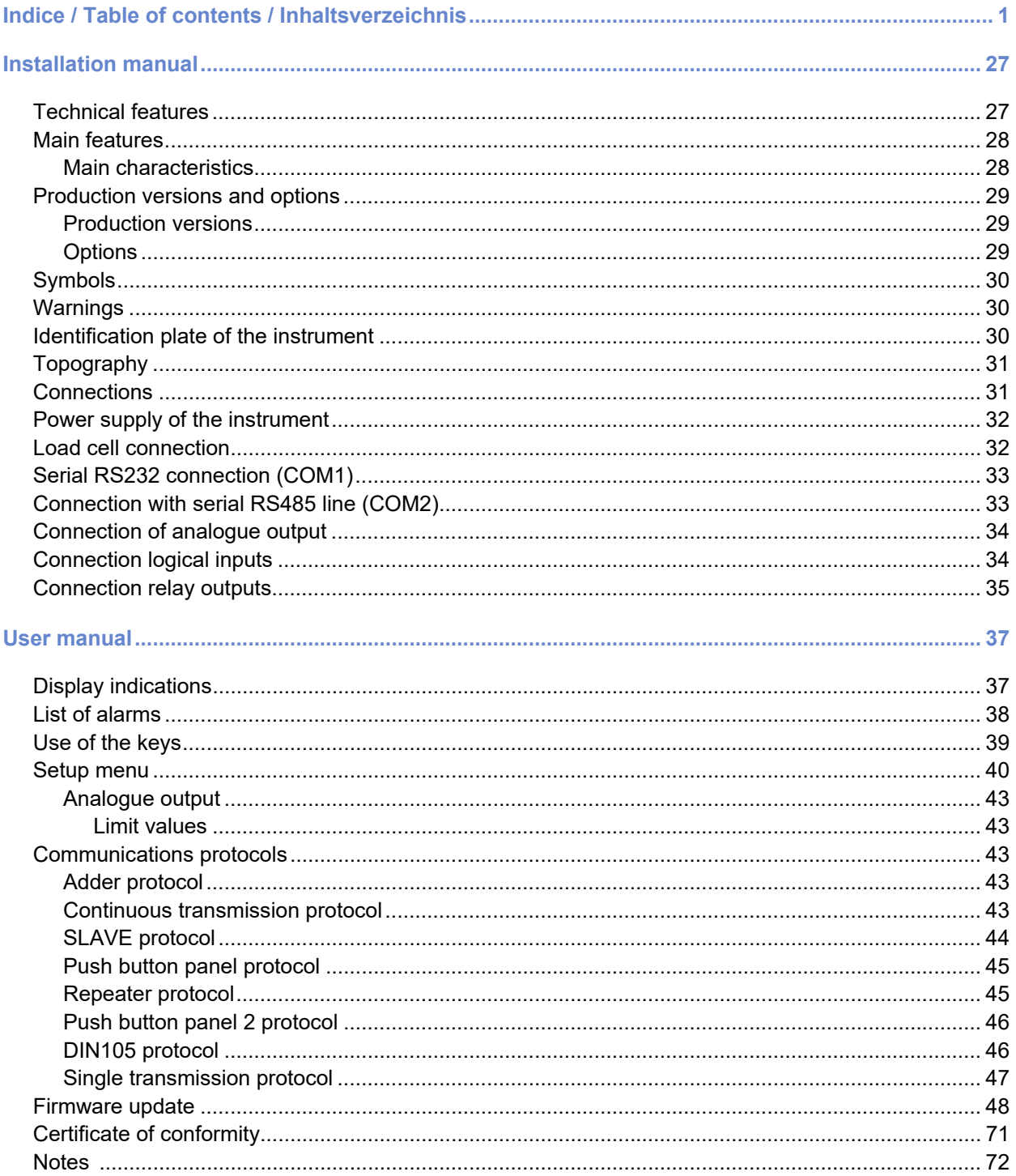

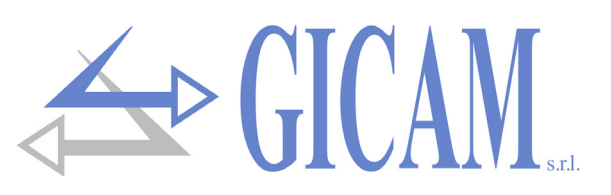

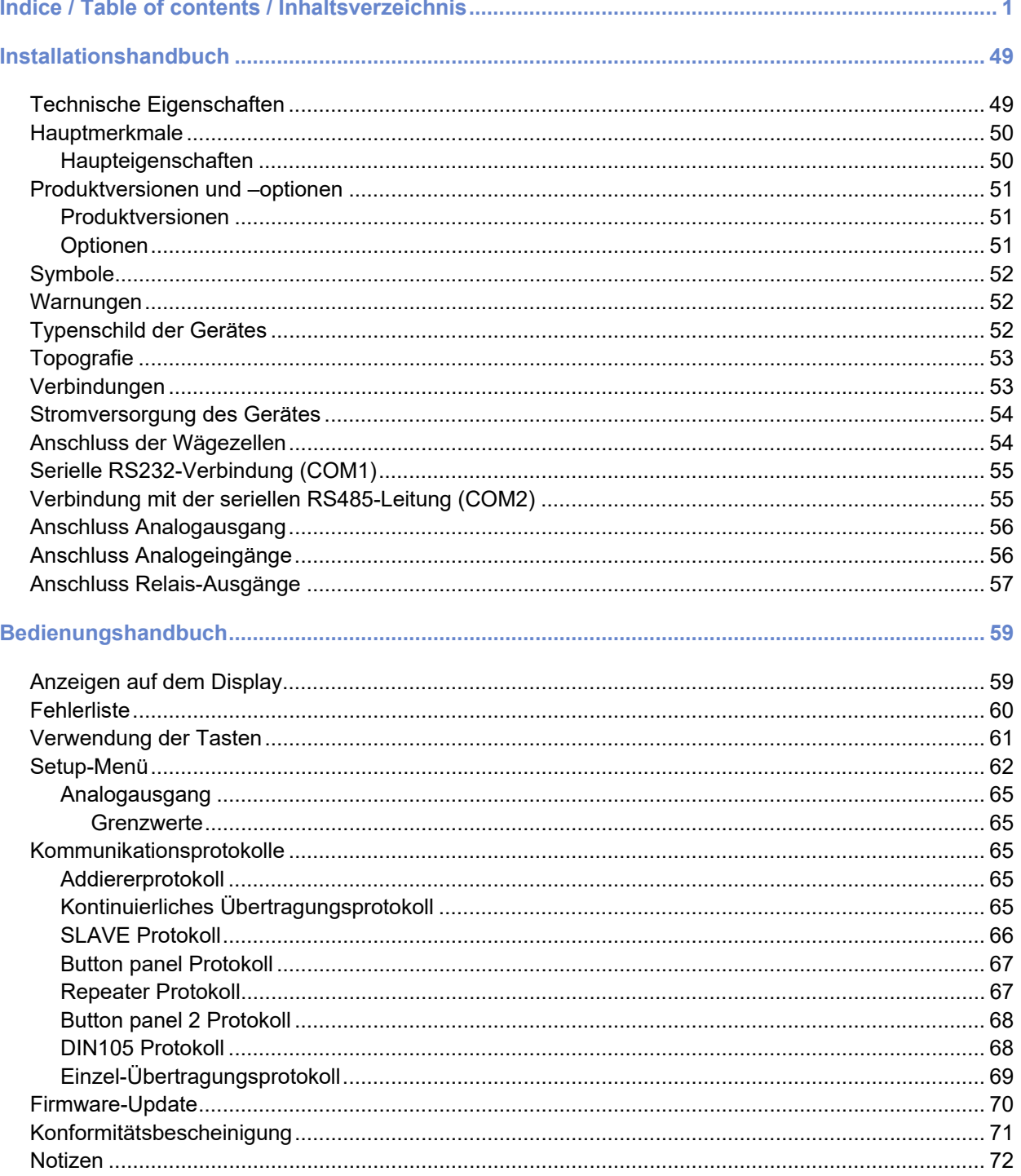

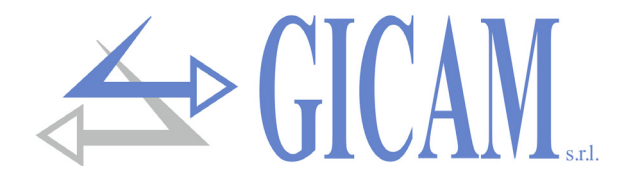

# **Manuale d'installazione**

## **Caratteristiche tecniche**

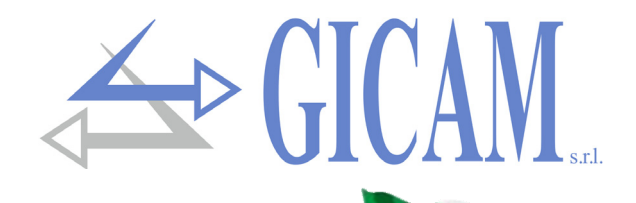

Alimentazione scheda 20 - 50 VAC/VDC, protetta contro l'inversione di polarità. Protezione con fusibile ripristinabile Assorbimento 6 VA Isolamento Classe III Temperatura di funzionamento -10 °C / +50 °C Umidità Umidità Temperatura di stoccaggio  $-20 °C / +60 °C$ Display LCD retroilluminato, 2 righe di 16 caratteri, altezza carattere 5 mm LED (stato uscite relè) 4 LED indicatori da 3 mm Tastiera **120 anni 130 anni 130 anni 130 anni 130 anni 130 anni 130 anni 130 anni 130 anni 140 anni 140 anni 140 anni 140 ann 150 ann 160 ann 170 ann 170 ann 170 ann 170 ann 170 ann 170 ann 170 ann 170 ann 170 ann 170 ann** Dimensioni (incluso morsettiere) 140 x 93 x 65 mm Montaggio supporto DIN o barra OMEGA Materiale supporto Poliammide 6.6 UL 94V-0, autoestinguente Connessioni **Morsettiere estraibili a vite** Passo vite Morsettiere 5,08 mm / 5 mm 2 ingressi indipendenti per celle di carico Celle singolo ponte: Ingresso segnale + ingresso monitor (parallelati internamente) Celle doppio ponte: due ingressi segnali Numero di celle di carico metallo Massimo 8 celle da 350 Ω, alimentazione celle di carico protetta da cortocircuito. Linearità < 0,01 % del fondo scala Deriva in temperatura < 0,002 % del fondo scala/°C Risoluzione interna 24 bit Campo di misura  $Da - 3,9$  MV/V a +3,9 mV/V Filtro digitale 0,25 Hz - 3 Hz (selezionabile) Taratura di zero e fondo scala **Automatica** o a pesi campione Controllo interruzione cavi cella Controllato costantemente Uscita di blocco **Relè di sicurezza a contatti guidati (EN50205)**, un contatto in scambio Uscite di limitazione 2 relè con un contatto in scambio Uscita di allarme e contatto in scambio Portata contatti rele 2A, 30VDC / 250 VAC Ingressi logici 2 ingressi logici optoisolati (12 / 24 VDC) PNP Porta seriale RS232 Trasmissione dati / update firmware Baud rate 1200 - 115200 b/s (selezionabile) Protocolli Ripetitore, Pulsantiera, Slave ASCII, Modbus RTU Porta seriale RS485 Connessione sommatore con altre unità, trasmissione dati Baud rate 1200 - 115200 b/s (selezionabile) Protocolli Sommatore, Ripetitore, Slave SCII, Modbus RTU Uscita analogica (opzionale) In tensione (0-10V / 0-5V) o in corrente (0-20 mA / 4-20 mA) Limiti di carico Minimo 10 kΩ (tensione), massimo 300 Ω (corrente) Risoluzione 16 bit Taratura **Digitale da tastiera** Linearità < 0,03 % del fondo scala Deriva in temperatura < 0,002 % del fondo scala/°C Interfaccia RF (opzionale) Connessione sommatore con altre unità, trasmissione dati, configurazione da terra Frequenza RF 868 MHz (7 canali) Raggio medio di copertura e controllo di 30 metri Microcontroller 32 bit ARM Cortex M0+ Supervisione Watchdog indipendente Memoria codice 128 kB Flash, riprogrammabile Memoria dati 32 kB E2prom, espandibile fino a 256 kB Conformità alle normative EN6100-6-2, EN6100-6-3 per EMC EN61010-1 per sicurezza elettrica EN13849-1 parti dei sistemi di comando legati alla sicurezza

Pagina – page – Seite 5

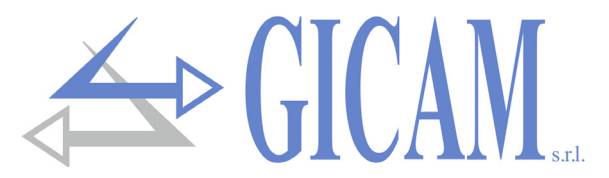

## **Caratteristiche principali**

RIN1-PL è un sistema per la limitazione del carico per il collegamento a doppio canale per celle di carico. La cella dovrà essere a doppio ponte nel casi di sistemi in cui sia richiesto Performance Level **PL d**.

Nella versione conforme SIL 2, in accordo alla categoria 2 secondo la norma EN 13849-1:2016, PL d (corrispondente alla SIL 2, norma EN62061), la limitazione del carico è attuata per mezzo di relè, di cui quello di **BLOCCO** è un **relè di sicurezza** a contatti guidati, monitorato in tempo reale, secondo la norma EN50205.

La commutazione dei relè avviene quando il carico raggiunge le soglie impostate. Viene controllata la condizione di guasto o mancata connessione con la cella di carico, con diseccitazione del relè di BLOCCO e degli altri relè di limitazione e l'eccitazione del relè di Allarme. Sono inoltre controllate altre possibili condizioni di allarme quali sbilanciamento dei 2 canali di acquisizione, mancata connessione della cella di carico e autodiagnostica.

RIN1-PL può funzionare come limitatore di un singolo carico oppure, connesso ad altre unità (massimo 4 totali) controlla anche il carico totale (funzione sommatore), con intervento dei relè di limitazione selezionabili sul singolo carico o sul totale. In funzione sommatore il relè di blocco di sicurezza interviene sia sul singolo carico che sulla somma, controllando anche la condizione di mancata connessione con le altre unità. In funzione sommatore il Performance Level PL è **d** fino a 2 unità connesse, e **c** oltre le 2 unità. (EN13849-1). La connessione con le altre unità è in Rs485 oppure RF wireless (opzionale).

Il setup dello strumento e la taratura, con possibilità di linearizzazione del carico, si attuano con 4 tasti meccanici e l'ausilio del LCD, oppure opzionalmente tramite dispositivo a terra, connesso in RF. Il display LCD offre funzioni di diagnostica con visualizzazione del segnale della cella di carico ed eventuali allarmi intervenuti.

I 2 ingressi logici remotabili svolgono funzioni selezionabili di azzeramento limitato del carico, trasmissione dati a terra (Es. stampa scontrino), ingresso "motore" per la funzione di controllo della vita residua dei sistemi di sollevamento, con calcolo in funzione del carico sollevato e del tempo di attività.

L'uscita analogica opzionale può essere selezionata per funzionamento sul singolo carico o sul totale (funzione somma).

Lo strumento andrà obbligatoriamente installato in involucri con grado minimo di protezione IP54 secondo EN 60529.

Lo strumento RIN1-PL è un limitatore di carico previsto per essere in accordo con il Performance Level **PL d**, secondo la norma ISO EN13849-1, corrispondente alla Safety Integrity Level **SIL** 2 (norma EN62061).

#### **Caratteristiche principali**

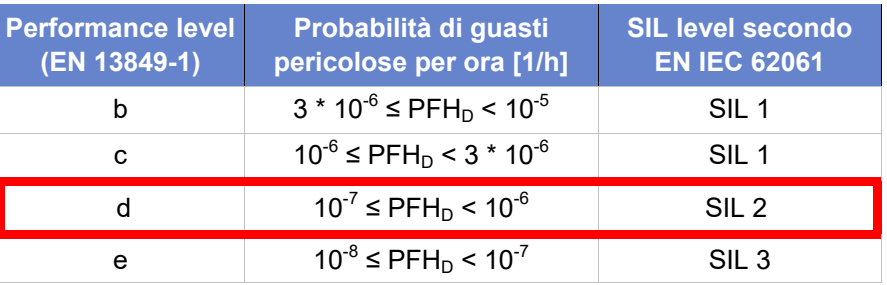

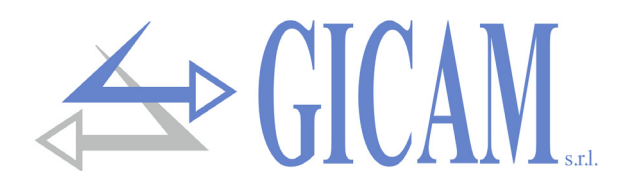

## **Versioni di produzione e opzioni**

#### **Versioni di produzione**

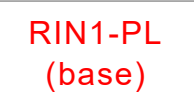

#### **Versione BASE**

La versione base, non conforme SIL2, è previsto un ingresso per segnale celle di carico (singolo ponte), 2 porte seriali (Rs232+Rs485), 2 ingressi, 3 relé di limitazione, alimentazione 20÷50 VDC/VAC, funzione somma disponibile.

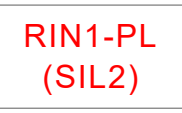

#### **VERSION SIL2**

Versione conforme alla normativa SIL2 (con possibilità di connessione celle a singolo o doppio ponte), 2 porte seriali (Rs232+Rs485), 2 ingressi, 1 relè di blocco di sicurezza, 2 relè di limitazione, 1 relè di allarme, alimentazione 20÷50 VDC/VAC, funzione somma disponibile.

#### **Opzioni**

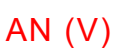

#### **Opzione uscita analogica in Volt**

La selezione V / mA si effettua con un ponticello a saldare smontando la scheda dal supporto. L'uscita è tarata in fabbrica in base alla selezione. Per questo si consiglia di specificare la selezione in fase di ordine.

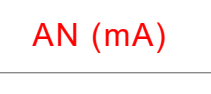

## AN (mA) **Opzione uscita analogica in mA**

La selezione V / mA si effettua con un ponticello a saldare smontando la scheda dal supporto. L'uscita è tarata in fabbrica in base alla selezione. Per questo si consiglia di specificare la selezione in fase di ordine.

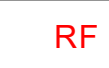

#### **Opzione interfaccia radio**

Interfaccia RF 868MHz per utilizzo configuratore a terra o connessione wireless di più unità in funzione somma.

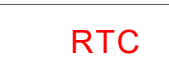

## RTC **Opzione batteria**

Batteria di backup on-board per gestione orologio / calendario

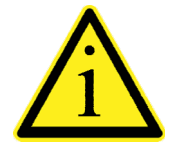

Le diversi opzioni (AN, RF e RTC) possono essere presenti contemporaneamente!

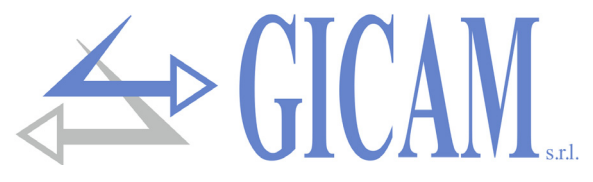

## **Simbologia**

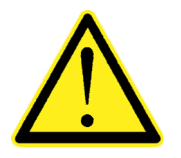

Attenzione! Questa operazione deve essere eseguita da personale specializzato!

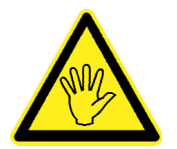

Prestare particolare attenzione alle indicazioni seguenti

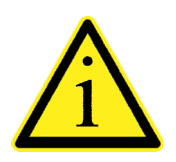

Ulteriori informazioni

## **Avvertenze**

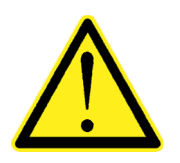

- Le procedure di seguito riportate, devono essere eseguite da personale specializzato!
- $\triangleright$  Tutte le connessioni vanno eseguite a strumento spento.
- La scheda deve essere accessibile solamente da personale autorizzato.
- ▶ RIN1-PL è alloggiato in un supporto da agganciare direttamente su guida DIN/ OMEGA. L'aggancio è previsto per l'utilizzo con guide tipo DIN(EN60715).

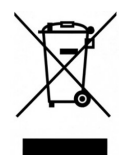

- $\triangleright$  Per lo smaltimento devono essere rispettate le normative nazionali e locali relative al processo di trattamento dei materiali.
- $\triangleright$  Lo strumento RIN1-PL deve essere correttamente smaltito come rifiuto elettronico.

## **Targa identificativa dello strumento**

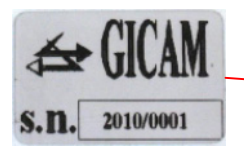

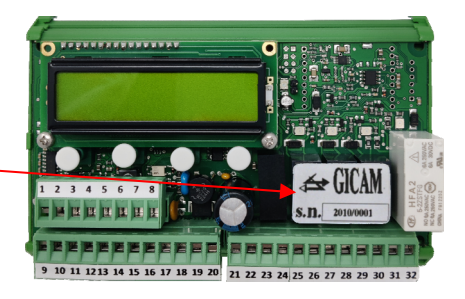

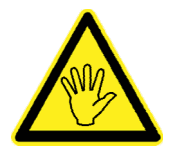

È importante comunicare questi dati in caso di richiesta di informazioni o indicazioni riguardanti lo strumento uniti al numero del programma e la versione che sono riportati sulla copertina del manuale e vengono visualizzati all'accensione dello strumento.

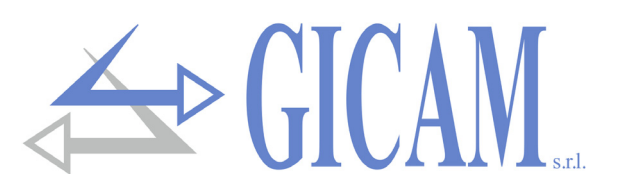

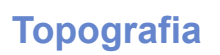

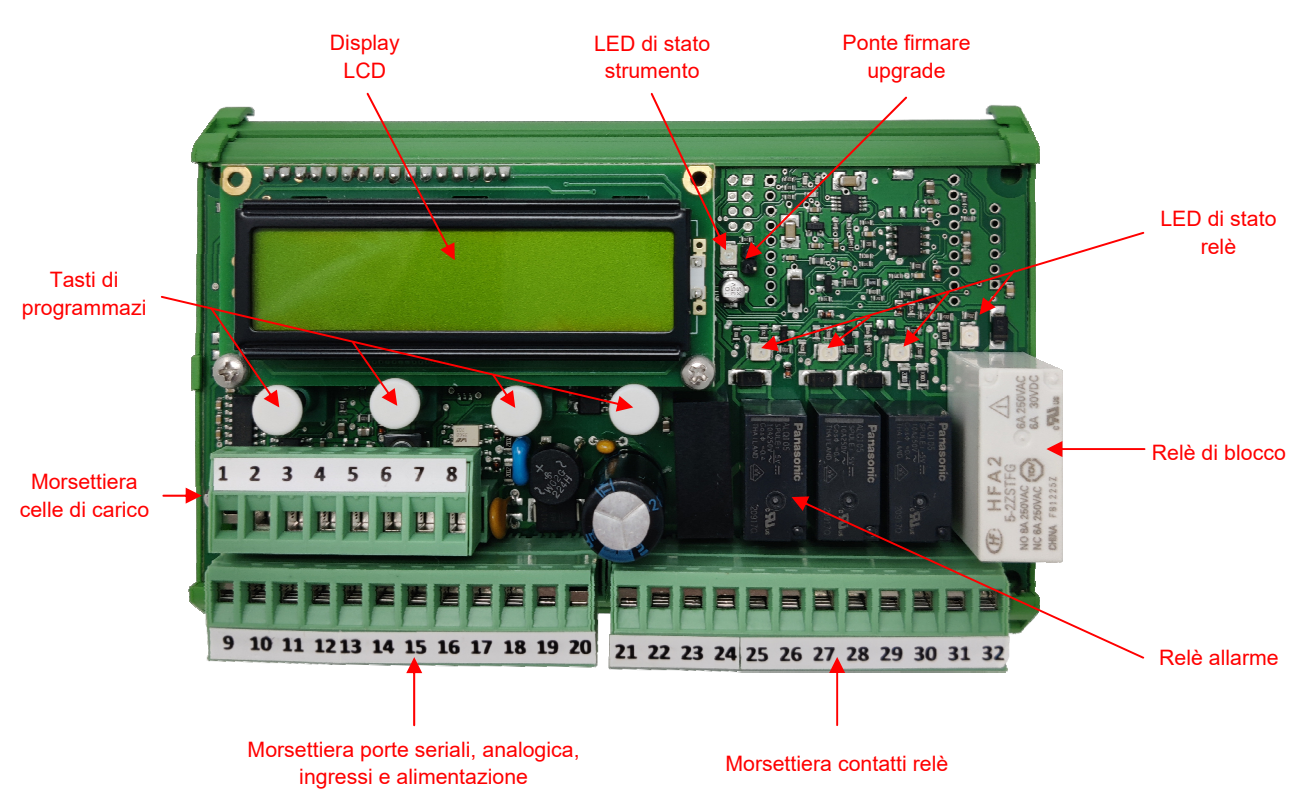

## **Connessioni**

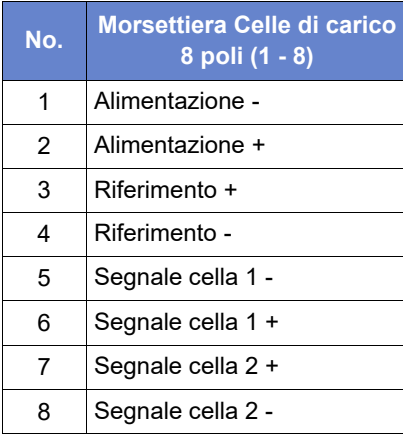

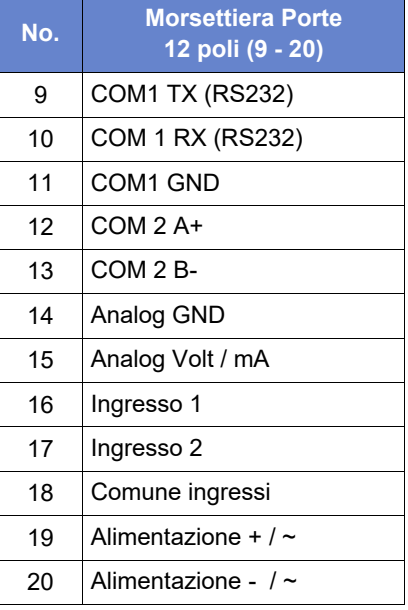

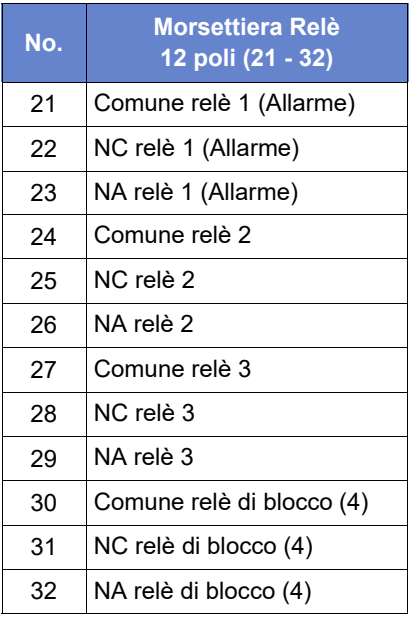

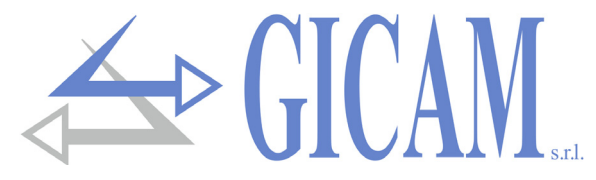

## **Alimentazione dello strumento**

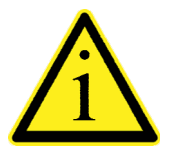

- ▶ Lo strumento viene alimentato attraverso i morsetti 19 e 20
- Il cavo di alimentazione deve essere incanalato separatamente da altri cavi di alimentazione con tensioni diverse, dai cavi delle celle di carico e degli output logici.

Tensione di alimentazione: 18—50 VDC o VAC, massimo 6 VA

- **19** + Alimentazione 18-50 VDC/VCA
- **20** GND / VAC

## **Connessione delle celle di carico**

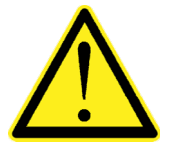

- $\triangleright$  Il cavo della cella non deve essere incanalato con altri cavi (es. uscite collegate a teleruttori o cavi di alimentazione), ma deve seguire un proprio percorso.
- Eventuali connessioni di prolunga del cavo della devono essere schermate con cura, rispettando il codice colori e utilizzando il cavo del tipo fornito dal costruttore. Le connessioni di prolunga devono essere eseguite mediante saldatura, o attraverso morsettiere di appoggio o tramite la cassetta di giunzione fornita a parte.
- $\triangleright$  Il cavo della cella deve avere un numero di conduttori non superiore a quelli utilizzati. Nel caso di cavo a più conduttori non utilizzati, allacciare i fili rimanenti al polo negativo dell'alimentazione cella (No. 1).

La tensione di alimentazione delle celle è di 4 VDC ed è protetta da corto circuito temporaneo.

Il cavo della cella di carico va connesso ai morsetti 1 ...8 della relativa morsettiera.

In caso di cella singola devono essere presenti i 2 ponticelli a stagno sotto a scheda.

Nel caso di cella a doppio ponte il secondo segnale deve essere connesso ai morsetti 7 e 8.

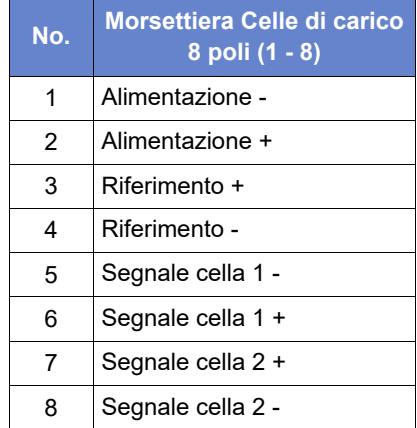

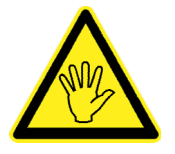

Collegare lo schermo del cavo cella al -Alimentazione celle (neg.) oppure a terra.

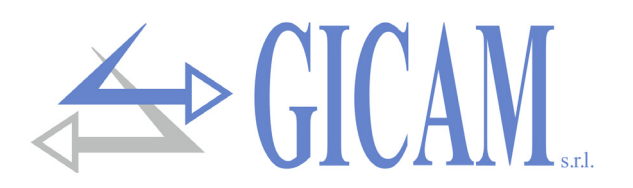

## **Connessione seriale RS232 (COM1)**

![](_page_12_Picture_2.jpeg)

- Per realizzare la connessione seriale utilizzare un cavo schermato, avendo cura di collegare a terra lo schermo a una sola delle due estremità. Nel caso in cui il cavo abbia un numero di conduttori superiori a quelli utilizzati, collegare allo schermo i conduttori liberi.
- Il cavo di connessione seriale deve avere una lunghezza massima di 15 metri (norme EIA RS-232-C), oltre la quale occorre adottare l'interfaccia Rs485 di cui è dotato lo strumento.
- Il cavo non deve essere incanalato con altri cavi (es. uscite collegate a teleruttori o cavi di alimentazione), ma deve possibilmente seguire un proprio percorso.

E' illustrato di seguito lo schema di collegamento con connettore PC a 9 poli:

![](_page_12_Figure_7.jpeg)

## **Connessione con linea seriale RS485 (COM2)**

Tramite interfaccia seriale RS485 è possibile effettuare collegamenti seriali per lunghe distanze.

Questo tipo di connessione permette anche di collegare più strumenti tra loro per la funzione "sommatore" oppure ad una unità MASTER (personal computer, PLC ecc.), utilizzando un'unica linea seriale e quindi una sola porta seriale del MASTER. Il numero massimo di unità connesse è 32.

![](_page_12_Picture_11.jpeg)

- Il cavo di connessione seriale deve essere del tipo adatto per comunicazioni seriali RS422/RS485 1 coppia twistata per RS485 e la relativa schermatura.
- Il cavo non deve essere incanalato con altri cavi (es. uscite collegate a teleruttori o cavi di alimentazione), ma deve possibilmente seguire un proprio percorso.

![](_page_12_Picture_14.jpeg)

![](_page_12_Picture_135.jpeg)

![](_page_12_Picture_16.jpeg)

Nel caso di connessione di più strumenti per funzione sommatore, collegare il morsetto 12 al corrispondente morsetto 12 di ciascun strumento, e il morsetto 13 al corrispondente morsetto 13 di ciascun strumento.

![](_page_13_Picture_0.jpeg)

## **Connessione uscita analogica (opzionale)**

Lo strumento può essere dotato in opzione di uscita analogica in corrente oppure in tensione. La selezione V / mA si effettua con un ponticello a saldare smontando la scheda dal supporto. L'uscita è tarata in fabbrica in base alla selezione. Per questo si consiglia di specificare la selezione in fase di ordine.

#### Caratteristiche:

- Uscita analogica in tensione: intervallo da 0 a 10 Volt oppure da 0 a 5 Volt, carico minimo 10KΩ
- $>$  Uscita analogica in corrente: intervallo da 0 a 20mA oppure da 4 a 20 mA. Il carico massimo è 300Ω

Le impostazioni per il tipo di uscita analogica fornita (in tensione o corrente) è determinato in fabbrica e deve essere specificato al momento dell'acquisto.

![](_page_13_Picture_7.jpeg)

- Per realizzare la connessione utilizzare un cavo schermato, avendo cura di collegare a terra lo schermo a solo una delle due estremità.
- La trasmissione analogica è particolarmente sensibile ai disturbi elettromagnetici si raccomanda pertanto che i cavi siano più corti possibile e che seguano un proprio percorso

![](_page_13_Figure_10.jpeg)

![](_page_13_Figure_11.jpeg)

## **Connessione ingressi logici**

Gli ingressi logici sono isolati elettricamente dallo strumento mediante opto-isolatori.

![](_page_13_Picture_14.jpeg)

- I cavi di connessione degli ingressi logici non devono essere incanalati con cavi di potenza o di alimentazione.
- Usare un cavo di connessione più corto possibile.

Per attivare un ingresso logico occorre chiudere il contatto con il morsetto comune.

![](_page_13_Picture_18.jpeg)

![](_page_13_Figure_19.jpeg)

![](_page_14_Picture_0.jpeg)

## **Connessione uscite relè**

![](_page_14_Picture_2.jpeg)

La portata di ciascun contatto è : 2 A - 30 Vdc / 250 Vac

![](_page_14_Picture_4.jpeg)

Tutti i relè hanno il contatto in scambio.

Il relè 4 (BLOCCO) è un relè di sicurezza a contatti guidati secondo la norma EN50205.

![](_page_14_Picture_85.jpeg)

![](_page_14_Figure_8.jpeg)

![](_page_15_Picture_0.jpeg)

# **Manuale d'uso**

**Indicazioni sul display** 

![](_page_16_Picture_2.jpeg)

![](_page_16_Figure_4.jpeg)

![](_page_16_Picture_5.jpeg)

![](_page_16_Picture_238.jpeg)

#### **Accensione**

All'accensione sono indicati temporaneamente il codice del firmware programmato e la relativa versione; nella successiva schermata viene indicata la matricola dello strumento (solo se impostata nel relativo parametro). E' importante comunicare questi dati in caso di richiesta di assistenza o riparazione.

#### **Regolare funzionamento**

<u>₩▓▓▓▓▓▓▓▓▓▓▓▓</u><br>۞ «carico lordo corrente, con l'indicazione di stabilità (S). Durante il funzionamento regolare (nessun allarme), il display indica il

> Sulla riga inferiore sono visualizzate le seguenti indicazioni, commutabili con i tasto a sinistra (VIS)

- > Bargraph del carico corrente riferito al Setpoint associato al relè di blocco (relè 4)
- $\triangleright$  Segnale canale 1
- $\triangleright$  Segnale canale 2
- $\triangleright$  Peso netto (Nel caso di tara inserita)
- $\triangleright$  Stato degli ingressi logici
- $\triangleright$  Valore dell'uscita analogica (se configurata)

In condizione di allarme, i valori sulla riga inferiore vengono visualizzati per 5 secondi dopo la pressione del tasto a sinistra (VIS)

Nel caso di funzione sommatore attivata, la riga inferiore del display indica il carico totale, potendo commutare manualmente le altre indicazioni di regolare funzionamento.

#### **Stand-by**

**▓▓▓▓▓▓▓▓▓‐‐‐‐‐‐‐**  della tastiera, la retroilluminazione del display si spegne e la tastiera si E' possibile programmare un tempo trascorso il quale senza utilizzo disattiva. Tenere premuto un tasto per 3 secondi per uscire dalla condizione.

> Le procedure di controllo e programmazione dei parametri avvengono attraverso i 4 tasti meccanici posti sotto il display. La funzione contestuale dei tasti è visualizzata brevemente ogni 3 secondi quando non è in corso una digitalizzazione.

![](_page_17_Picture_0.jpeg)

## **Elenco degli allarmi**

Quando si verifica un allarme, il relativo messaggio che ne descrive la causa è indicato sulla riga inferiore del display. In condizioni di stand-by la retroilluminazione si accende automaticamente.

In caso di allarme il relativo relè (1) si attiva, e contemporaneamente si disattivano gli altri relè.

In caso di più allarmi intervenuti, è visualizzato il messaggio a più alta priorità. Di seguito sono elencati gli allarmi in ordine di priorità (dalla più alta alla più bassa).

![](_page_17_Picture_243.jpeg)

![](_page_17_Picture_6.jpeg)

Per soddisfare i requisiti di sicurezza, gli allarmi contrassegnati con il simbolo  $\bigstar$ rimangono attivi anche se la condizione che ha generato l'allarme non è più riscontrabile. Per ripristinare il funzionamento è necessario prima togliere alimentazione allo strumento.

![](_page_18_Picture_0.jpeg)

## **Uso dei tasti**

In condizioni di normale funzionamento (quando non è attiva la condizione di stand-by e non sono presenti allarmi), la funzione contestuale dei 4 tasti è indicata brevemente sulla riga inferiore del display ogni 3 secondi. Questa indicazione non è attiva durante l'utilizzo della tastiera.

![](_page_18_Picture_3.jpeg)

#### **Attesa comandi**

Quando non è in corso nessuna procedura di programmazione la funzione dei tasti è la seguente:

- **VIS** commutazione dei dati visualizzati sulla riga inferiore.
- **>T<** comando di tara semi-automatica. Tenendo premuto il tasto per 2 secondi, si annulla la tara eventualmente presente in memoria.
- **>0<** comando di azzeramento del peso lordo entro la soglia programmata nel relativo parametro [1307]
- **PRG** Tenuto premuto per 2 secondi accede al menu di setup.

![](_page_18_Picture_10.jpeg)

#### **Navigazione menu**

Durante la navigazione di un menu nella procedura di setup la funzione dei tasti è la seguente:

- **<-** passa alla voce precedente del menu.
- **->** passa alla voce successiva del menu.
- **ESC** esce dal menu e torna al livello superiore oppure esce dalla procedura.
- **SEL** Attiva la voce selezionata.

![](_page_18_Figure_17.jpeg)

Durante la navigazione di un menu di parametri la funzione dei tasti è la seguente:

- **<-** passa alla visualizzazione del parametro precedente.
- **->** passa alla visualizzazione del parametro successivo.
- **ESC** esce dal menu e torna al livello superiore oppure esce dalla procedura.
- **PRG** Accedi alla modifica / programmazione del parametro.

![](_page_18_Figure_24.jpeg)

#### **Programmazione parametro numerico**

Durante la programmazione la cifra in composizione lampeggia:

- **(+)** incrementa la cifra lampeggiante.
- **(-)** decrementa la cifra lampeggiante.
- **->** passa alla cifra successiva a destra Tenere premuto il tasto 2 secondi per azzerare il valore.
- **ENT** Conferma e memorizza il valore visualizzato.

![](_page_18_Figure_31.jpeg)

#### **Programmazione parametro con valori predefiniti**

Durante la programmazione il valore corrente lampeggia:

- **<-** seleziona il valore precedente.
- **->** seleziona il valore successivo.
- **ENT** Conferma e memorizza il valore visualizzato.

![](_page_19_Picture_0.jpeg)

## **Menu di setup**

L'accesso al menu di setup è protetto da una password programmabile ed escludibile.

Le voci del menu di setup sono:

![](_page_19_Picture_232.jpeg)

![](_page_19_Picture_5.jpeg)

Selezionando un menu di parametri, si visualizzano i valori, con possibilità di modifica. Ciascun parametro è identificato con un codice **[0000]**, oltre che con la descrizione. I parametri possono essere valori numerici programmabili oppure valori predeterminati selezionabili. Alcune voci di menu rimandano a operazioni (Es. taratura di zero).

![](_page_19_Picture_233.jpeg)

#### **(\*) Calibrazione segnale 2**

Questa procedura serve per eliminare eventuali differenze di segnale tra canale 1 e canale 2 (intervento allarme di sbilanciamento canali). Di seguito viene riportata la sequenza di calibrazione:

- 1. Calibrazione di zero Scaricare la cella e premere il tasto "CAL".
- 2. Calibrazione con carico Applicare un carico e premere il tasto "CAL".
- 3. Visualizzazione valori Vengono visualizzati i segnali C1 e C2, premere il tasto "ESC" per uscire.

Pagina – page – Seite 18

![](_page_20_Picture_0.jpeg)

![](_page_20_Picture_164.jpeg)

![](_page_21_Picture_0.jpeg)

![](_page_21_Picture_201.jpeg)

![](_page_22_Picture_0.jpeg)

#### **Uscita analogica**

#### Valori limite

- $\triangleright$  Quando il peso supera il fondo scala programmato l'uscita assume un valore superiore al fondo scala dell'uscita analogica fino ad un valore limite (saturazione).
- $\triangleright$  Quando il peso è negativo l'uscita assume un valore inferiore al valore minimo fino ad un valore limite (saturazione).
- $\triangleright$  Quando il peso non è rilevabile, all'accensione dello strumento o in caso di mancata comunicazione con gli altri strumenti e uscita analogica impostata come somma, l'uscita analogica assume un valore minimo inferiore al valore minimo nominale.

La frequenza di aggiornamento del segnale è quella di aggiornamento del display. Il filtro applicato all'uscita analogica (essendo una riconversione del valore digitale) sono quelli applicati alla visualizzazione del peso.

## **Protocolli di comunicazione**

#### **Protocollo sommatore**

Stringa trasmessa:

![](_page_22_Picture_206.jpeg)

![](_page_22_Picture_207.jpeg)

- **EOT**: end of transmission; carattere di fine stringa (valore ASCII 04h)
- <**ID**>: identificativo strumento; può essere 'A' (valore ASCII 41h) oppure 'B' (valore ASCII 42h)
- <**Netto**> sono campi composti da 6 caratteri ASCII con valori compresi tra "0" e "9" (30h e 39h), <**Lordo**> senza spazi o punti decimali. In caso di peso negativo il primo carattere del campo <netto> e <lordo> corrispondono a "-" (2Dh).
- <**checksum**>: somma di controllo dei dati della stringa. La checksum è composta da 3 coppie di 2 byte. Per ogni coppia si calcola l'exclusive OR (XOR) di 5 byte (prima coppia STX + ID + 3 byte del peso netto, seconda coppia 3 byte del peso netto + 2 byte del peso lordo, terza coppia 4 byte del peso lordo + ETX). Il risultato di ogni XOR viene scomposto in 2 caratteri considerando separatamente i 4 bit superiori (primo carattere) e i 4 bit inferiori (secondo carattere). I 2 caratteri ottenuti vengono poi codificati ASCII. (Esempio: XOR prima coppia = 5Dh; <checksum prima coppia> = "5Dh" cioè 35h e 44h).

**Per un corretto funzionamento del protocollo, configurare tutti gli strumenti, impostando lo stesso numero di decimali su tutti gli strumenti.** 

#### **Protocollo trasmissione continua**

Questo protocollo è utilizzato per la trasmissione continua, solitamente verso pannello ripetitore.

Stringa trasmessa ad una frequenza di 10 Hz:

![](_page_22_Picture_208.jpeg)

<**Stato**>: carattere codificato come da tabella seguente (bit = 1 se condizione vera).

![](_page_22_Picture_209.jpeg)

<**Netto**>: campo composto da 8 caratteri ASCII con il valore di peso giustificato a destra. In condizioni di sovrappeso il campo assume il valore: "^^^^^^^^". In condizioni di sottopeso il campo assume il valore: ' In condizioni di errore lettura peso il campo assume il valore: " O-L ".

![](_page_23_Picture_0.jpeg)

#### **Protocollo SLAVE**

Comandi di richiesta peso:

![](_page_23_Figure_3.jpeg)

Risposta RIN1-PL:

![](_page_23_Picture_164.jpeg)

Comando di richiesta peso, compatibile con TRF programma 07:

![](_page_23_Figure_7.jpeg)

Risposta RIN1-PL:

![](_page_23_Picture_165.jpeg)

Dove:

![](_page_23_Picture_166.jpeg)

![](_page_23_Picture_167.jpeg)

- <**Netto**>: campi composti da 8 caratteri ASCII con il valore di peso Netto giustificato a destra. In condizioni di sovrappeso il campo assume il valore: "^^^^^^^^^". In condizioni di sottopeso il campo assume il valore: " In condizioni di errore lettura peso il campo assume il valore: " O-L ".
- <**Lordo**>: campi composti da 8 caratteri ASCII con il valore di peso Lordo giustificato a destra. In condizioni di sovrappeso il campo assume il valore: "^^^^^^^^^". In condizioni di sottopeso il campo assume il valore: "\_\_\_\_\_\_\_\_". In condizioni di errore lettura peso il campo assume il valore: " O-L ".
- <**checksum**> : somma di controllo dei dati della stringa. Si calcola eseguendo l' exclusive OR (XOR) di tutti i caratteri da <indirizzo> a ETX esclusi quest' ultimi. Il risultato dello XOR viene scomposto in 2 caratteri considerando separatamente i 4 bit superiori (primo carattere) e i 4 bit inferiori (secondo carattere). I 2 caratteri ottenuti vengono poi codificati ASCII. (Esempio: XOR = 5Dh; <csum> = "5Dh" cioè 35h e 44h).

![](_page_24_Picture_0.jpeg)

#### **Protocollo pulsantiera**

Stringa trasmessa ad una frequenza di 10 Hz:

![](_page_24_Picture_134.jpeg)

Dove:

- **STX:** start of text; carattere di inizio stringa (valore ASCII 02h)
- **CR**: carriage return; carattere di fine stringa dati (valore ASCII 0Dh)

**"**: valore ASCII 22h

- <**Netto**>: campo composto da 8 caratteri ASCII con il valore di peso giustificato a destra e punto decimale(2Eh), gli zeri non giustificativi sono spazi(20h). In condizioni di sovrappeso il campo assume il valore: " ERROR".
	- In condizioni di overflow il campo assume il valore: " ERROR". In condizioni di errore lettura peso il campo assume il valore: " ERROR".

![](_page_24_Picture_10.jpeg)

In caso di funzionamento SOMMATORE (protocollo COM1 = TOTAL) il campo Netto rappresenta la somma dei pesi netti degli N strumenti nella rete. In caso di funzionamento SINGOLO il campo Netto rappresenta il peso netto rilevato dallo strumento.

#### **Protocollo ripetitore**

Stringa trasmessa ad una frequenza di 10 Hz:

 $STX$  <ID> <DATA> ETX

Dove:

- **STX:** start of text; carattere di inizio stringa (valore ASCII 02h)
- **ETX**: end of text; carattere di fine stringa dati (valore ASCII 03h)
- **<ID>**: 2 caratteri valore ASCII del indirizzo di comunicazione (es 30h 30h)
- **<DATA>**: campo composto da 4 caratteri ASCII (5 se è presente il punto decimale) con il valore di peso giustificato a destra e punto decimale(2Eh), gli zeri non giustificativi sono spazi(20h). In condizioni di sovrappeso il campo assume il valore: " HI ". In condizioni di sottopeso il campo assume il valore: " LO ".

![](_page_24_Picture_20.jpeg)

In caso di funzionamento SOMMATORE (protocollo COM1 = TOTAL) il campo DATA rappresenta la somma dei pesi netti degli N strumenti nella rete. In caso di funzionamento SINGOLO il campo DATA rappresenta il peso netto rilevato dallo strumento.

![](_page_25_Picture_0.jpeg)

#### **Protocollo pulsantiera 2**

![](_page_25_Picture_2.jpeg)

Questo protocollo è utilizzabile solamente in caso di funzionamento SOMMATORE (protocollo COM1 = TOTAL).

Stringa trasmessa ad una frequenza di 10 Hz:

![](_page_25_Picture_164.jpeg)

#### **Protocollo DIN105**

Stringa trasmessa ad una frequenza di 10 Hz:

![](_page_25_Picture_165.jpeg)

**<Stato>**: carattere codificato come da tabella seguente (bit = 1 se condizione vera).

![](_page_25_Picture_166.jpeg)

(Esempio: XOR = 5Dh; <csum> = "5Dh" cioè 35h e 44h).

![](_page_26_Picture_0.jpeg)

#### **Protocollo trasmissione singola**

Stringa trasmessa in caso di attivazione di un ingresso logico impostato con funzionamento "Txd". Questa trasmissione viene eseguita su ogni porta seriale impostata con funzionamento "None" oppure "Slave".

![](_page_26_Picture_116.jpeg)

**<Indirizzo>**: identificativo dello strumento; è il carattere ASCII ottenuto sommando 80h al numero di indirizzo (esempio indirizzo 1: < $Ind$  = 80h + 01h = 81h).

**<Stato>**: carattere codificato come da tabella seguente (bit = 1 se condizione vera).

![](_page_26_Picture_117.jpeg)

**<Netto>**: campi composti da 8 caratteri ASCII con il valore di peso giustificato a destra. In condizioni di sovrappeso il campo assume il valore: "^^^^^^^^^". In condizioni di sottopeso il campo assume il valore: " $\frac{1}{2}$ In condizioni di errore lettura peso il campo assume il valore: " O-L ".

**ETX**: end of text; carattere di fine stringa dati (valore ASCII 03h).

- **<Checksum>**: somma di controllo dei dati della stringa. Si calcola eseguendo l'exclusive OR (XOR) di tutti i caratteri da <indirizzo> a ETX esclusi quest' ultimi. Il risultato dello XOR viene scomposto in 2 caratteri considerando separatamente i 4 bit superiori (primo carattere) e i 4 bit inferiori (secondo carattere). I 2 caratteri ottenuti vengono poi codificati ASCII. (Esempio: XOR = 5Dh; <csum> = "5Dh" cioè 35h e 44h).
- **EOT:** end of transmission; carattere di fine stringa (valore ASCII 04h).

![](_page_27_Picture_0.jpeg)

## **Aggiornamento del firmware**

Il firmware dello strumento è aggiornabile collegando un PC Windows alla porta seriale COM1 Rs232 seguendo lo schema riportato in questo manuale. Inoltre sul PC deve essere installata l'applicazione STM32 Prog.

Accendere lo strumento con il ponticello di "firmware upgrade" chiuso.

![](_page_27_Picture_4.jpeg)

#### 1) Avviare l'applicazione STM32 Prog

2) Selezionare la porta utilizzata e impostare il baudrate a 115200

![](_page_27_Picture_65.jpeg)

le fasi di Erasing, Programming and Verifying memory.

## **Installation manual**

## **Technical features**

Power consumption 6 VA Insulation Class III

LED (relay output status) 4 indicator LED height 3 mm Keyboard **4** mechanical keys Installation **DIN** support or OMEGA bar Connections **Connections removable screw terminals** Pitch screws terminal blocks 5.08 mm / 5 mm

Linearity < 0.01 % of full scale Temperature deviation < 0.002 % of full scale/°C Internal resolution 24 bit Measuring range from -3.9 MV/V to +3.9 mV/V Digital filter 0.25 Hz - 3 Hz (selectable) Cell cable break check Constantly checked

Resolution 16 bit Calibration **Calibration Digital trough keyboard** Linearity < 0,03 % of full scale Temperature deviation < 0,002 % of full scale/°C

RF frequency 868 MHz (7 channels) Average coverage range 50 meters (165 ft.)

![](_page_28_Picture_15.jpeg)

Circuit power supply 20 - 50 VAC / VDC, protected against polarity inversion. Protection with resettable fuse Operating temperature  $-10 \degree C / +50 \degree C$  (14 $\degree F / 122 \degree F$ ) Humidity **Maximum 85 % non-condensing** Storage temperature  $-20 \degree C$  / +60  $\degree C$  (-4  $\degree F$  / 140  $\degree F$ )

Display Backlit LCD, 2 lines of 16 characters, character height 5 mm Dimensions (including terminals) 140 x 93 x 65 mm (5.5 x 3.7 x 2.6 in) Support material **Polyamide 6.6 UL 94V-0, self-extinguishing** 2 independent load cell inputs Single bridge cells: signal input + monitor input (internally paralleled) Double bridge cells: two signal inputs

Number of load cells Maximum 8 cells with 350 Ω. short-circuit protected load cell power supply.

Zero and full scale calibration **Automatic or with sample weights** 

Blocking output Guided-contact safety relay (EN50205), one changeover contact Limiting outputs 2 relays with one changeover contact Alarm output **Alarm output** Relay with changeover contact Relay contact rating 2A, 30VDC / 250 VAC

Logical inputs 2 optoisolated logic inputs (12/24 VDC) PNP

Serial RS232 port **Data transmission / firmware update** Baud rate 1200 - 115200 b/s (selectable) Protocols Repeater, pushbutton panel, Slave ASCII, Modbus RTU

Serial RS485 port **Adder connection with other units, data transmission** Baud rate 1200 - 115200 b/s (selectable) Protocols **Adder, repeater, Slave SCII, Modbus RTU** 

Analogue output (optional) In voltage (0-10 V / 0-5 V) or in current (0-20 mA / 4-20 mA) Load limits Minimum 10 kΩ (voltage), maximum 300 Ω (current)

RF interface (optional) Adder connection with other units, data transmission, configuration from the ground

Microcontroller 32 bit ARM Cortex M0+ Supervision independent Watchdog Code memory 128 kB Flash, re-programmable Data memory **32 kB E2prom, expandable up to 256 kB** 

Pagina – page – Seite 27 Compliance to norms EN6100-6-2, EN6100-6-3 for EMC EN61010-1 for electrical safety EN13849-1 safety-related parts of control systems

![](_page_29_Picture_0.jpeg)

## **Main features**

RIN1-PL is a load limiting system for dual channel connection for load cells. The cell must be double bridged in the case of systems where Performance Level **PL d** is required.

In the SIL 2 compliant version, in accordance with category 2 according to EN 13849-1: 2016, PL d (corresponding to SIL 2, EN62061 standard), the load limitation is implemented by means of relays, of which the BLOCK is a safety relay with guided contacts, monitored in real time, according to the EN50205 standard.

Relay switching occurs when the load reaches the set thresholds. The fault condition or lack of connection with the load cell is verified, with the BLOCK relay and the other limiting relays de-energized and the alarm relay energized. Other possible alarm conditions are also checked, such as imbalance of the 2 acquisition channels, no connection of the load cell and self-diagnostics.

RIN1-PL can function as a limiter for a single load or, connected to other units (maximum 4 total), it also controls the total load (summing function), with the intervention of the limiting relays selectable on the single load or on the total. In adder function, the safety block relay intervenes both on the single load and on the sum, also checking the condition of no connection with the other units. In adder function, the Performance Level PL is d up to 2 units connected, and c over 2 units. (EN13849-1). The connection with the other units is in Rs485 or RF wireless (optional).

The instrument setup and calibration, with the possibility of load linearization, are carried out with 4 mechanical keys and the aid of the LCD, or optionally via a ground based device connected in RF. The LCD display offers diagnostic functions with visualization of the load cell signal and any alarms that have occurred.

The 2 remote logic inputs perform selectable functions of limited load zeroing, data transmission to the ground (eg receipt printing), "motor" input for the control function of the residual life of the lifting systems, with calculation based on the lifted load and of running time.

The optional analog output can be selected for operation on the single load or on the total (summing function).

The instrument must be installed in enclosures with a minimum degree of protection IP54 according to EN 60529.

The RIN1-PL instrument is a load limiter designed to be in accordance with the Performance Level PL d, according to the ISO EN13849-1 standard, corresponding to the Safety Integrity Level SIL 2 (EN62061 standard).

#### **Main characteristics**

![](_page_29_Picture_146.jpeg)

![](_page_30_Picture_0.jpeg)

## **Production versions and options**

#### **Production version**

![](_page_30_Picture_123.jpeg)

#### **BASIC version**

The basic version, not SIL2 compliant, features an input for load cell signal (single bridge), 2 serial ports (Rs232 + Rs485), 2 inputs, 3 limiting relays, power supply 20 ÷ 50 VDC / VAC, sum function available .

![](_page_30_Picture_124.jpeg)

#### **SIL2 version**

Version compliant with SIL2 (with the possibility of connecting cells to single or double bridge), 2 serial ports (Rs232 + Rs485), 2 inputs, 1 safety lock relay, 2 limitation relays, 1 alarm relay, power supply 20 ÷ 50 VDC / VAC, sum function available.

#### **Options**

![](_page_30_Picture_125.jpeg)

#### **Option analog output in Volt**

The V / mA selection is made with a solder jumper by removing the board from the support. The output is factory calibrated based on the selection. For this reason it is advisable to specify the selection when ordering.

![](_page_30_Picture_13.jpeg)

## AN (mA) **Option analog output in mA**

The V / mA selection is made with a solder jumper by removing the board from the support. The output is factory calibrated based on the selection. For this reason it is advisable to specify the selection when ordering.

![](_page_30_Picture_16.jpeg)

## **RF** Radio interface option

868MHz RF interface for ground based configurator use or wireless connection of several units in addition function.

![](_page_30_Picture_19.jpeg)

## RTC **Battery option**

Backup battery on-board for managing clock / calendar

![](_page_30_Picture_22.jpeg)

The different options (AN, RF and RTC) can be present at the same time!

![](_page_31_Picture_0.jpeg)

## **Symbols**

![](_page_31_Picture_2.jpeg)

Warning! This operation must be carried out by specialized personnel!

![](_page_31_Picture_4.jpeg)

Pay particular attention to the following instructions

![](_page_31_Picture_6.jpeg)

Further information

## **Warnings**

![](_page_31_Picture_9.jpeg)

- $\triangleright$  The following procedures must be carried out by specialized personnel!
- All connections are to be made with the instrument turned off.
- $\triangleright$  The instrument must be accessible only to authorized personnel.
- $\triangleright$  RIN1-PL is housed in a support to be hooked directly onto the DIN / OMEGA guide. The coupling is intended for use with DIN type rails (EN60715).

![](_page_31_Picture_14.jpeg)

- $\triangleright$  For disposal, national and local regulations relating to the material treatment process must be respected.
- $\triangleright$  The RIN1-PL instrument must be correctly disposed of as electronic waste.

## **Identification plate of the instrument**

![](_page_31_Picture_18.jpeg)

![](_page_31_Picture_19.jpeg)

![](_page_31_Picture_20.jpeg)

It is important to communicate this data in the event of a request for information or indications regarding the instrument together with the program number and the version that are shown on the cover of the manual and are displayed when the instrument is switched on.

![](_page_32_Picture_0.jpeg)

![](_page_32_Picture_1.jpeg)

## **Connections**

![](_page_32_Picture_192.jpeg)

![](_page_32_Picture_193.jpeg)

![](_page_32_Picture_194.jpeg)

![](_page_33_Picture_0.jpeg)

## **Power supply of the instrument**

![](_page_33_Picture_2.jpeg)

- $\triangleright$  The instrument is powered through terminals 19 and 20
- $\triangleright$  The power cable must be routed separately from other power cables with different voltages, load cell cables and logic outputs.

Power supply voltage: 18 - 50 VDC or VAC, maximum 6 VA

**19** + Power supply 18-50 VDC/VAC

**20** GND / VAC

## **Load cell connection**

![](_page_33_Picture_9.jpeg)

- $\triangleright$  The cell cable must not be channeled with other cables (eg outputs connected to contactors or power cables), but must follow its own path.
- $\triangleright$  Any extension connections of the cable must be carefully shielded, respecting the color code and using the cable of the type supplied by the manufacturer. The extension connections must be made by welding, or through support terminal blocks or through a junction box supplied separately.
- $\triangleright$  The cell cable must not have more conductors than those used. In the case of unused multi-conductor cable, connect the remaining wires to the negative pole of the load cell power supply (No. 1).

The power supply voltage of the cells is 4 VDC and is protected against a temporary short circuit.

The load cell cable must be connected to terminals 1 ... 8 of the relative terminal board.

In the case of a single load cell, the 2 tin jumpers must be present under the board.

In the case of a double bridge load cell, the second signal must be connected to terminals 7 and 8.

![](_page_33_Picture_135.jpeg)

![](_page_33_Picture_18.jpeg)

Connect the cell cable shield to the load cell power supply (neg.) or to ground.

![](_page_34_Picture_0.jpeg)

## **Serial RS232 connection (COM1)**

 $\alpha$ 

![](_page_34_Picture_2.jpeg)

- To make the serial connection, use a shielded cable, taking care to connect the shield to ground at only one of the two ends. If the cable has more conductors than those used, connect the free conductors to the shield.
- $\triangleright$  The serial connection cable must have a maximum length of 15 meters (EIA RS-232-C standards), beyond which the instrument's Rs485 interface must be used.
- $\triangleright$  The cable must not be channeled with other cables (e.g. outputs connected to contactors or power cables), but must possibly follow its own path.

The connection diagram with 9-pin PC connector is shown below:

![](_page_34_Picture_7.jpeg)

![](_page_34_Figure_8.jpeg)

![](_page_34_Picture_9.jpeg)

## **Connection with serial RS485 line (COM2)**

Through the RS485 serial interface it is possible to make serial connections over long distances.

This type of connection also allows you to connect several instruments together for the "adder" function or to a MASTER unit (personal computer, PLC, etc.), using a single serial line and therefore a single serial port of the MASTER. The maximum number of connected devices is 32.

![](_page_34_Picture_13.jpeg)

- The serial connection cable must be of the type suitable for serial communications RS422 / RS485 1 twisted pair for RS485 and the relative shield.
- The cable must not be channeled with other cables (e.g. outputs connected to contactors or power cables), but must possibly follow its own path.

![](_page_34_Picture_16.jpeg)

![](_page_34_Picture_138.jpeg)

![](_page_34_Picture_18.jpeg)

In case of connection of several instruments for adder function, connect terminal 12 to the corresponding terminal 12 of each instrument, and terminal 13 to the corresponding terminal 13 of each instrument.

![](_page_35_Picture_0.jpeg)

## **Connection analogue output (optional)**

The instrument can optionally be equipped with an analogue output in current or voltage. The V / mA selection is made with a solder jumper by removing the board from the support. The output is factory calibrated based on the selection. For this reason it is advisable to specify the selection when ordering.

Characteristics:

- Analog voltage output: range from 0 to 10 Volt or from 0 to 5 Volt, minimum load 10K $\Omega$
- Analog current output: range from 0 to 20mA or from 4 to 20mA. The maximum load is 300Ω

The settings for the type of analog output supplied (voltage or current) are determined at the factory and must be specified at the time of purchase.

![](_page_35_Picture_7.jpeg)

- $\triangleright$  To make the connection, use a shielded cable, taking care to ground the shield at only one of the two ends.
	- Analogue transmission is particularly sensitive to electromagnetic disturbances, it is therefore recommended that the cables be as short as possible and follow their own path

![](_page_35_Picture_10.jpeg)

![](_page_35_Figure_11.jpeg)

## **Connection logical inputs**

The logic inputs are electrically isolated from the instrument by means of opto-isolators.

![](_page_35_Picture_14.jpeg)

- $\triangleright$  The connection cables of the logic inputs must not be channeled with power or supply cables.
- Use a connection cable that is as short as possible.

To activate a logic input, the contact must be closed with the common terminal.

![](_page_35_Picture_18.jpeg)

![](_page_35_Picture_125.jpeg)
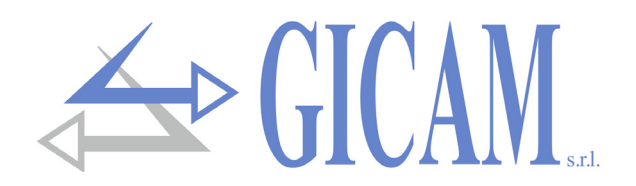

## **Connection relay outputs**

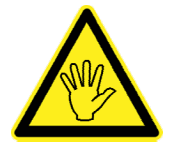

The capacity of each contact is : 2 A - 30 Vdc / 250 Vac

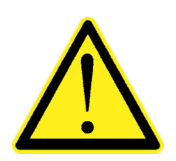

All relays have a changeover contact.

Relay 4 (BLOCK) is a guided contact safety relay according to the EN50205 standard.

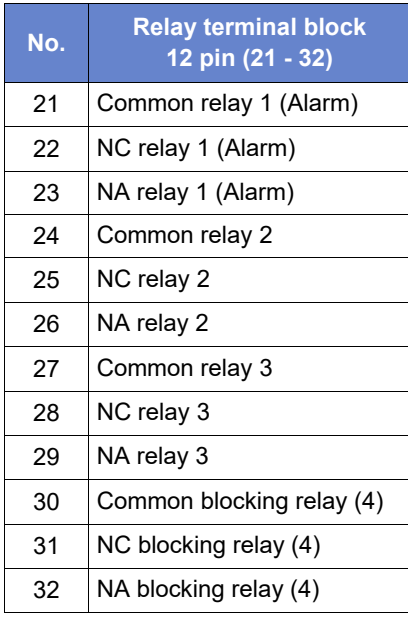

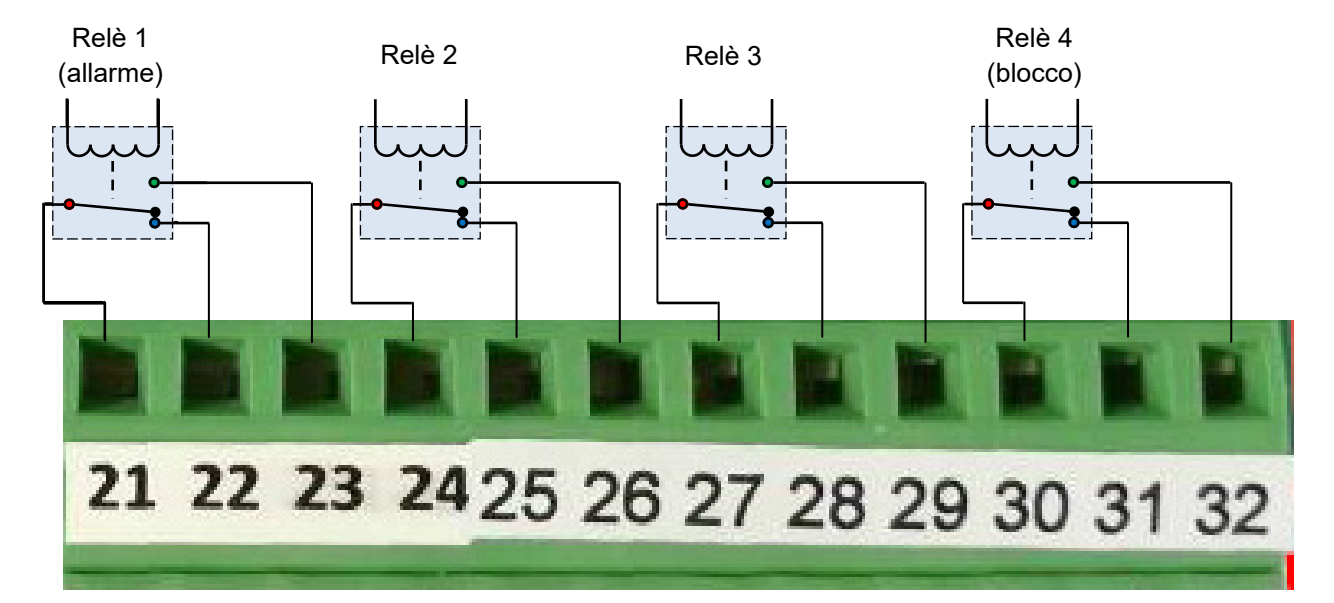

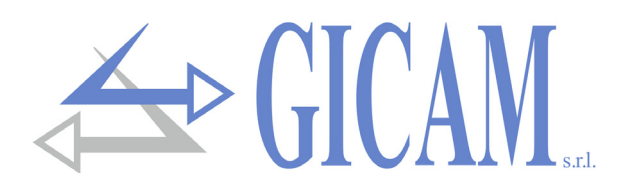

## **User manual**

### **Display indications**

**PW6L01 Rev.1.6**

**Serial Number 202300001**

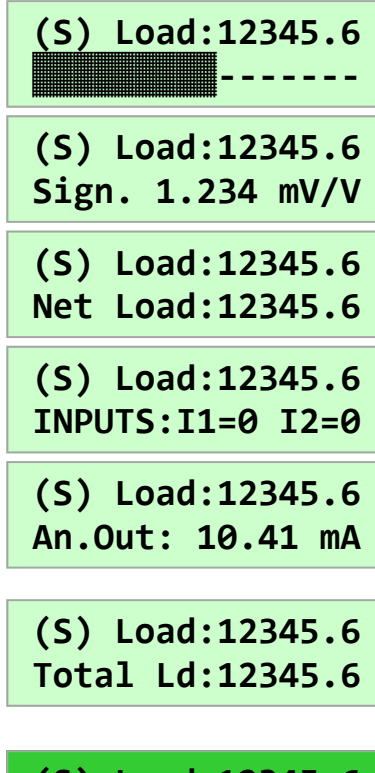

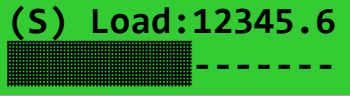

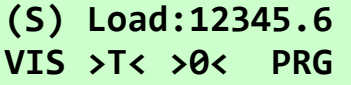

#### **Power up**

When turned on, the programmed firmware code and its version are temporarily indicated; the following screen shows the serial number of the instrument (only if set in the relative parameter). It is important to communicate this data in the event of a request for assistance or repair.

### **Normal operation**

**WEIGHT THE STATE OF STATE OF STATE OF STATE OF STATE OF STATE OF STATE OF STATE OF STATE OF STATE OF STATE OF S** During regular operation (no alarms), the display indicates the current are displayed on the bottom line, which can be switched with the left button (VIS).

- $\triangleright$  Bargraph of the current load referred to the Setpoint associated with the lockout relay (relay 4)
- $\triangleright$  Signal channel 1
- $\triangleright$  Signal channel 2
- $\triangleright$  Net weight (in case of entered tare)
- $\triangleright$  Status of the logic inputs
- $\triangleright$  Analog output value (if configured)

In alarm condition, the values on the bottom line are displayed for 5 seconds after the left (VIS) button is pressed.

If the summing function is activated, the lower line of the display indicates the total load, being able to manually switch the other indications of regular operation.

#### **Stand-by**

**<u>Manual Compact</u> Exercise 2.1 Intervention of the display backlight turns off and the keyboard is deactivated. Press** It is possible to program a time after which, without using the keyboard, and hold a key for 3 seconds to exit the condition.

> Parameter control and programming procedures take place through the 4 mechanical keys located under the display. The contextual function of the keys is displayed briefly every 3 seconds when no scan is in progress.

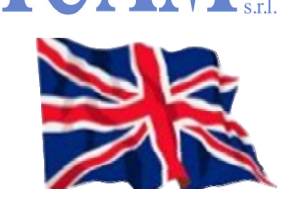

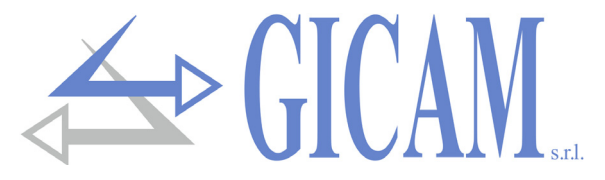

### **List of alarms**

When an alarm occurs, the related message describing the cause is shown on the bottom line of the display. In stand-by conditions the backlight turns on automatically. In the event of an alarm, the relative relay (1) is activated, and at the same time the other relays are deactivated. In the event of more than one alarm occurring, the message with the highest priority is displayed. The alarms are listed below in order of priority (from highest to lowest).

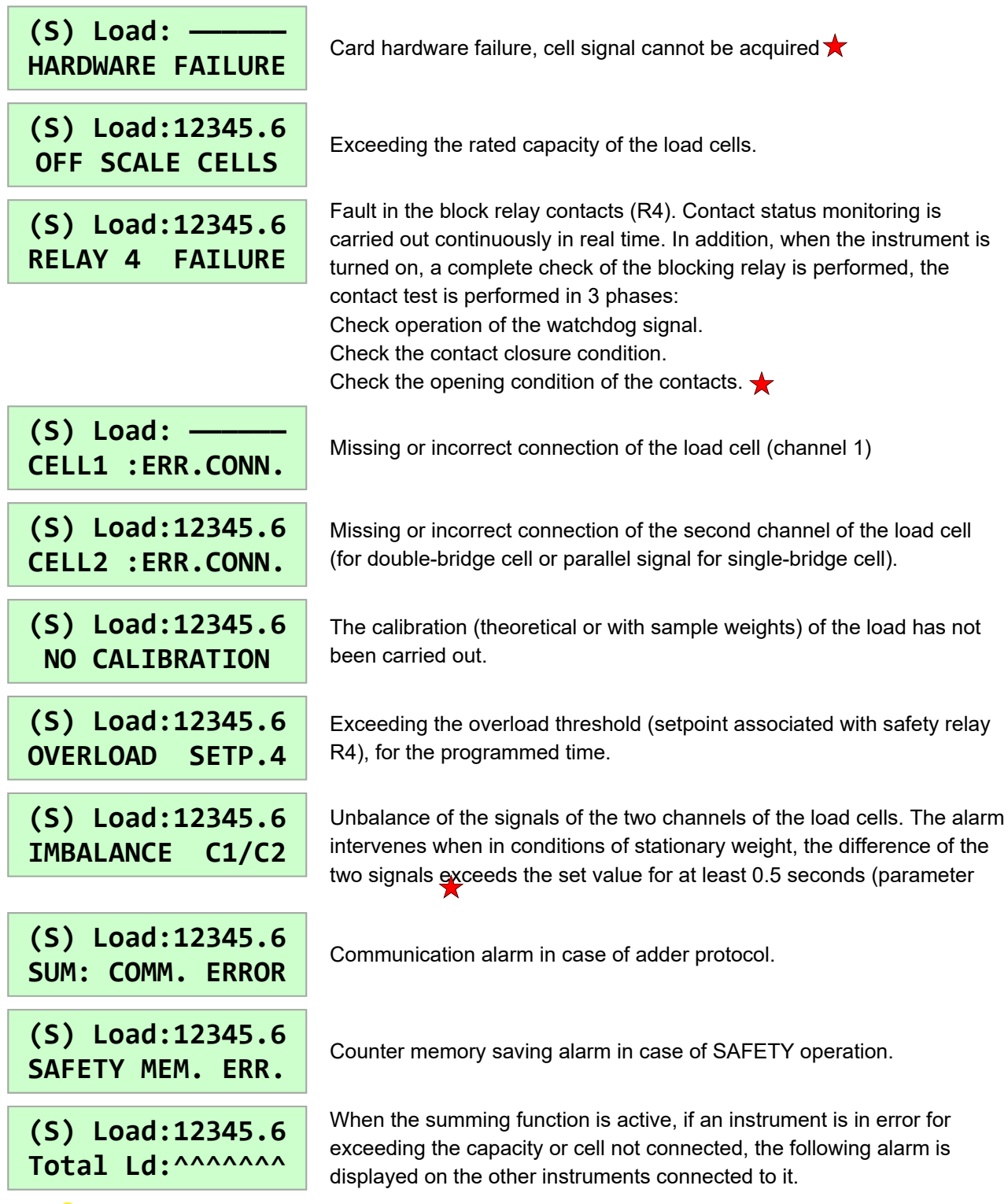

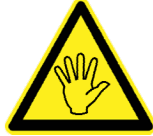

To meet the safety requirements, the alarms marked with the symbol  $\bigstar$  remain active even if the condition that generated the alarm is no longer detectable. To restore operation it is necessary to first disconnect the instrument from the power supply.

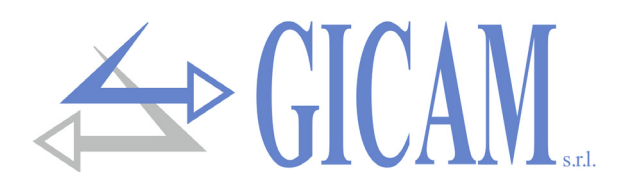

### **Use of the keys**

In normal operating conditions (when the stand-by condition is not active and there are no alarms), the contextual function of the 4 keys is shown briefly on the bottom line of the display every 3 seconds. This indication is not active when using the keyboard.

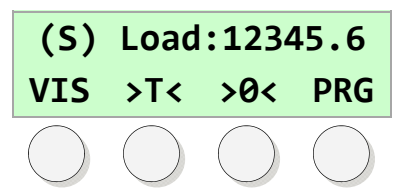

### **Waiting for commands**

When no programming procedure is in progress, the function of the keys is as follows :

- **VIS** toggle the data displayed on the bottom line.
- **>T<** semi-automatic tare command. By holding the key down for 2 seconds, any tare stored in the memory is canceled.
- **>0<** command to reset the gross weight within the threshold programmed in the relative parameter [1307]
- **PRG** Press and hold for 2 seconds to access the setup menu.

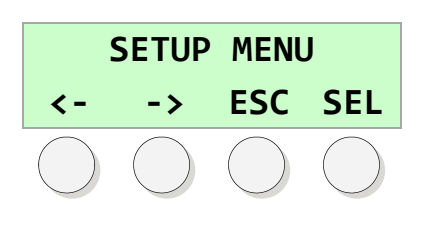

### **Menu navigation**

While navigating a menu in the setup procedure, the function of the keys is as follows:

- **<-** Move to the previous menu item.
- **->** Move to the next menu item.
- **ESC** Exits the menu and returns to the upper level or exits the procedure.
- **SEL** Activates the selected item.

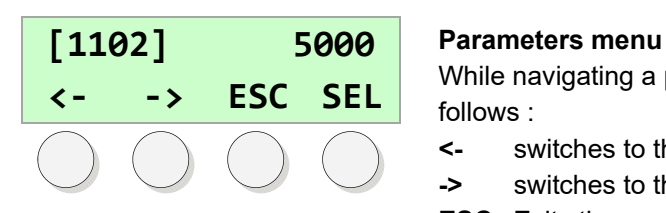

While navigating a parameter menu, the function of the keys is as follows :

- **<-** switches to the display of the previous parameter.
- **->** switches to the display of the next parameter.
- **ESC** Exits the menu and returns to the upper level or exits the procedure.
- **PRG** Access parameter modification/ programming of the parameter.

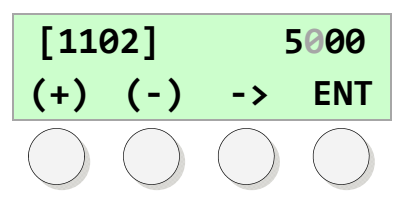

### **Programming a numerical parameter**

During the programming the digit being modified is flashing:

- **(+)** increases the flashing digit.
- **(-)** decreases the flashing digit.
- **->** passes to the next digit on the right Press and hold for 2 seconds to reset the value
- **ENT** Confirms and stores the displayed value.

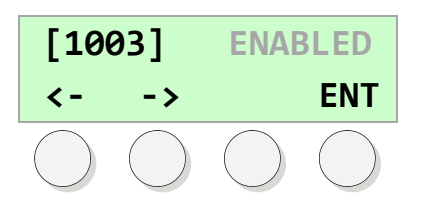

### **Programming a parameter with preset values**

During the programming the current value is flashing:

- **<-** select the previous value.
- **->** select the next value.
- **ENT** Confirms and stores the displayed value.

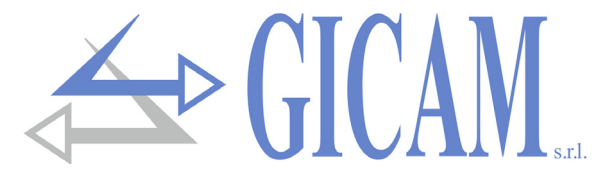

### **Setup menu**

Access to the setup menu is protected by a programmable and excludable password.

The setup menu items are>

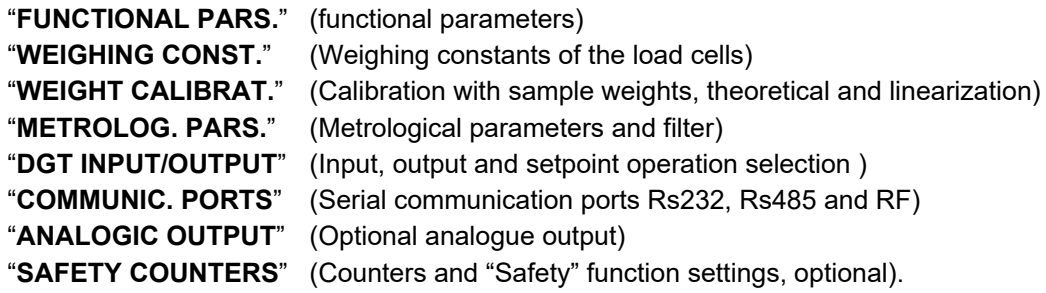

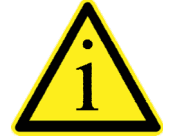

By selecting a menu of parameters, the values are displayed, with the possibility of modification. Each parameter is identified with a code **[0000]**, as well as with the description. The parameters can be programmable numerical values or selectable predetermined values. Some menu items refer to operations (e.g. zero calibration).

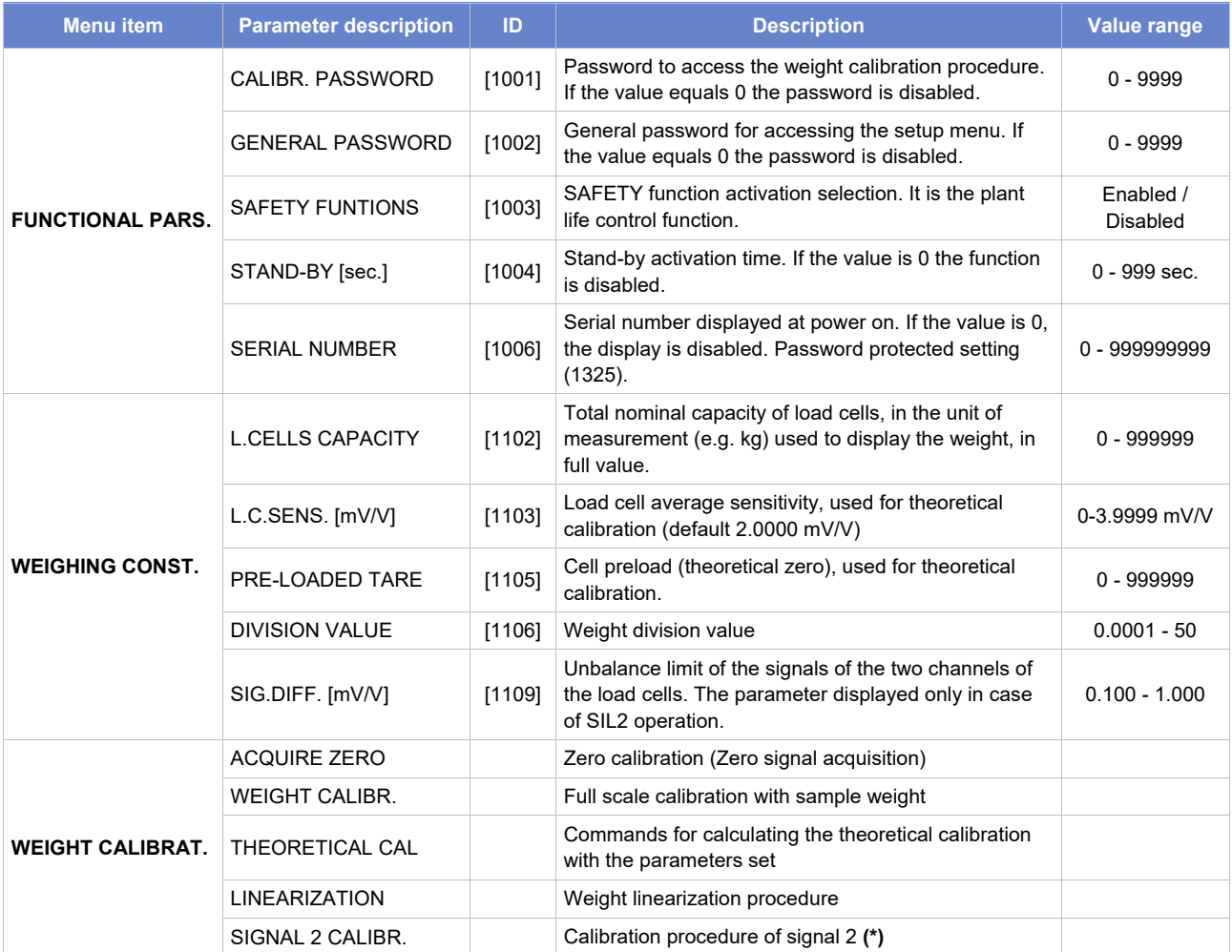

#### **(\*) Signal calibration 2**

This procedure is used to eliminate any signal differences between channel 1 and channel 2 (channel imbalance alarm tripping). The calibration sequence is shown below:

- 1. Zero calibration– Unload the cell and press the "CAL" key.
- 2. Calibration with load Apply a load and press the "CAL" key.
- 3. Value display C1 and C2 signals are displayed, press "ESC" key to exit.

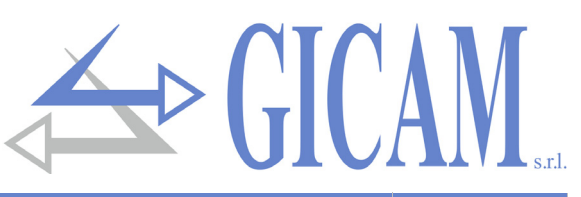

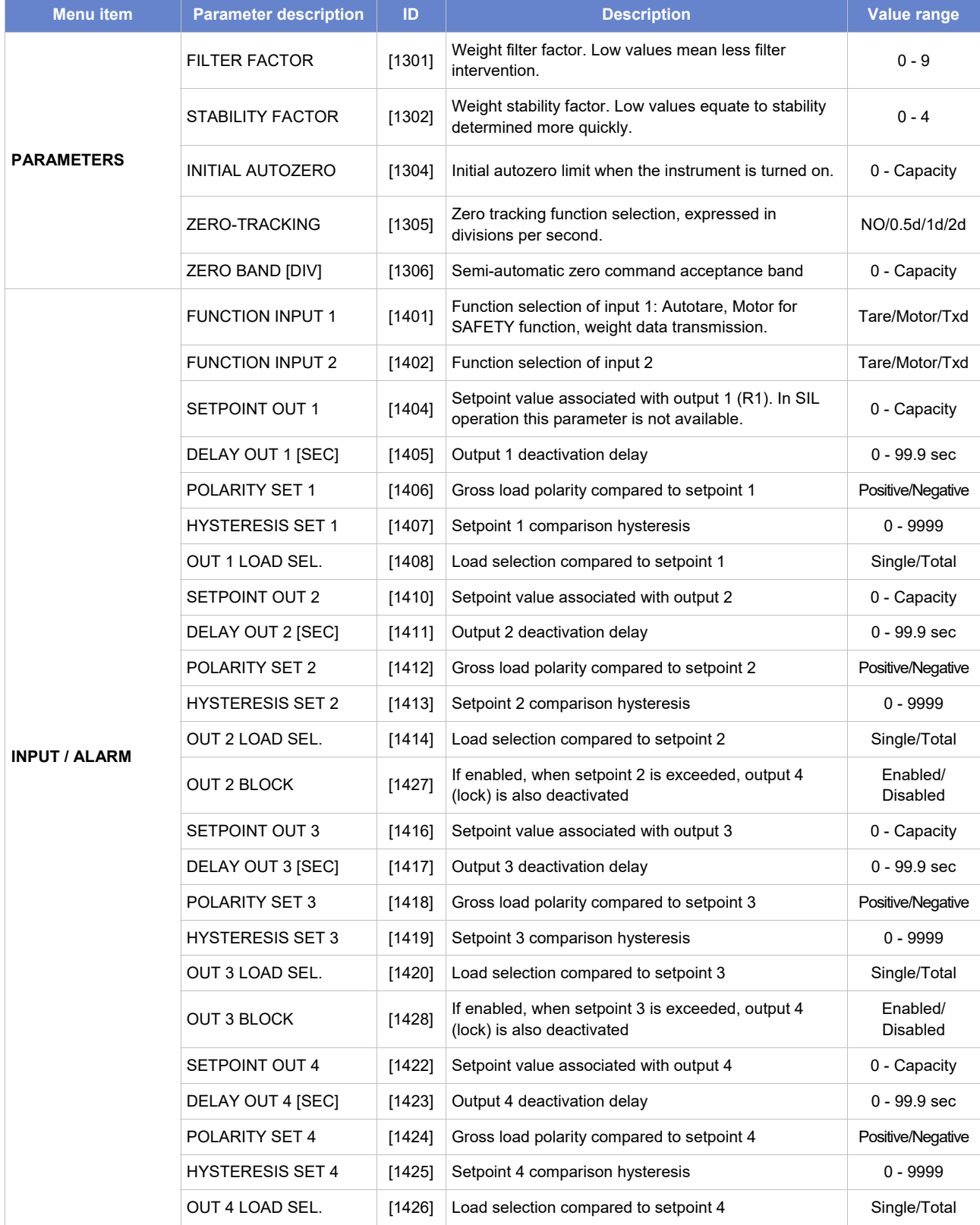

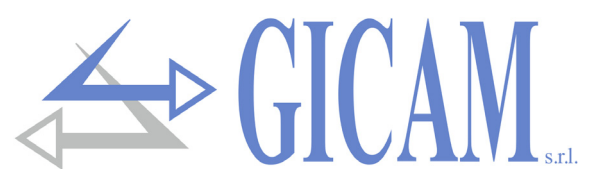

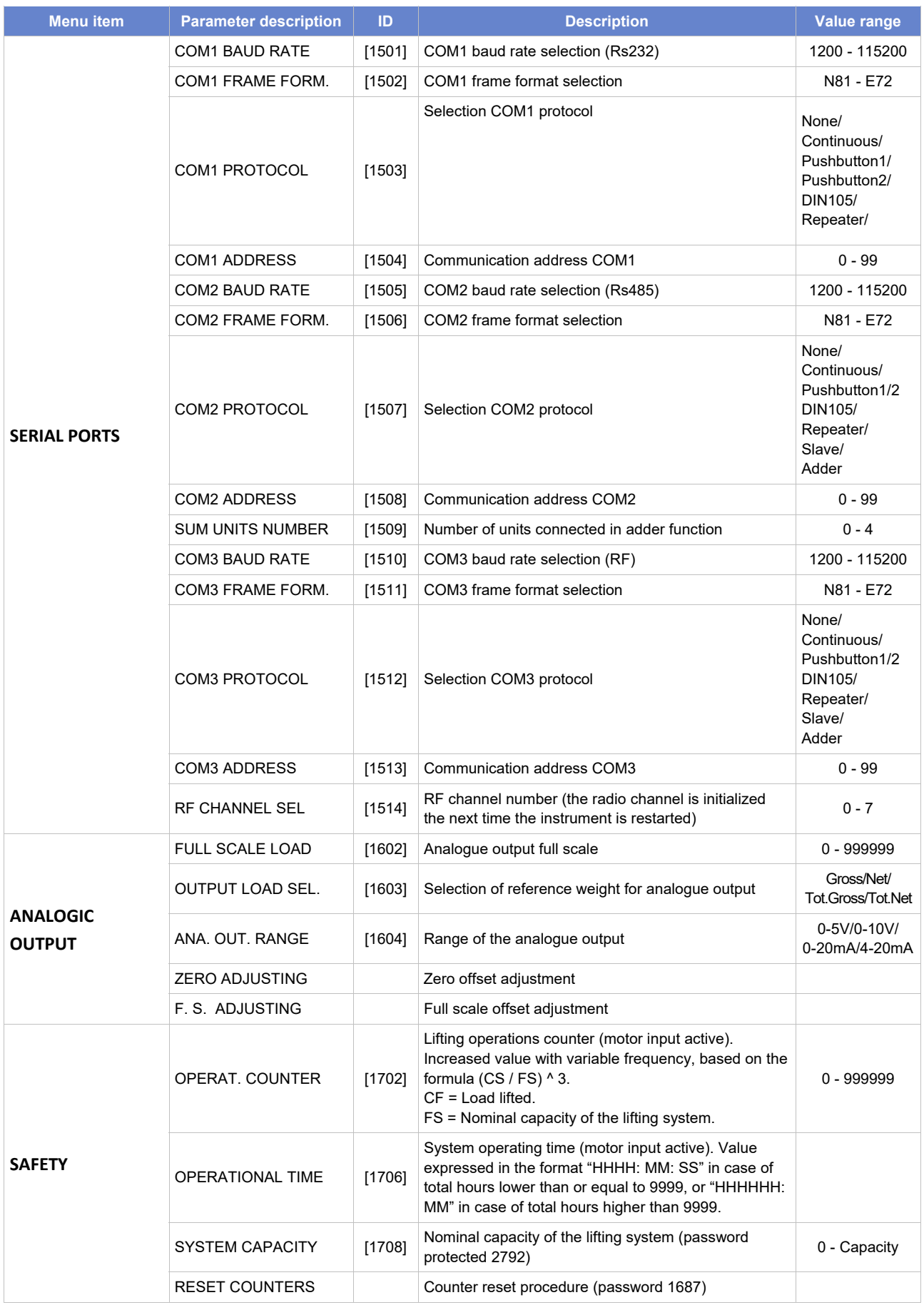

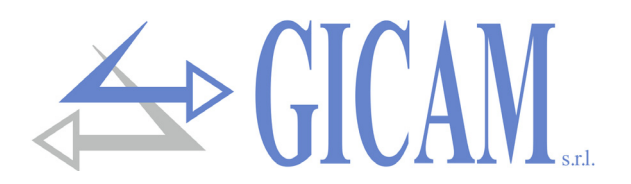

### **Analogue output**

Limit values

- $\triangleright$  When the weight exceeds the programmed full scale, the output assumes a value higher than the full scale of the analog output up to a limit value (saturation).
- $\triangleright$  When the weight is negative, the output assumes a value lower than the minimum value up to a limit value (saturation).
- $\triangleright$  When the weight is not detectable, when the instrument is turned on or in the event of no communication with the other instruments and the analog output set as a sum, the analog output assumes a minimum value lower than the minimum nominal value.

The refresh rate of the signal is the refresh rate of the display. The filter applied to the analogue output (being a reconversion of the digital value) are those applied to the weight display.

### **Communications protocols**

### **Adder protocol**

String transmitted:

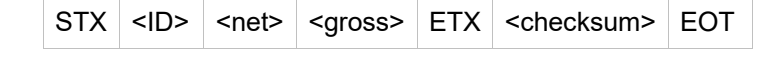

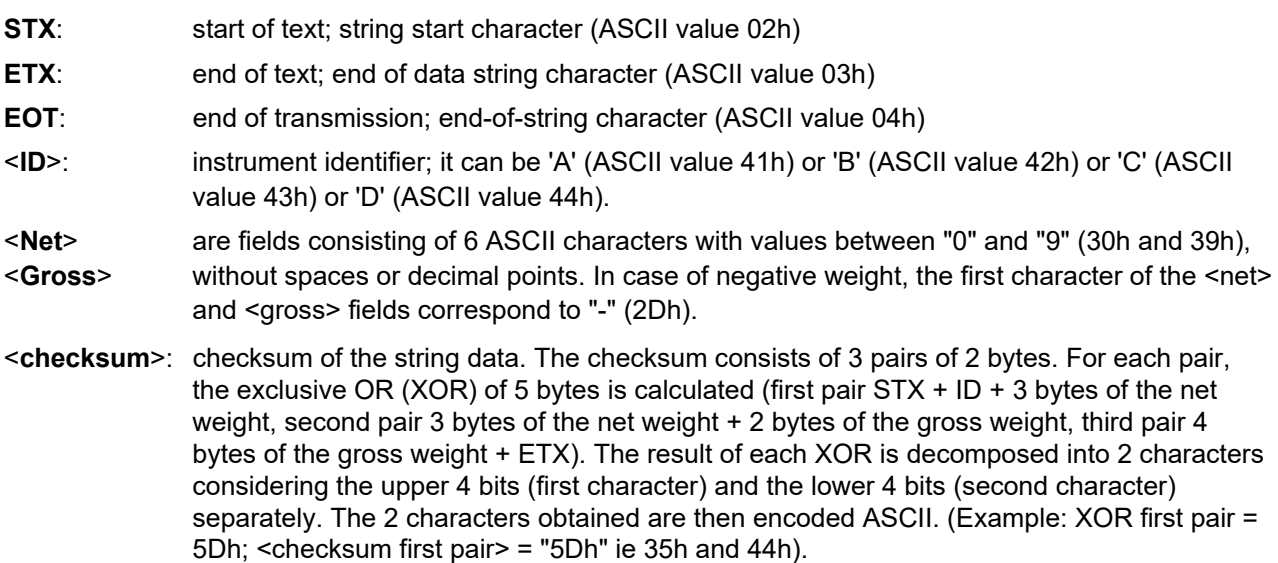

**For a correct functioning of the protocol, configure all the instruments, setting the same number of decimals on all the instruments.** 

### **Continuous transmission protocol**

This protocol is used for continuous transmission, usually to a repeater panel.

String transmitted at a frequency of 10 Hz:

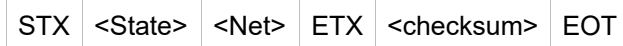

<State>: character encoded as per the following table (bit = 1 if condition true).

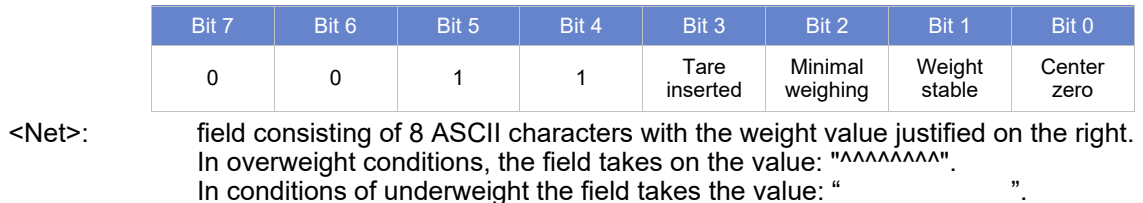

In conditions of weight reading error, the field assumes the value: "O-L".

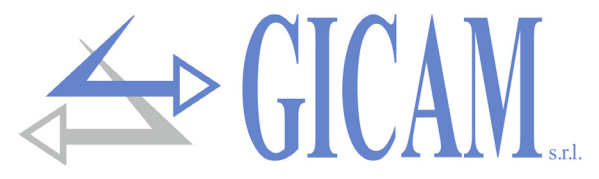

### **SLAVE protocol**

#### Weight request commands:

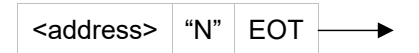

Reply RIN1-PL:

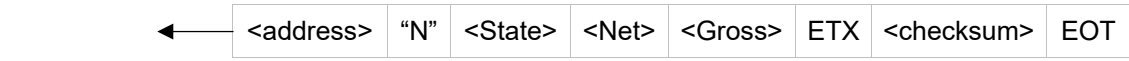

Weight request command, compatible with TRF program 07:

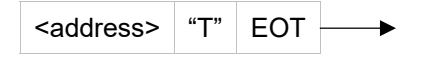

Reply RIN1-PL:

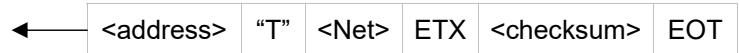

#### Where:

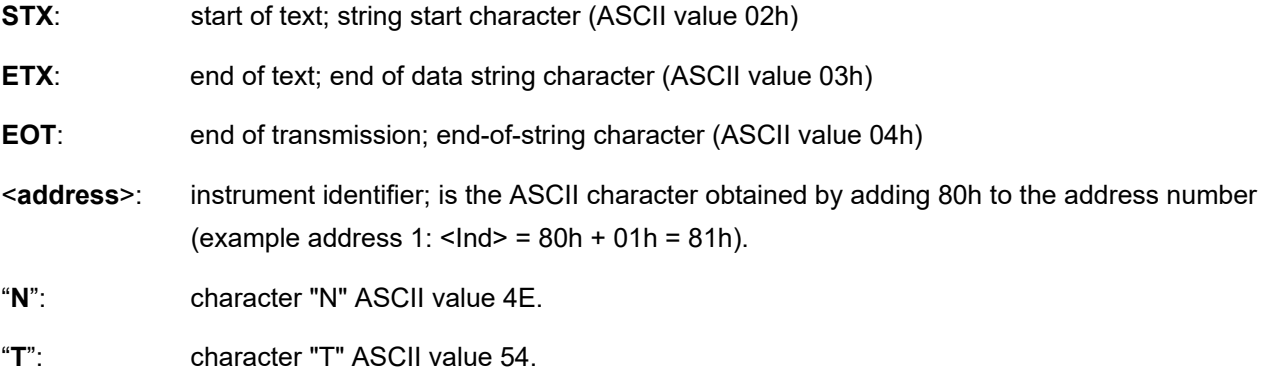

<**State**>: character encoded as per the following table (bit = 1 if condition true).

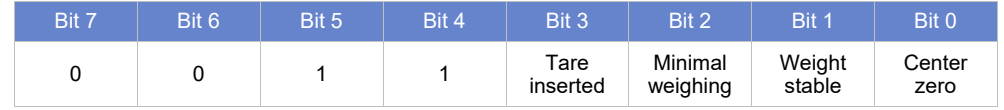

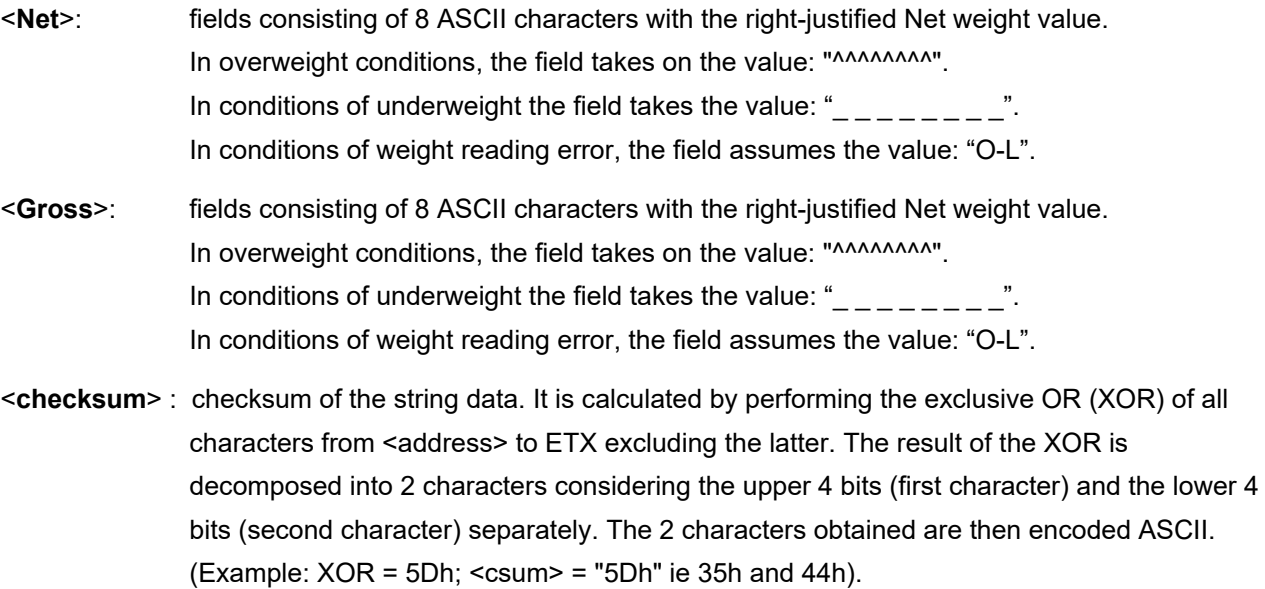

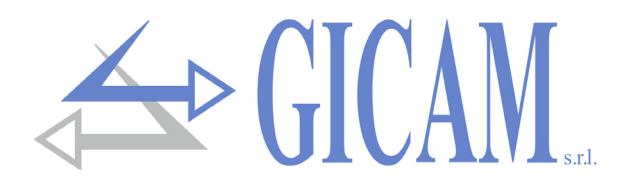

#### **Push button panel protocol**

String transmitted at a frequency of 10 Hz:

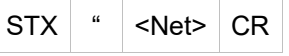

Where:

- **STX:** start of text; string start character (ASCII value 02h)
- **CR:** carriage return; end of data string character (ASCII value 0Dh)

**"**: ASCII value 22h

<**Net**>: field consisting of 8 ASCII characters with the weight value justified to the right and decimal point (2Eh), non-supporting zeros are spaces (20h). In overweight conditions, the field takes on the value: "ERROR".

In overflow conditions the field takes on the value: "ERROR".

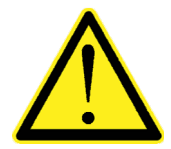

In case of ADDING operation (protocol COM1 = TOTAL) the Net field represents the sum of the net weights of the N instruments in the network. In case of SINGLE operation the Net field represents the net weight detected by the instrument.

#### **Repeater protocol**

String transmitted at a frequency of 10 Hz:

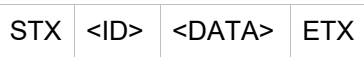

Dove:

- **STX:** start of text; string start character (ASCII value 02h)
- **ETX:** end of text; end of data string character (ASCII value 03h)
- **<ID>**: 2 characters ASCII value of the communication address (e.g. 30h 30h)
- **<DATA>**: field consisting of 4 ASCII characters (5 if the decimal point is present) with the weight value justified to the right and decimal point (2Eh), non-justifying zeros are spaces (20h). In overweight conditions, the field takes on the value: "HI". In conditions of underweight the field assumes the value: "LO".

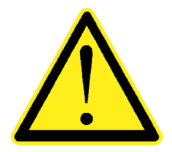

In case of ADDING operation (protocol COM1 = TOTAL) the DATA field represents the sum of the net weights of the N instruments in the network. In case of SINGLE operation the DATA field represents the net weight detected by the instrument.

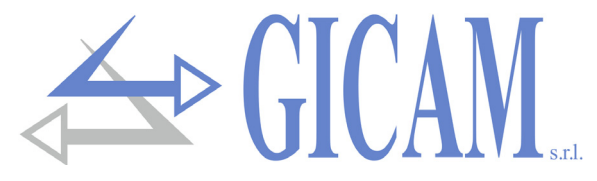

#### **Push button panel protocol 2**

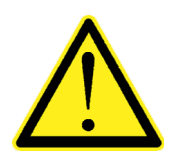

This protocol can only be used in the case of ADDING operation (protocol COM1 = TOTAL).

String transmitted at a frequency of 10 Hz:

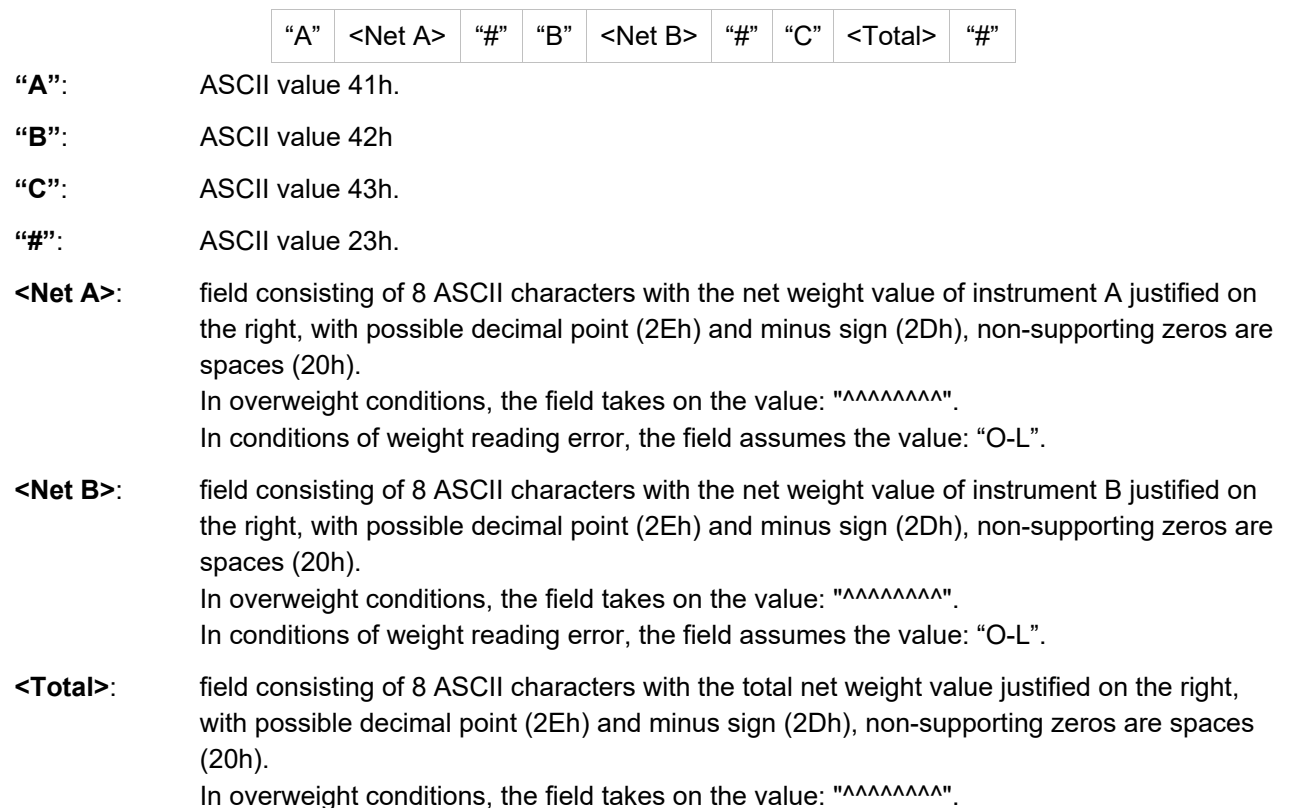

#### **DIN105 protocol**

String transmitted at a frequency of 10 Hz:

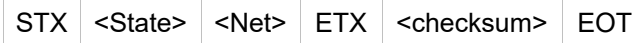

**<State>**: character encoded as per the following table (bit = 1 if condition true).

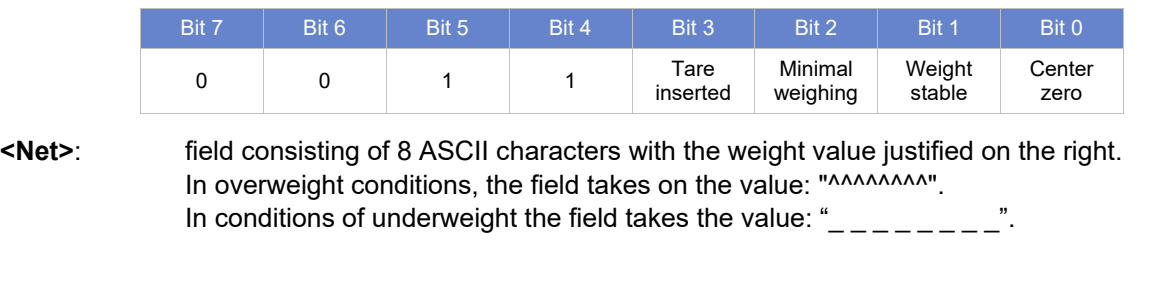

**<checksum>**: checksum of the string data. It is calculated by performing the exclusive OR (XOR) of all characters from <address> to ETX excluding the latter. The result of the XOR is decomposed into 2 characters considering the upper 4 bits (first character) and the lower 4 bits (second character) separately. The 2 characters obtained are then encoded ASCII. (Example:  $XOR = 5Dh$ ; <csum> = " $5Dh$ " ie 35h and 44h).

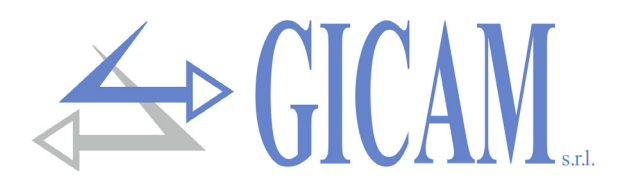

### **Single transmission protocol**

String transmitted in case of activation of a logic input set with "Txd" operation. This transmission is performed on each serial port set with "None" or "Slave" operation.

<Address> <State> <Net> ETX <checksum> EOT

**<address>**: instrument identifier; is the ASCII character obtained by adding 80h to the address number (example address  $1:$  <lnd> = 80h + 01h = 81h).

**<State>**: character encoded as per the following table (bit = 1 if condition true).

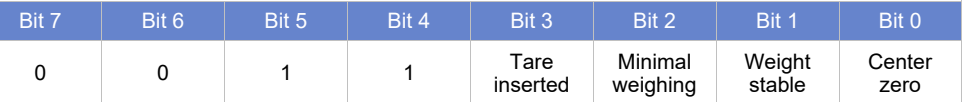

**<Net>**: fields consisting of 8 ASCII characters with the weight value justified on the right. In overweight conditions, the field takes on the value: "^^^^^^^^^". In conditions of underweight the field takes the value: " $\frac{1}{2}$  =  $\frac{1}{2}$  =  $\frac{1}{2}$  =  $\frac{1}{2}$  =  $\frac{1}{2}$ . In conditions of weight reading error, the field assumes the value: "O-L".

**ETX**: end of text; end of data string character (ASCII value 03h).

- **<Checksum>**: checksum of the string data. It is calculated by executing the exclusive OR (XOR) of all characters from <address> to ETX excluding the latter. The result of the XOR is decomposed into 2 characters considering the upper 4 bits (first character) and the lower 4 bits (second character) separately. The 2 characters obtained are then encoded ASCII. (Example:  $XOR = 5Dh$ ; < $csum$  = " $5Dh$ " ie 35h and 44h).
- **EOT:** end of transmission; end-of-string character (ASCII value 04h).

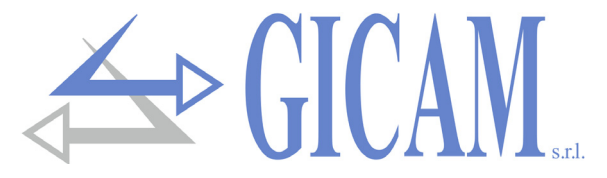

### **Firmware update**

The instrument firmware can be updated by connecting a Windows PC to the COM1 Rs232 serial port following the diagram shown in this manual. In addition, the STM32 Prog application must be installed on the PC.

Firmware

Turn on the instrument with the "firmware upgrade" jumper closed.

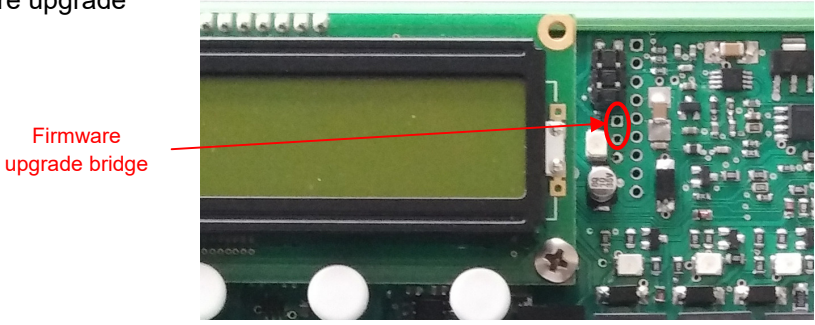

### 1) Start the STM32 Prog application

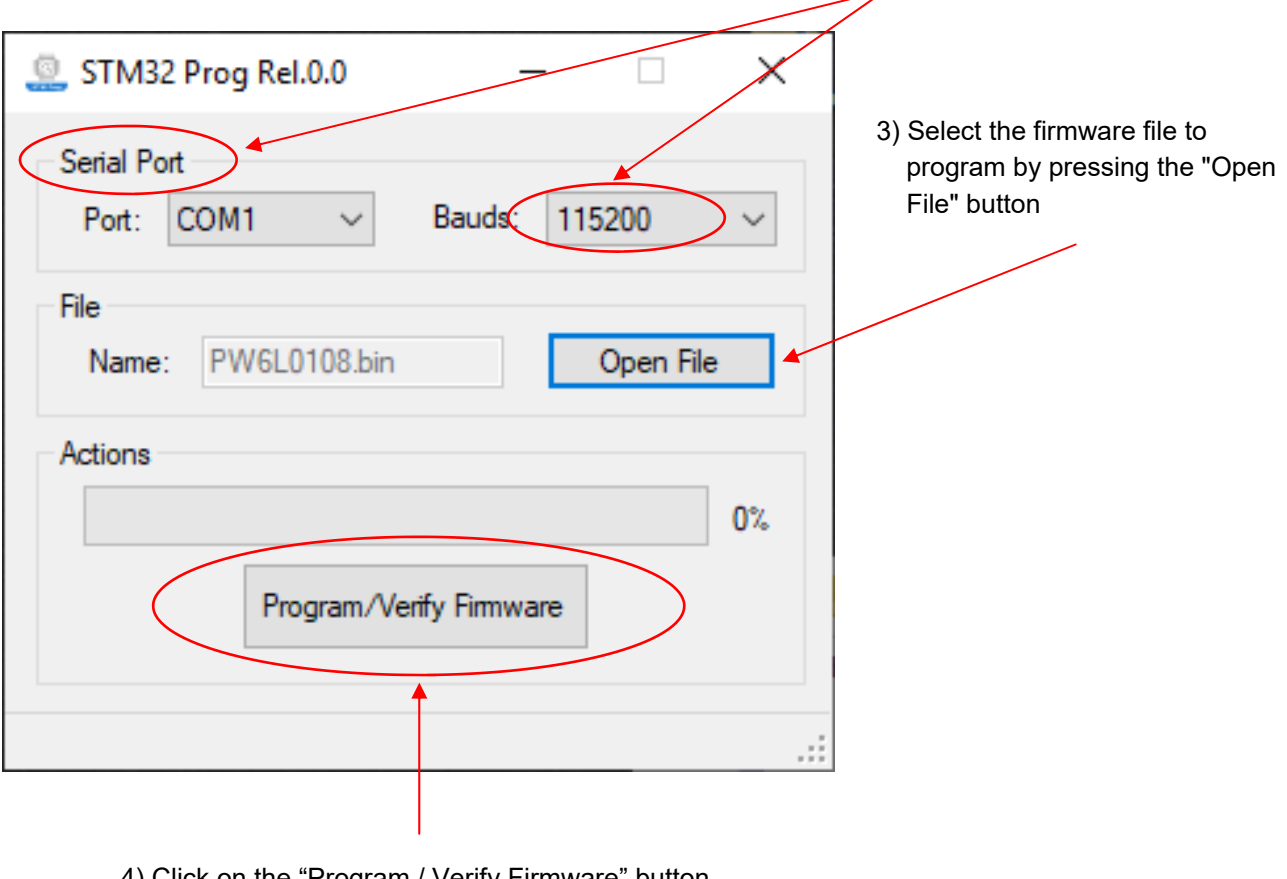

4) Click on the "Program / Verify Firmware" button and wait for the Erasing, Programming and

### 2) Select the port used and set the baud rate to 115200

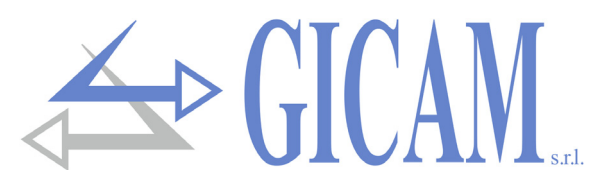

# **Installationshandbuch**

### **Technische Eigenschaften**

Stromversorgung Platine 20 - 50 VAC / VDC, gegen Polaritätsumkehr geschützt.

Stromaufnahme 6 VA Isolierung Klasse III Betriebstemperatur -10 °C / +50 °C Lagertemperatur -20 °C / +60 °C

LED (Relaisausgangsstatus) 4 Anzeige LED, Höhe 3 mm Tastatur 4 mechanische Tasten Abmessungen (inkl. Klemmen) 140 x 93 x 65 mm Steigung Schrauben 5,08 mm / 5 mm

Linearität < 0,01% des Skalenendwertes Interne Auflösung 24 Bit Messbereich Von - 3,9 mV/V bis + 3,9 mV/V Digitalfilter 0,25 Hz - 3 Hz (wählbar) Überprüfung Kabelbruch der Zelle Ständig überprüft

Auflösung 16 Bit Kalibrierung **Digital über Tastatur** 

RF Frequenz 868 MHz (7 Kanäle) Durchschnittliche Reichweite 50 Meter

Schutz mit rücksetzbarer Sicherung Luftfeuchtigkeit Maximal 85% nicht kondensierend

Display Hintergrundbeleuchtetes LCD, 2 Zeilen mit 16 Zeichen, Zeichenhöhe 5 mm Befestigung DIN Halterung oder OMEGA Leiste Material Platine **Material Platine** Polyamid 6.6 UL 94V-0, selbstverlöschend Anschlüsse Herausnehmbare Schraubklemme

2 unabhängige Wägezelleneingänge Zellen mit 1 Brücke: Signaleingang + Monitoreingang (intern parallel geschaltet) Zellen mit 2 Brücken: zwei Signaleingänge Anzahl Wägezellen Maximal 8 mit 350 Ω, die Stromversorgung der Wägezelle ist kurzschlussfest. Temperaturabweichung < 0,002% des Skalenendwertes/°C Kalibrierung Null und Endwert **Automatisch oder Probengewichte** 

Blockierausgang Führungssicherheitsrelais (EN50205), ein Umschaltkontakt Grenzwertausgänge 2 Relais mit einem Umschaltkontakt Alarmausgang **Relais mit Umschaltkontakt** Relaiskontaktleistung 2A, 30VDC / 250 VAC

Logik-Eingänge 2 optoisolierte Logikeingänge (12/24 VDC) PNP

Serielle RS232-Schnittstelle Datenübertragung/Firmwareupdate Baud rate 1200 - 115200 b/s (wählbar) Protokolle Repeater, Drucktastenfeld, ASCII-Slave, Modbus RTU

Serielle RS485-Schnittstelle Summierungsverbindung mit anderen Einheiten, Datenübertragung Baud rate 1200 - 115200 b/s (wählbar) Protokolle **Summierer**, Repeater, Slave SCII, Modbus RTU

Analogausgang (optional) In Spannung (0-10 V / 0-5 V) oder in Strom (0-20 mA / 4-20 mA) Lastgrenzen Mindestens 10 kΩ (Spannung), maximal 300 Ω (Strom) Linearität < 0,03% des Skalenendwertes

Temperaturabweichung < 0,002% des Skalenendwertes/°C

RF Schnittstelle (optional) Summierungsverbindung m. Einheiten, Datenübertragung, Konfiguration vom Boden

Micro Controller 32 bit ARM Cortex M0+ Überwachung Watchdog (unabhängig) Codespeicher 128 kB Flash, umprogrammierbar Datenspeicher 32 kB E2prom, erweiterbar bis 256 kB

Pagina – page – Seite 49 Normenkonformität EN6100-6-2, EN6100-6-3 für EMC EN61010-1 für elektrische Sicherheit EN13849-1 sicherheitsrelevante Teile von Steuerungssystemen

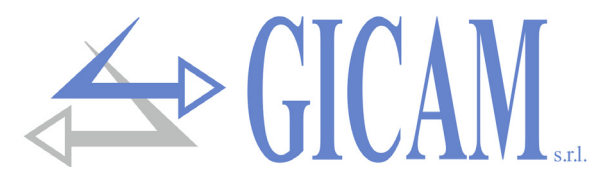

### **Hauptmerkmale**

RIN1-PL ist ein Lastbegrenzungssystem für den Anschluss von Wägezellen mit zwei Kanälen. Bei Systemen, bei denen die Leistungsstufe **PL d** erforderlich ist, muss die Zelle über eine Doppelbrücke verfügen.

In der SIL2 konformen Version entsprechend der Kategorie 2 nach EN13849-1:2016, PL d (entsprechend SIL2 nach EN62061) wird die Lastbegrenzung mittels Relais ausgeführt, von denen das **SPERR**-Relais ein **Sicherheitsrelais** mit geführten Kontakten und Echtzeitüberwachung nach EN50205 ist.

Die Relaisumschaltung erfolgt, wenn die Last die eingestellten Schwellenwerte erreicht. Ein Fehlerzustand oder die fehlende Verbindung mit der Wägezelle wird überprüft, wobei das BLOCK-Relais und die anderen Begrenzungsrelais abgeschaltet und das Alarmrelais angezogen werden. Andere mögliche Alarmzustände, wie z. B. Abweichungen der beiden Erfassungskanäle, keine Verbindung mit der Wägezelle und Selbstdiagnose, werden ebenfalls geprüft.

RIN1-PL kann als Begrenzer einer einzelnen Last arbeiten oder, verbunden mit anderen Einheiten (maximal 4), auch die Gesamtlast steuern (Summierungsfunktion), wobei die Begrenzungsrelais auf die einzelne Last oder auf die Gesamtlast einstellbar sind. In der Addiererfunktion greift das Sicherheitsblockrelais sowohl bei der einzelnen Last als auch bei der Gesamtlast ein und überprüft auch den Verbindungszustand mit den anderen Einheiten (Verbindungsabbruch). In der Addiererfunktion sind bei Leistungsstufe **PL d** bis zu 2 Einheiten verbunden und **PL c** mehr als 2 Einheiten. (EN13849-1). Die Verbindung mit den anderen Geräten erfolgt über Rs485-Schnittstelle oder über die optionale RF Wireless Schnittstelle.

Die Einrichtung und Kalibrierung des Instruments mit der Möglichkeit der Lastlinearisierung erfolgt mit Hilfe der 4 mechanische Tasten und des LCD Display oder optional über ein mittels RF angeschlossenes Gerät am Boden. Das LCD-Display bietet Diagnosefunktionen mit Visualisierung des Wägezellensignals und eventuell aufgetretener Alarme.

Die beiden fernsteuerbaren logischen Eingänge führen verschiedene, wählbare Funktionen aus: Die 2 Fernlogikeingänge führen wählbare Funktionen aus: Begrenzte Lastnullung, Datenübertragung zum Boden (z. B. Belegdruck), "Motor" -Eingang für die Steuerfunktion der Restlebensdauer der Hebesysteme, wobei die Berechnung auf der angehobenen Last und der Betriebszeit basiert.

Der optionale Analogausgang kann für den Betrieb an der einzelnen Last oder an der Summe (Summenfunktion) ausgewählt werden.

Das Gerät muss zwingend in einem Gehäuse mit einem mindestens Schutzklase IP54 gemäß EN 60529 installiert werden.

Das Instrument RIN1-PL ist ein Lastbegrenzer, der gemäß der Norm ISO EN13849-1, entsprechend der Sicherheitsintegritätsstufe **SIL 2** (Norm EN62061), gemäß der Leistungsstufe **PL d** ausgelegt ist.

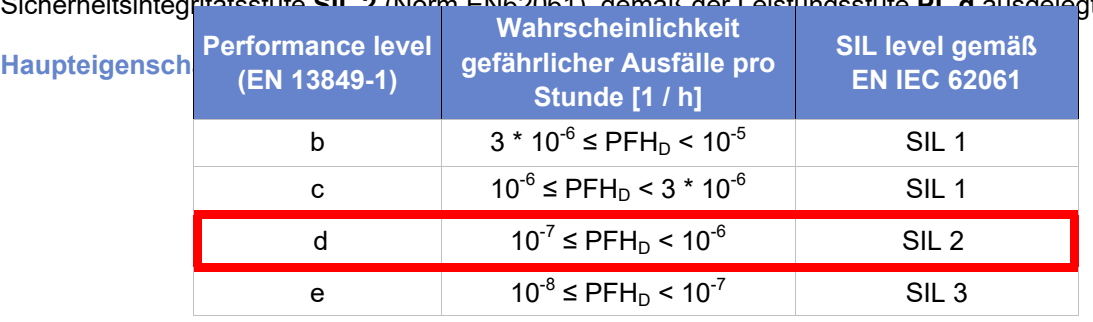

Pagina – page – Seite 50

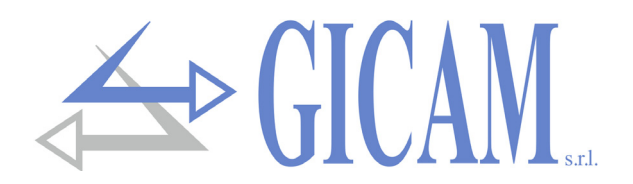

### **Produktversionen und -optionen**

### **Produktversionen**

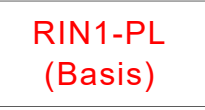

### **BASIS-Version**

Die nicht SIL2-konforme Basisversion verfügt über einen Eingang für das Wägezellensignal (Einzelbrücke), 2 serielle Schnittstellen (Rs232 + Rs485), 2 Eingänge, 3 Begrenzungsrelais, Stromversorgung 20 ÷ 50 VDC / VAC;

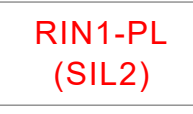

### **VERSION SIL2**

SIL2-konforme Version (mit der Möglichkeit, Zellen an eine Einzel- oder Doppelbrücke anzuschließen), 2 serielle Schnittstellen (Rs232 + Rs485), 2 Eingänge, 1 Sicherheitsverriegelungsrelais, 2 Begrenzungsrelais, 1 Alarmrelais, Stromversorgung 20 ÷ 50 VDC / VAC, Summenfunktion ist verfügbar.

### **Optionen**

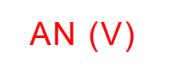

### **Option Analogausgang in Volt**

Die V / mA-Auswahl erfolgt mit einer Lötbrücke, indem die Platine vom Träger entfernt wird. Der Ausgang wird werkseitig anhand der Auswahl kalibriert. Aus diesem Grund ist es ratsam, die Auswahl bei der Bestellung anzugeben.

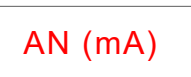

## AN (mA) **Option Analogausgang in Milliampere**

Die V / mA-Auswahl erfolgt mit einer Lötbrücke, indem die Platine vom Träger entfernt wird. Der Ausgang wird werkseitig anhand der Auswahl kalibriert. Aus diesem Grund ist es ratsam, die Auswahl bei der Bestellung anzugeben.

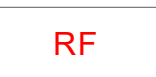

## RF **Option Funkschnittstelle**

868MHz RF-Schnittstelle für Verwendung mit Konfigurator am Boden oder drahtlose Verbindung mehrerer Geräte in der Summen-Funktion.

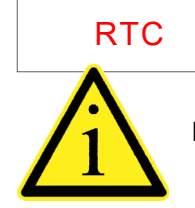

## RTC **Option Batterie**

On-Board-Backup-Batterie für die Uhren- / Kalenderverwaltung

Die verschiedenen Optionen (AN, RF und RTC) können gleichzeitig vorhanden sein!

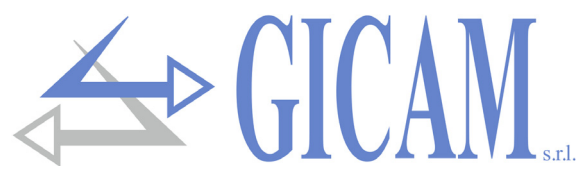

### **Symbole**

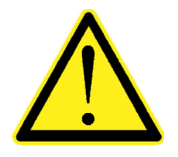

Achtung! Dieser Vorgang muss von Fachpersonal durchgeführt werden!

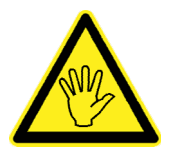

Achten Sie besonders auf die nachfolgenden Anweisungen

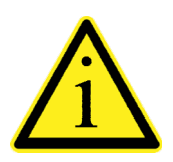

Weitere Informationen

### **Warnungen**

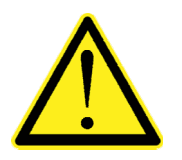

- Die nachfolgenden Prozeduren müssen von Fachpersonal ausgeführt werden.
- Alle Verbindungen müssen bei ausgeschaltetem Gerät hergestellt werden.
- Die Einheit darf nur autorisiertem Personal zugänglich sein.
- ▶ RIN1-PL ist in einem Träger untergebracht, der direkt an der DIN / OMEGA-Führung eingehängt werden kann. Die Kupplung ist für die Verwendung mit DIN-Führungen (EN60715) vorgesehen.

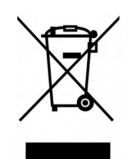

- Bei der Entsorgung sind die nationalen und lokalen Vorschriften bezüglich des Materialbehandlungsprozesses zu beachten.
- ▶ Der RIN1-PL muss ordnungsgemäß als Elektronikschrott entsorgt werden.

### **Typenschild des Gerätes**

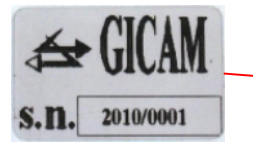

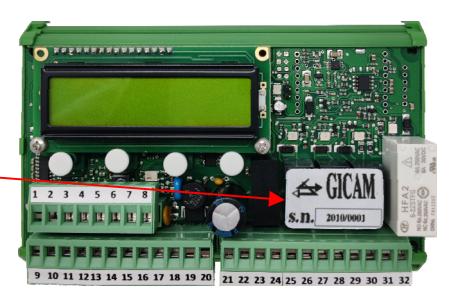

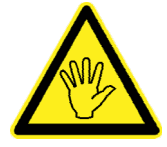

Es ist wichtig, diese Daten im Falle einer Supportanfrage bezüglich Informationen oder Angaben zum Instrument zusammen mit der Programm-Nummer und -Version,die auf dem Umschlag des Handbuchs angegeben sind und beim Einschalten des Instruments angezeigt werden, zu übermitteln.

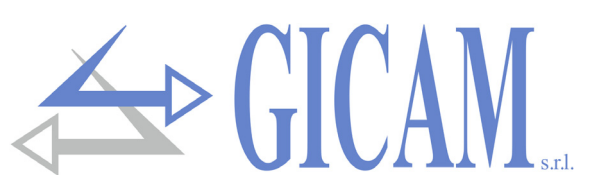

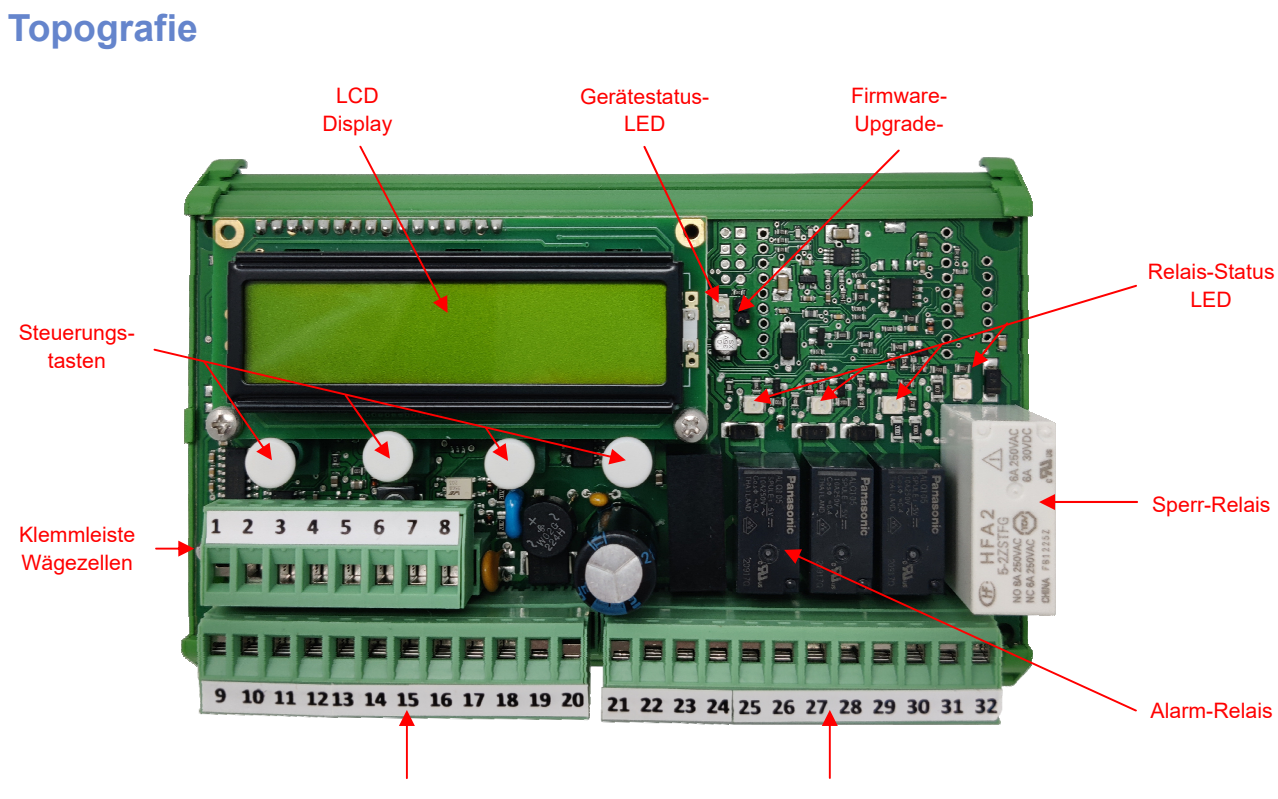

Klemmleiste serielle Schnittstellen, nalogausgänge, Eingänge und Stromversorgung

Klemmleiste Relaiskontakte

## **Verbindungen**

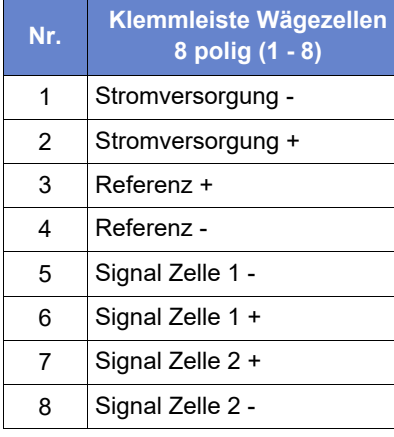

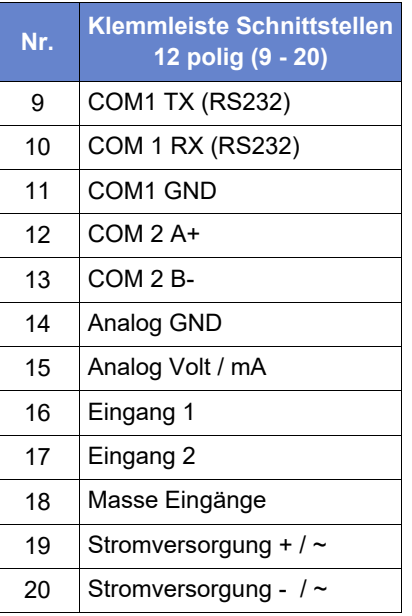

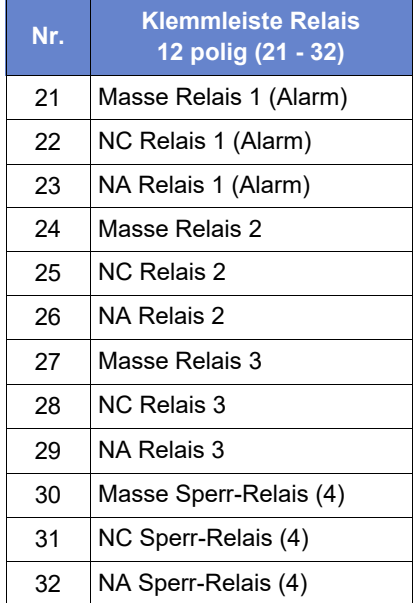

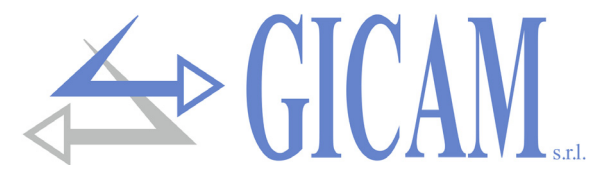

### **Stromversorgung des Gerätes**

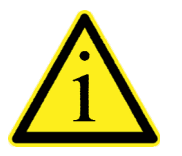

- $\triangleright$  Das Gerät wird über die Klemmen 19 und 20 mit Strom versorgt.
- ▶ Das Stromkabel muss getrennt von anderen Stromkabeln mit unterschiedlichen Spannungen, Wägezellenkabeln und Logikausgängen verlegt werden.

Versorgungsspannung: 18-50 VDC oder VAC, maximal 6 VA

- **19** + Stromversorgung 18-50 VDC/VCA
- **20** GND / VAC

### **Anschluss der Wägezellen**

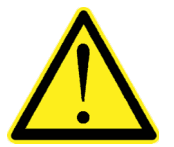

- Das Zellenkabel darf nicht mit anderen Kabeln (z. B. an Schützen oder Stromkabeln angeschlossenen Ausgängen) verlegt werden, sondern muss einem eigenen Weg
- Alle Verlängerungsanschlüsse des Kabels müssen sorgfältig abgeschirmt werden, wobei der Farbcode zu beachten ist und das Kabel des vom Hersteller gelieferten Typs verwendet wird. Die Verlängerungsverbindungen müssen durch Löten oder durch Klemmenblöcke oder durch die separat gelieferte Anschlussdose hergestellt werden.
- Das Zellenkabel darf nicht mehr Leiter als die verwendeten haben. Bei nicht verwendeten Mehrleiterkabeln die restlichen Drähte an den Minuspol der Zellenstromversorgung (Nr. 1) anschließen.

Die Versorgungsspannung der Zelle beträgt 4 VDC und ist gegen vorübergehende Kurzschlüsse geschützt.

Das Zellenkabel muss an die Klemmen 1 ... 8 der entsprechenden Klemmenleiste angeschlossen werden.

Bei einer einzelnen Zelle müssen die 2 Lötbrücken unter der Platine vorhanden sein.

Bei einer Doppelbrückenzelle muss das zweite Signal an die Klemmen 7 und 8 angeschlossen werden.

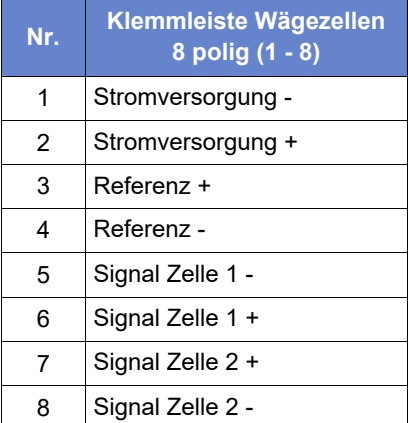

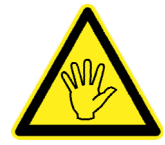

Schließen Sie die Abschirmung des Zellenkabels an die Stromversorgung der Zelle (neg.) oder an die Erde an.

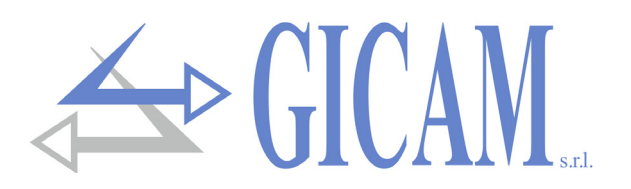

## **Serielle RS232-Verbindung (COM1)**

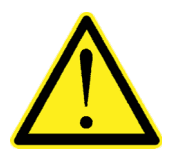

- Verwenden Sie für die serielle Verbindung ein abgeschirmtes Kabel und achten Sie darauf, dass die Abschirmung nur an einem der beiden Enden mit Masse verbunden ist. Wenn das Kabel mehr Leiter als die verwendeten hat, schließen Sie die freien Leiter an die Abschirmung an.
- Das serielle Verbindungskabel darf eine maximale Länge von 15 Metern haben (EIA RS-232-C-Standards), darüber hinaus muss die Rs485-Schnittstelle des Gerätes verwendet werden.
- Das Kabel darf nicht mit anderen Kabeln (z. B. an Schützen oder Stromkabeln angeschlossenen Ausgängen) verlegt werden, sondern muss seinem eigenen Weg folgen.

Das Anschlussdiagramm mit 9-poligem PC-Anschluss ist unten dargestellt:

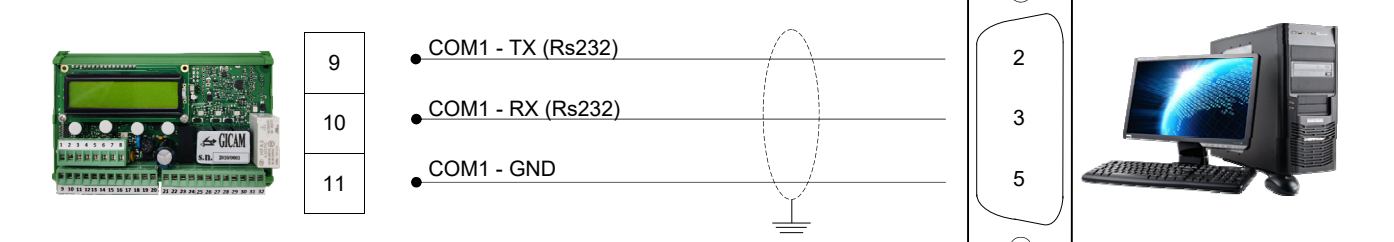

### **Verbindung mit der seriellen RS485-Leitung (COM2)**

Über die RS485-Schnittstelle können serielle Verbindungen für große Entfernungen hergestellt werden.

Diese Art der Verbindung ermöglicht es Ihnen auch, mehrere Instrumente für die "Addierer" -Funktion oder mit einer MASTER-Einheit (Personal Computer, SPS usw.) über eine einzige serielle Leitung und damit über eine einzige serielle Schnittstelle des MASTER miteinander zu verbinden. Die maximale Anzahl angeschlossener Einheiten beträgt 32.

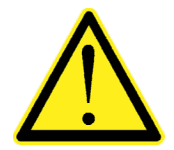

- Das serielle Verbindungskabel muss für die serielle RS422 / RS485 Kommunikation geeignet sein, 1 Twisted Pair (RS485) und die entsprechende Abschirmung haben.
- Das Kabel darf nicht mit anderen Kabeln (z. B. an Schützen oder Stromkabeln angeschlossenen Ausgängen) verlegt werden, sondern muss seinem eigenen Weg folgen.

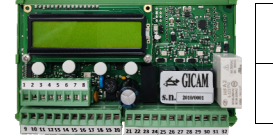

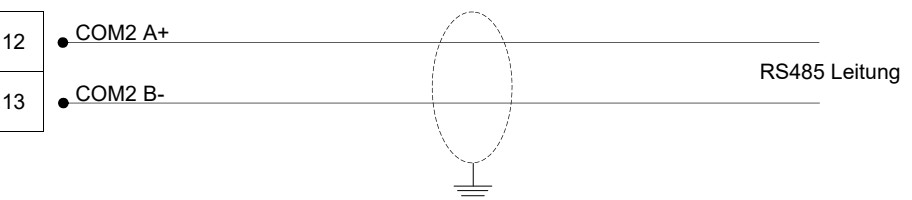

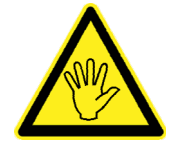

Wenn mehrere Instrumente für die Addiererfunktion angeschlossen sind, verbinden Sie Klemme 12 mit der entsprechenden Klemme 12 jedes Instruments und Klemme 13 mit der entsprechenden Klemme 13 jedes Instruments.

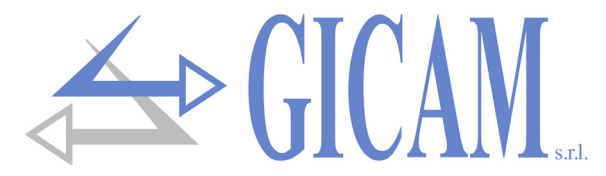

### **Anschluss Analogausgang (optional)**

Das Instrument kann optional mit einem Analogausgang in Strom oder Spannung ausgestattet werden. Die V/mA-Auswahl erfolgt mit einer Lötbrücken, indem die Platine vom Träger entfernt wird. Der Ausgang wird werkseitig entsprechend kalibriert. Deshalb ist es ratsam, die Auswahl bei der Bestellung anzugeben.

Eigenschaften:

- Analoger Spannungsausgang: 0 bis 10 Volt oder von 0 bis 5 Volt, Mindestlast 10 kΩ
- Analoger Stromausgang: 0 bis 20 mA oder von 4 bis 20 mA. Die maximale Last beträgt 300Ω

Die Einstellungen für die Art des gelieferten Analogausgangs (Spannung oder Strom) werden werkseitig festgelegt und müssen zum Zeitpunkt des Kaufs angegeben werden.

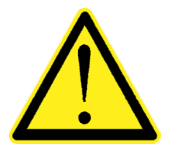

- Verwenden Sie zum Herstellen der Verbindung ein abgeschirmtes Kabel und achten Sie darauf, die Abschirmung nur an einem der beiden Enden zu erden.
- Die analoge Übertragung ist besonders empfindlich gegenüber elektromagnetischen Störungen. Es wird daher empfohlen, die Kabel so kurz wie möglich zu halten und getrennt von anderen Kabeln zu verlegen.

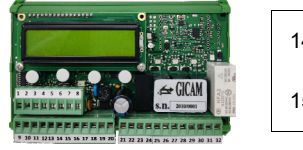

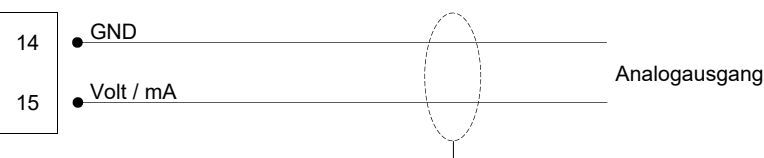

### **Anschluss Analogeingänge**

Die Logikeingänge sind über Optokoppler elektrisch vom Instrument getrennt.

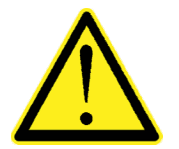

- Die Verbindungskabel der Logikeingänge dürfen nicht mit Strom- oder Spannungsversorgungskabeln kanalisiert werden.
- Verwenden Sie ein möglichst kurzes Verbindungskabel

Um einen Logikeingang zu aktivieren, muss der Kontakt zum Masse-Anschluss geschlossen sein.

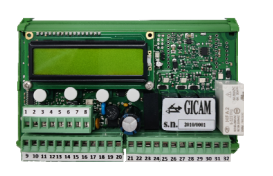

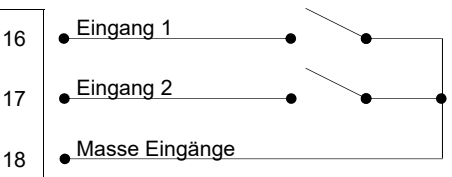

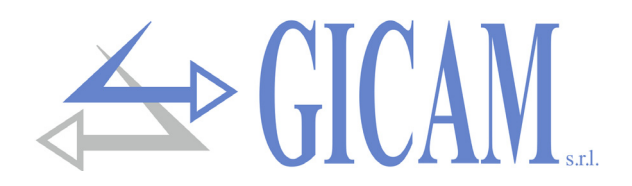

### **Anschluss Relais-Ausgänge**

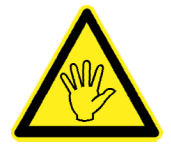

Die Kapazität der einzelnen Kontakte beträgt : 2 A - 30 Vdc / 250 Vac

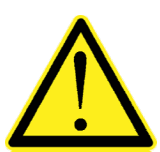

Alle Relais haben einen Umschaltkontakt.

Relais 4 (SPERRE) ist ein Sicherheitsrelais für geführte Kontakte gemäß EN50205.

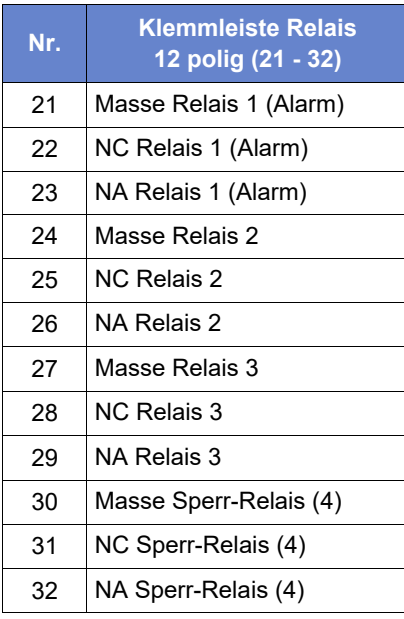

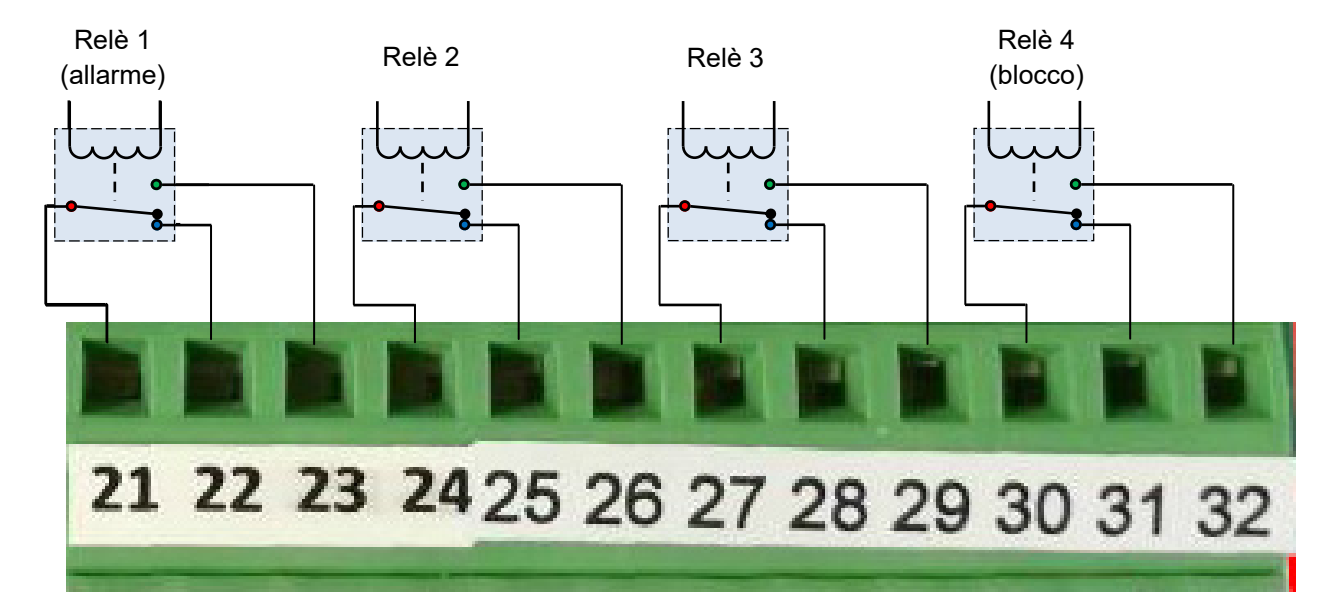

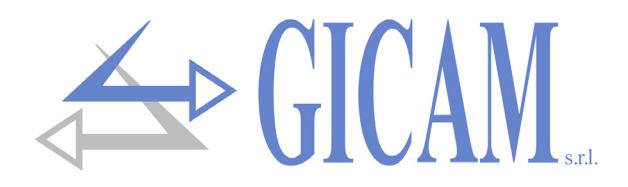

# **Bedienungshandbuch**

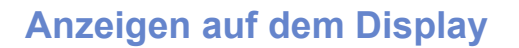

**PW6L01 Rev.1.6**

**Serial Number 202300001**

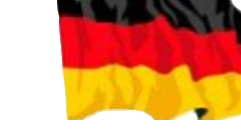

### **Einschalten**

Beim Einschalten werden der programmierte Firmware-Code und seine Version vorübergehend angezeigt. Der folgende Bildschirm zeigt die Seriennummer des Instruments (nur wenn im relativen Parameter eingestellt). Es ist wichtig, diese Daten im Falle einer Anfrage nach Unterstützung oder Reparatur mitzuteilen.

 $\leftrightarrow$   $\left[\cdot\right]$ 

### **Normaler Betrieb**

**▓▓▓▓▓▓▓▓▓‐‐‐‐‐‐‐**  aktuelle Bruttolast mit der Anzeige der Stabilität (S) an. Die folgenden Während des regulären Betriebs (keine Alarme) zeigt das Display die Anzeigen werden in der unteren Zeile angezeigt, die mit der linken Taste (VIS) umgeschaltet werden können.

- > Balkendiagramm der aktuellen Last bezogen auf den mit dem Sperrrelais verbundenen Sollwert (Relais 4)
- $\triangleright$  Signal Kanal 1
- $\triangleright$  Signal Kanal 2
- $\triangleright$  Nettogewicht (Sofern Tara eingestellt ist)
- Status der Logikeingänge
- Wert des Analogausganges (sofern konfiguriert)

Im Alarmzustand werden die Werte in der unteren Zeile nach Drücken der linken Taste (VIS) 5 Sekunden lang angezeigt.

Wenn die Summierungsfunktion aktiviert ist, zeigt die untere Zeile des Displays die Gesamtlast an und die weiteren Anzeigen des regulären Betriebs manuell umgeschaltet werden können..

### **Stand-by**

**▓▓▓▓▓▓▓▓▓‐‐‐‐‐‐‐**  Hintergrundbeleuchtung des Displays ohne Verwendung der Tastatur Es ist möglich, eine Zeit zu programmieren, nach der die ausgeschaltet und die Tastatur deaktiviert wird. Halten Sie eine Taste 3 Sekunden lang gedrückt, um die Funktion zu beenden.

> Die Parametersteuerung und Programmierung erfolgt über die 4 mechanischen Tasten unter dem Display. Die Kontextfunktion der Tasten wird alle 3 Sekunden kurz angezeigt, wenn kein Scan ausgeführt

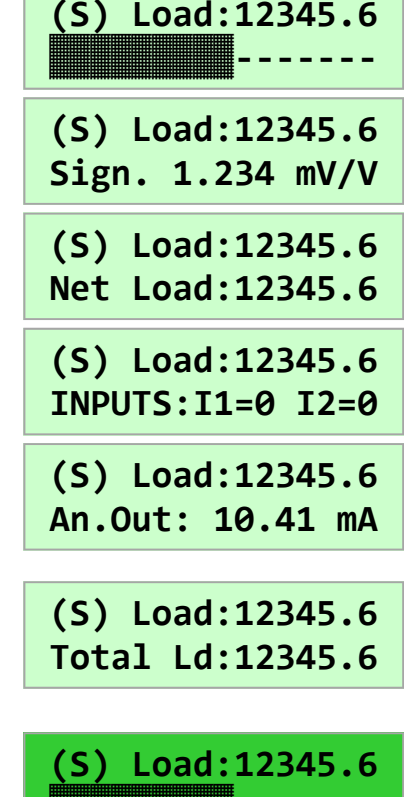

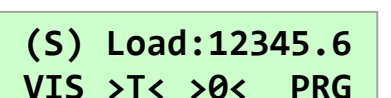

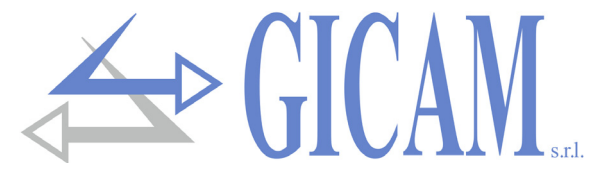

### **Fehlerliste**

Wenn ein Alarm auftritt, wird die zugehörige Meldung, die die Ursache beschreibt, in der unteren Zeile des Displays angezeigt. Im Standby-Modus schaltet sich die Hintergrundbeleuchtung automatisch ein. Im Alarmfall wird das entsprechende Relais (1) aktiviert und gleichzeitig die anderen Relais deaktiviert. Bei mehreren Alarmen wird die Meldung mit der höchsten Priorität angezeigt. Die Alarme sind unten in der Reihenfolge ihrer Priorität aufgeführt (von der höchsten zur niedrigsten).

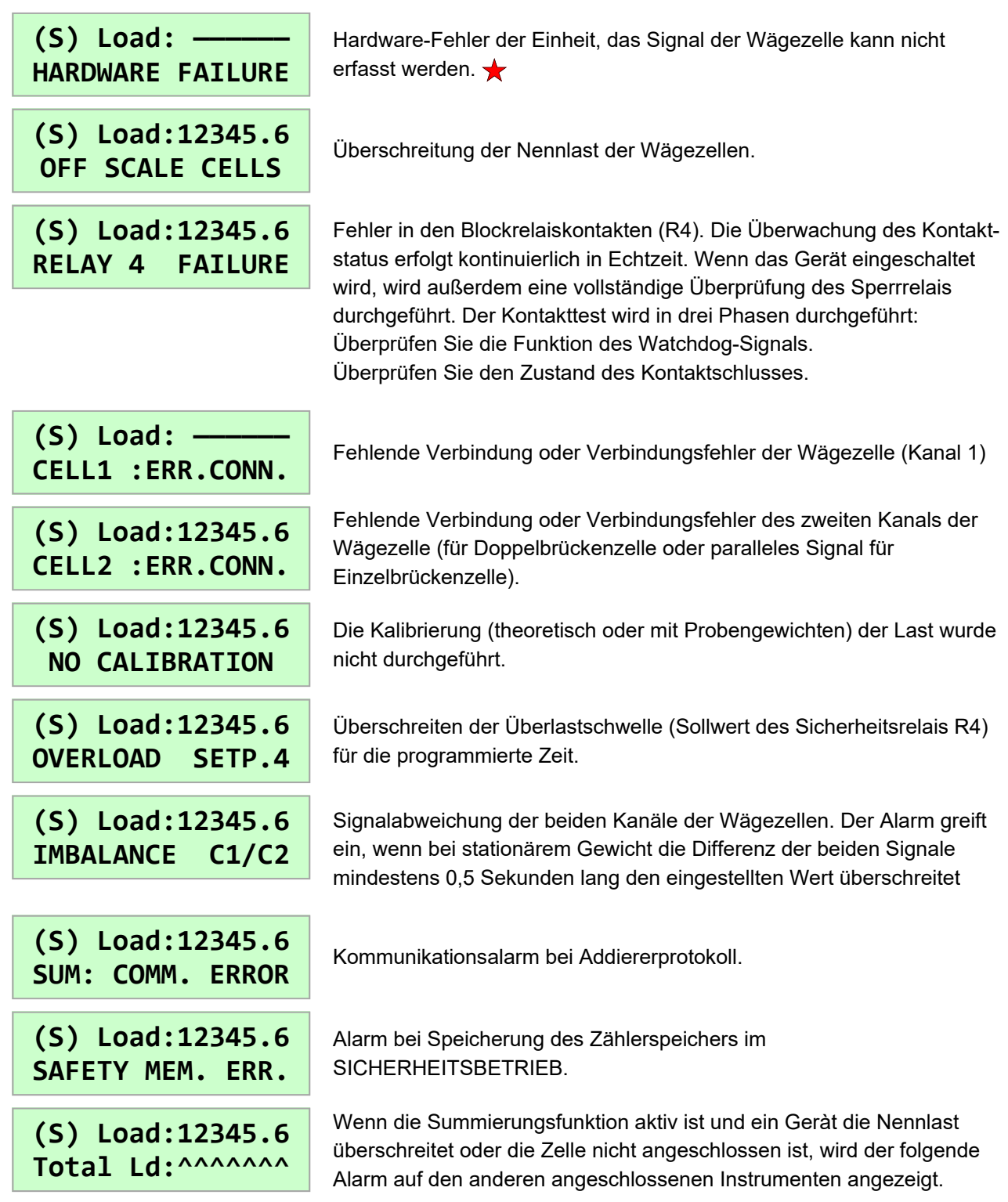

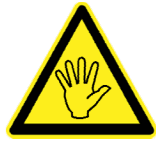

Um die Sicherheitsanforderungen zu erfüllen, bleiben die mit ★gekennzeichneten Alarme weiter aktiv, wenn der Zustand, der den Alarm ausgelöst hat, nicht mehr vorliegt. Zur Wiederaufnahme des Betriebs, muss das Gerät von der Stromversorgung getrennt werden.

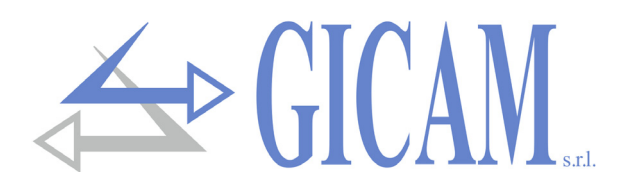

### **Verwendung der Tasten**

Unter normalen Betriebsbedingungen (wenn der Standby-Zustand nicht aktiv ist und keine Alarme vorliegen) wird die Kontextfunktion der 4 Tasten alle 3 Sekunden kurz in der unteren Zeile des Displays angezeigt. Diese Anzeige ist bei Verwendung der Tastatur nicht aktiv.

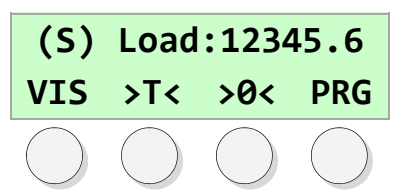

### **Warten auf Befehle**

Wenn kein Programmiervorgang ausgeführt wird, haben die Tasten folgende Funktion :

- **VIS** schaltet die in der unteren Zeile angezeigten Daten um.
- **>T<** halbautomatischer Tara-Befehl. Wird die Taste 2 Sekunden lang gedrückt, wird jede im Speicher gespeicherte Tara gelöscht.
- **>0<** Befehl zum Zurücksetzen des Bruttogewichts innerhalb des im relativen Parameter [1307] programmierten Schwellenwerts.
- **PRG** 2 Sekunden lang gedrückt halten, um das Setup-Menü aufzurufen

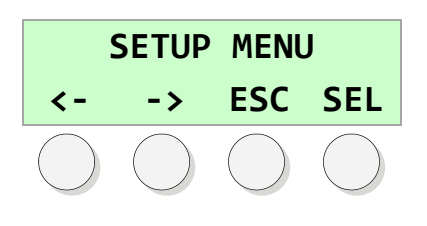

### **Menünavigation**

Während Sie im Setup-Vorgang durch ein Menü navigieren, haben die Tasten folgende Funktion:

- **<-** wechselt zum vorherigen Menüpunkt.
- **->** wechselt zum nächsten Menüpunkt .
- **ESC** verlässt das Menü und kehrt zur oberen Ebene zurück oder beendet den Vorgang.
- **SEL** Aktiviert das gewählte Element.

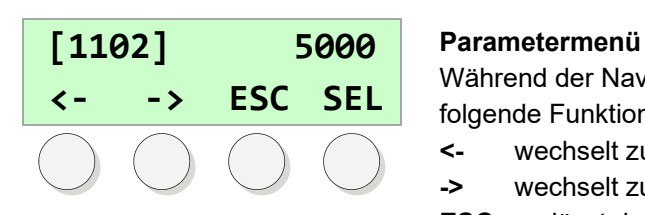

Während der Navigation durch ein Parametermenü haben die Tasten folgende Funktion:

- **<-** wechselt zur Anzeige des vorherigen Parameters.
- **->** wechselt zur Anzeige des folgenden Parameters.
- **ESC** verlässt das Menü und kehrt zur oberen Ebene zurück oder beendet den Vorgang.
- **PRG** Zugriff auf die Änderung / Parameter programmieren.

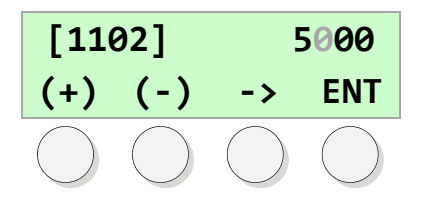

### **Programmierung numerischer Parameter**

Während der Programmierung blinkt die gewählte Ziffer :

- **(+)** erhöht die blinkende Ziffer.
- **(-)** verringert die blinkende Ziffer.
- **->** Zur nächsten Ziffer rechts wechseln 2 Sekunden gedrückt halten um den Wert auf 0 zurückzusetzen.
- **ENT** Angezeigten Wert bestätigen und speichern.

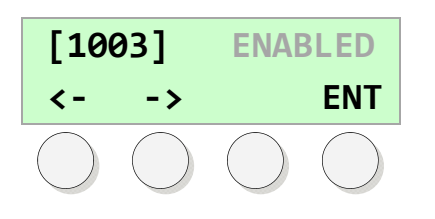

#### **Programmierung eines Parameters mit voreingestellten Werten**  Während der Programmierung blinkt der aktuelle Wert:

- **<-** vorherigen Wert auswählen.
- **->** nächsten Wert auswählen.
- **ENT** Angezeigten Wert bestätigen und speichern.

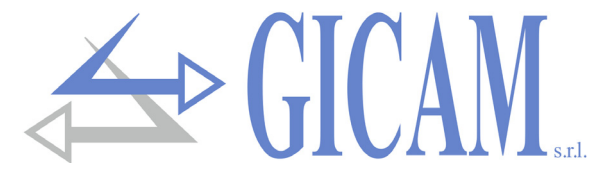

### **Setup-Menü**

Der Zugriff auf das Setup-Menü ist durch ein programmierbares und ausschließbares Passwort geschützt.

Die Setup-Menüelemente sind:

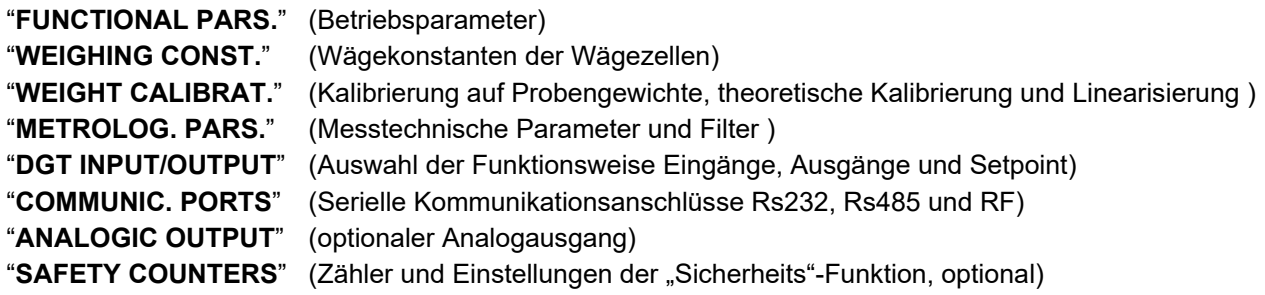

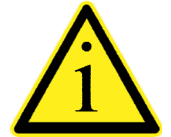

Durch Auswahl eines Parametermenüs werden die Werte mit der Möglichkeit der Änderung angezeigt. Jeder Parameter ist mit einem Code **[0000]**, sowie mit der Beschreibung gekennzeichnet. Die Parameter können numerische Werte oder wählbare voreingestellte Werte sein. Einige Menüpunkte beziehen sich auf Vorgänge (z. B. Nullkalibrierung).

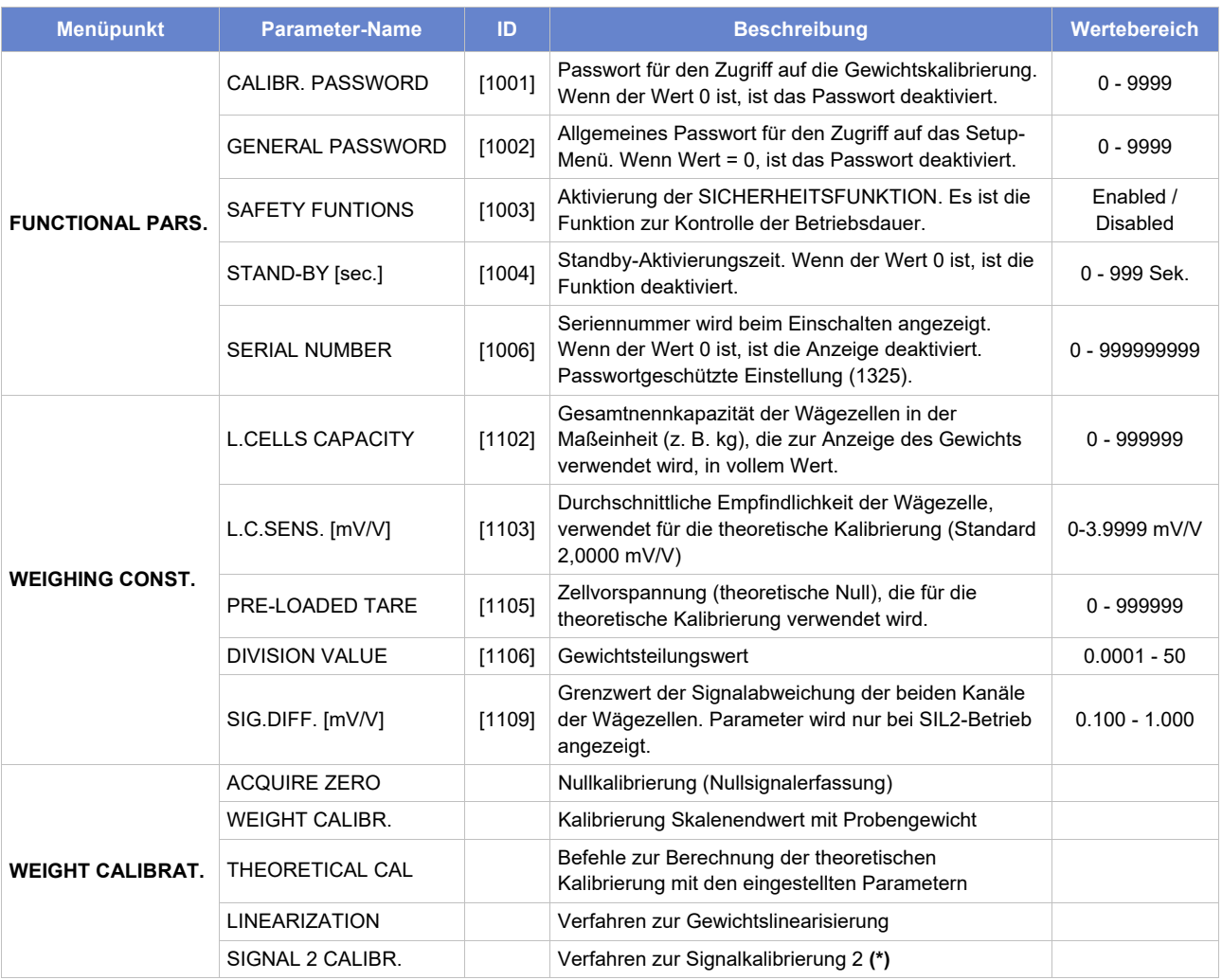

**(\*) Signalkalibrierung 2** 

Diese Prozedur wird verwendet, um eventuelle Signalunterschiede zwischen Kanal 1 und Kanal 2 zu beseitigen (Eingreifen des Kanalsymmetriealarms). Die Kalibrierungssequenz ist unten dargestellt:

- 1. Nullkalibrierung Entladen Sie die Zelle und drücken Sie die 'CAL'-Taste.
- 2. Lastkalibrierung Legen Sie eine Last an und drücken Sie die 'CAL'-Taste.
- 3. Wertanzeige C1- und C2-Signale werden angezeigt, zum Verlassen drücken Sie die Taste 'ESC'.

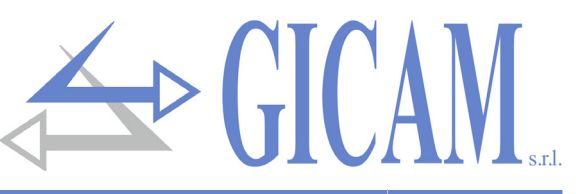

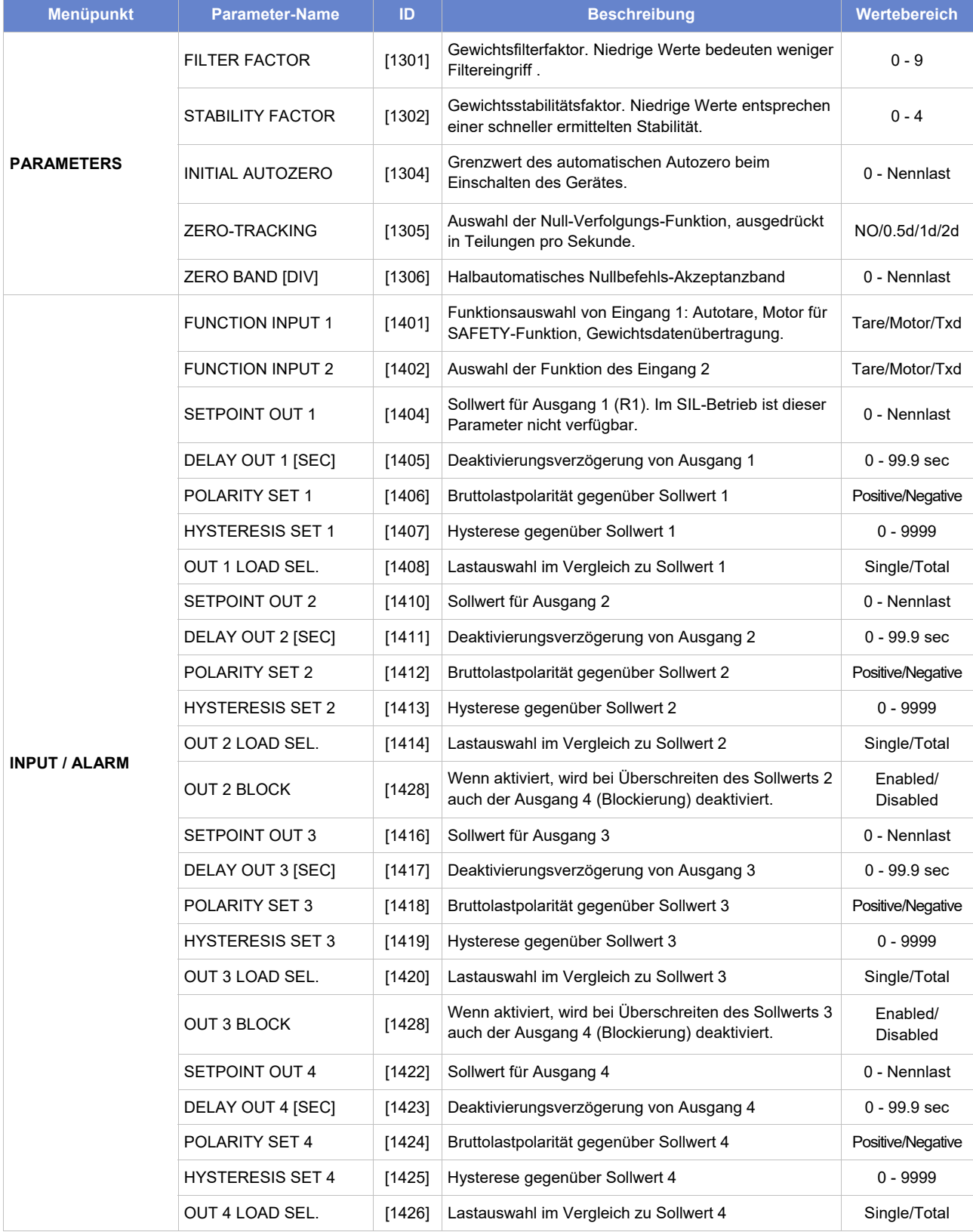

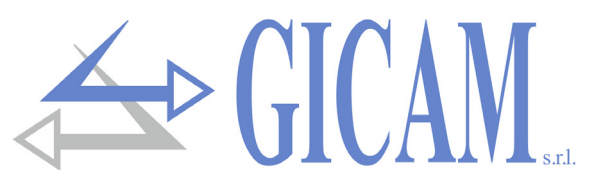

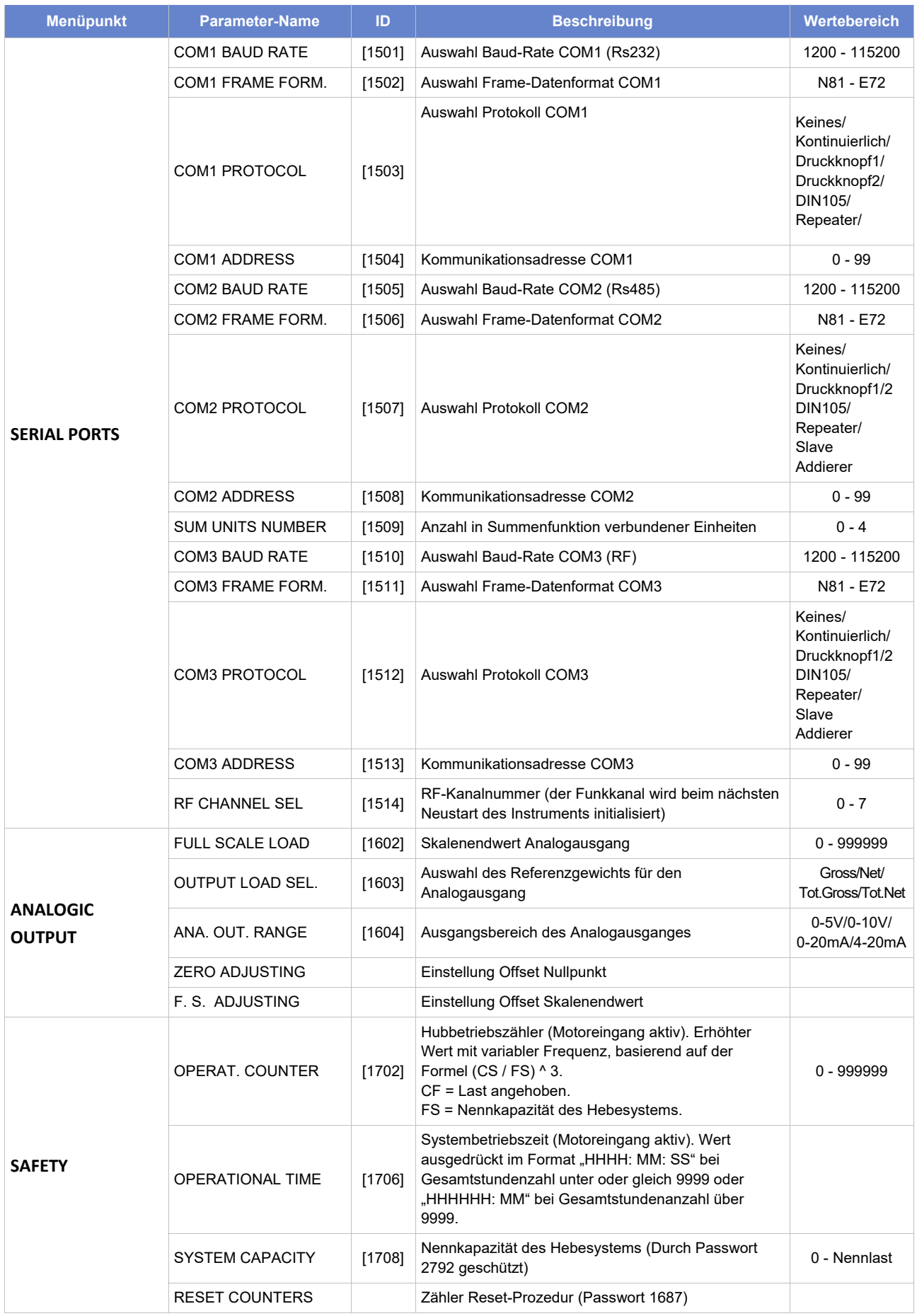

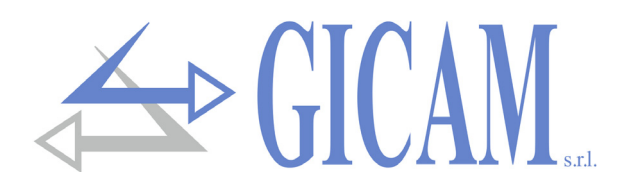

### **Analogausgang**

#### **Grenzwerte**

- Wenn das Gewicht den programmierten Skalenendwert überschreitet nimmt der Ausgang, bis zu einem Grenzwert (Sättigung), einen Wert an, der höher ist als der Endwert des Analogausgangs.
- $\triangleright$  Wenn das Gewicht negativ ist, nimmt der Ausgang einen Wert an, der bis zu einem Grenzwert (Sättigung), unter dem Mindestwert liegt.
- Wenn das Gewicht nicht erkannt wird, wenn das Instrument eingeschaltet wird oder wenn keine Kommunikation mit den anderen Instrumenten besteht und der Analogausgang als Summe eingestellt ist, nimmt der Analogausgang einen Mindestwert an, der unter dem Mindestnennwert liegt.

Die Aktualisierungsfrequenz des Signals ist die Aktualisierungsfrequenz der Anzeige. Der Filter, der auf den Analogausgang angewendet wird (eine Umrechnung des digitalen Werts), ist der gleiche, der auf die Gewichtsanzeige angewendet wird.

### **Kommunikationsprotokolle**

### **Addiererprotokoll**

Übertragener String:

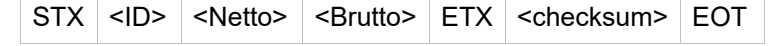

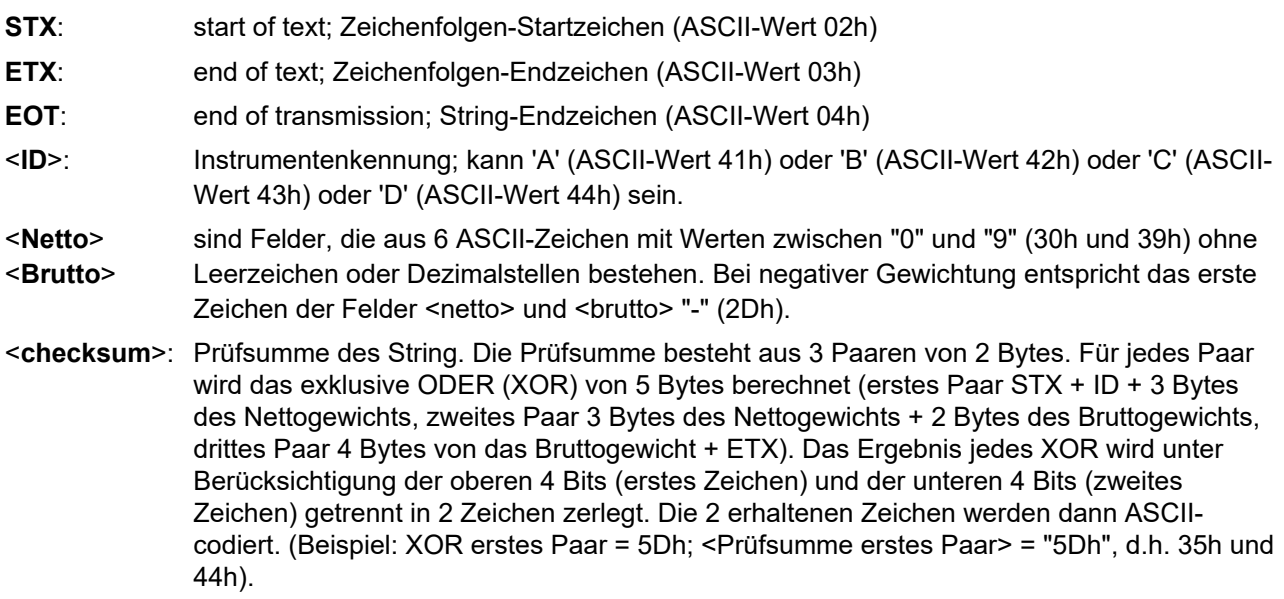

**Konfigurieren Sie für eine korrekte Funktion des Protokolls alle Instrumente und stellen Sie auf allen Instrumenten die gleiche Anzahl von Dezimalstellen ein.** 

#### **Kontinuierliches Übertragungsprotokoll**

Dieses Protokoll wird für die kontinuierliche Übertragung, z. B. zu einem Repeater-Panel, verwendet.

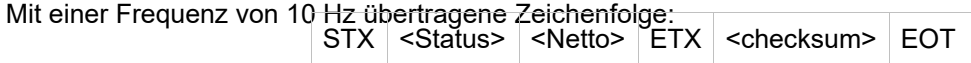

#### <**Status**>: gemäß der folgenden Tabelle codiertes Zeichen (Bit = 1, wenn die Bedingung erfüllt ist).

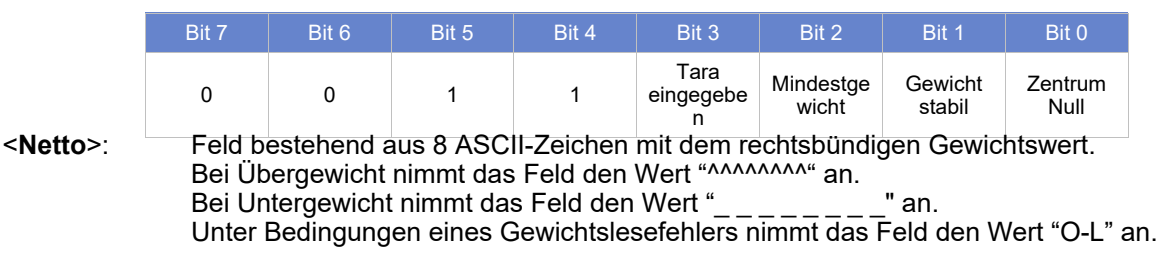

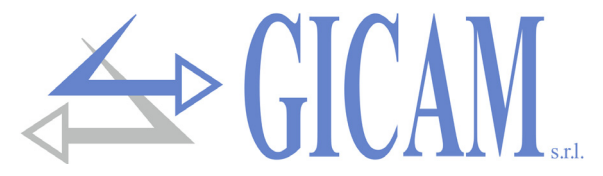

#### **SLAVE Protokoll**

#### Befehl zur Gewichtsanforderung

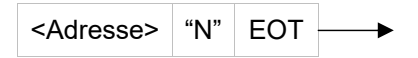

Antwort RIN1-PL:

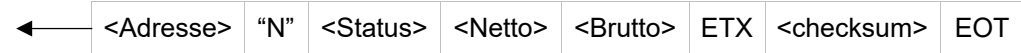

Gewichtsanforderungsbefehl, kompatibel mit TRF-Programm 07:

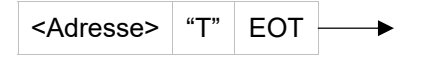

Antwort RIN1-PL:

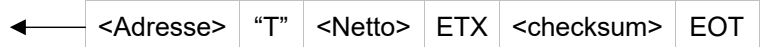

#### Wobei:

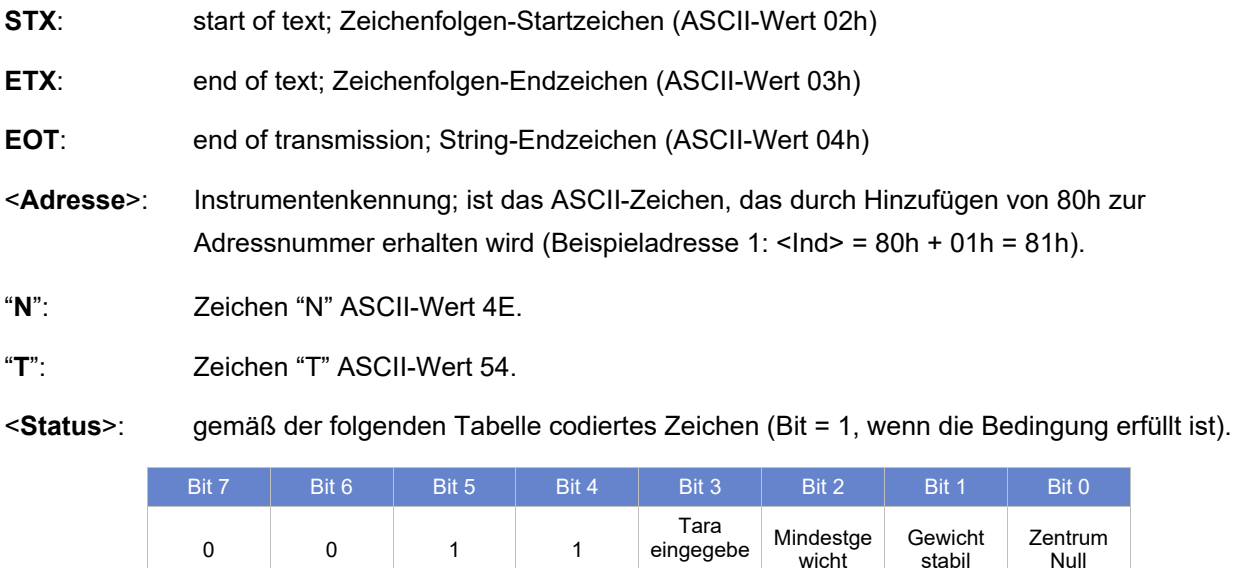

- <**Netto**>: Felder, die aus 8 ASCII-Zeichen mit dem rechtsbündigen Nettogewichtswert bestehen. Bei Übergewicht nimmt das Feld den Wert "^^^^^^^^\*" an. Bei Untergewicht nimmt das Feld den Wert  $"$ <sub>\_\_\_\_\_\_\_</sub>\_" an. Unter Bedingungen eines Gewichtslesefehlers nimmt das Feld den Wert "O-L" an. n
- <**Brutto**>: Felder, die aus 8 ASCII-Zeichen mit dem rechtsbündigen Bruttogewichtswert bestehen. Bei Übergewicht nimmt das Feld den Wert "^^^^^^^^^" an. Bei Untergewicht nimmt das Feld den Wert "\_\_\_\_\_\_\_" an. Unter Bedingungen eines Gewichtslesefehlers nimmt das Feld den Wert "O-L" an.
- <**checksum**> : Prüfsumme der Stringdaten. Sie wird berechnet, indem das exklusive ODER (XOR) aller Zeichen von <Adresse> bis ETX mit Ausnahme der letzteren ausgeführt wird. Das Ergebnis des XOR wird unter Berücksichtigung der oberen 4 Bits (erstes Zeichen) und der unteren 4 Bits (zweites Zeichen) getrennt in 2 Zeichen zerlegt. Die 2 erhaltenen Zeichen werden dann ASCII-codiert. (Beispiel: XOR = 5Dh; <csum> = "5Dh", d.h. 35h und 44h).

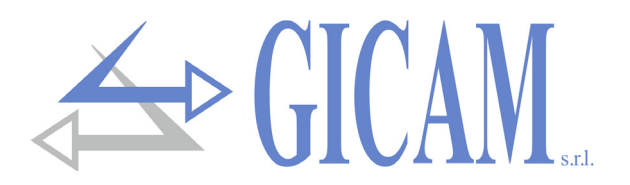

#### **Button panel Protokoll**

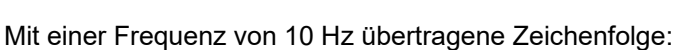

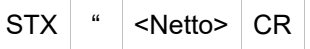

#### Woebi:

- **STX:** start of text; Zeichenfolgen-Startzeichen (ASCII-Wert 02h)
- **CR**: carriage return; Zeichenfolge-Endzeichen (ASCII-Wert 0Dh)

**"**: ASCII-Wert 22h

<**Netto**>: Feld bestehend aus 8 ASCII-Zeichen mit rechtsbündigem Gewichtungswert und Dezimalpunkt (2Eh), nicht unterstützende Nullen sind Leerzeichen (20h). Bei Übergewicht nimmt das Feld den Wert "ERROR" an. Unter Überlaufbedingungen nimmt das Feld den Wert "ERROR" an. Unter Bedingungen eines Gewichtslesefehlers nimmt das Feld den Wert "ERROR" an.

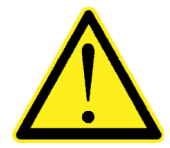

Im Falle einer ADDIERER-Operation (Protokoll COM1 = TOTAL) repräsentiert das Feld Netto die Summe der Nettogewichte der N Instrumente im Netzwerk. Im Falle eines EINZEL Betriebs repräsentiert das Feld Netto das vom Instrument erfasste Nettogewicht.

#### **Repeater Protokoll**

Mit einer Frequenz von 10 Hz übertragene Zeichenfolge:

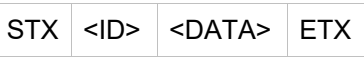

Wobei:

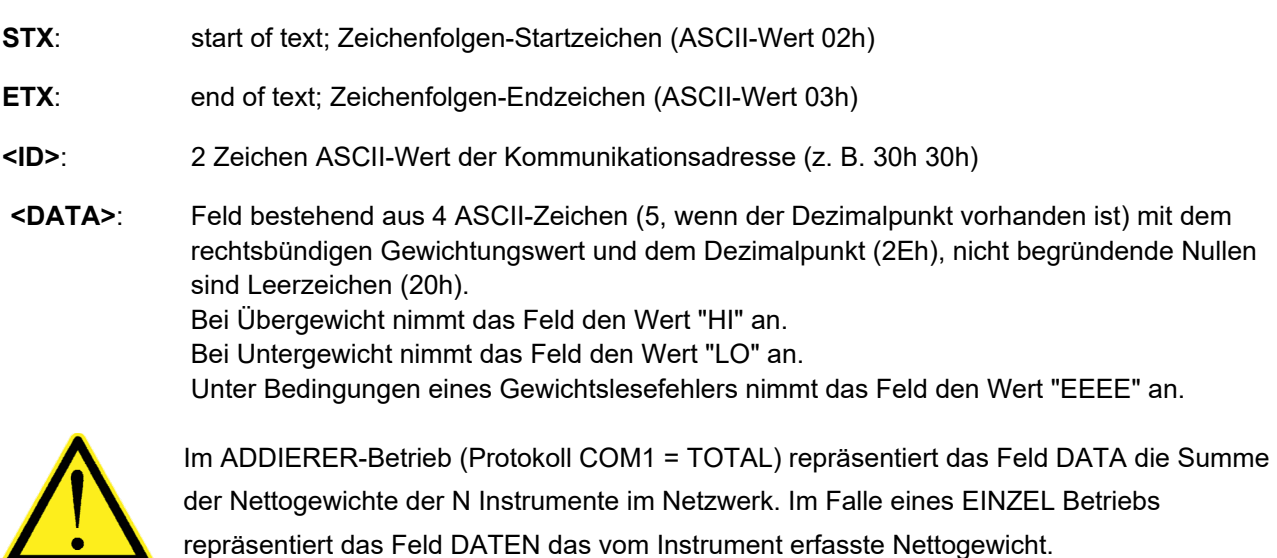

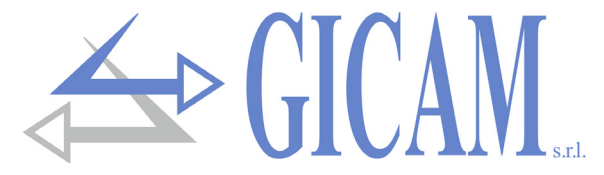

#### **Button panel 2 Protokoll**

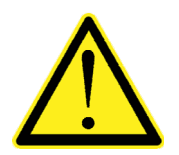

Dieses Protokoll kann nur bei ADDIERER-Funktion verwendet werden (Protokoll COM1 = TOTAL).

Mit einer Frequenz von 10 Hz übertragene Zeichenfolge:

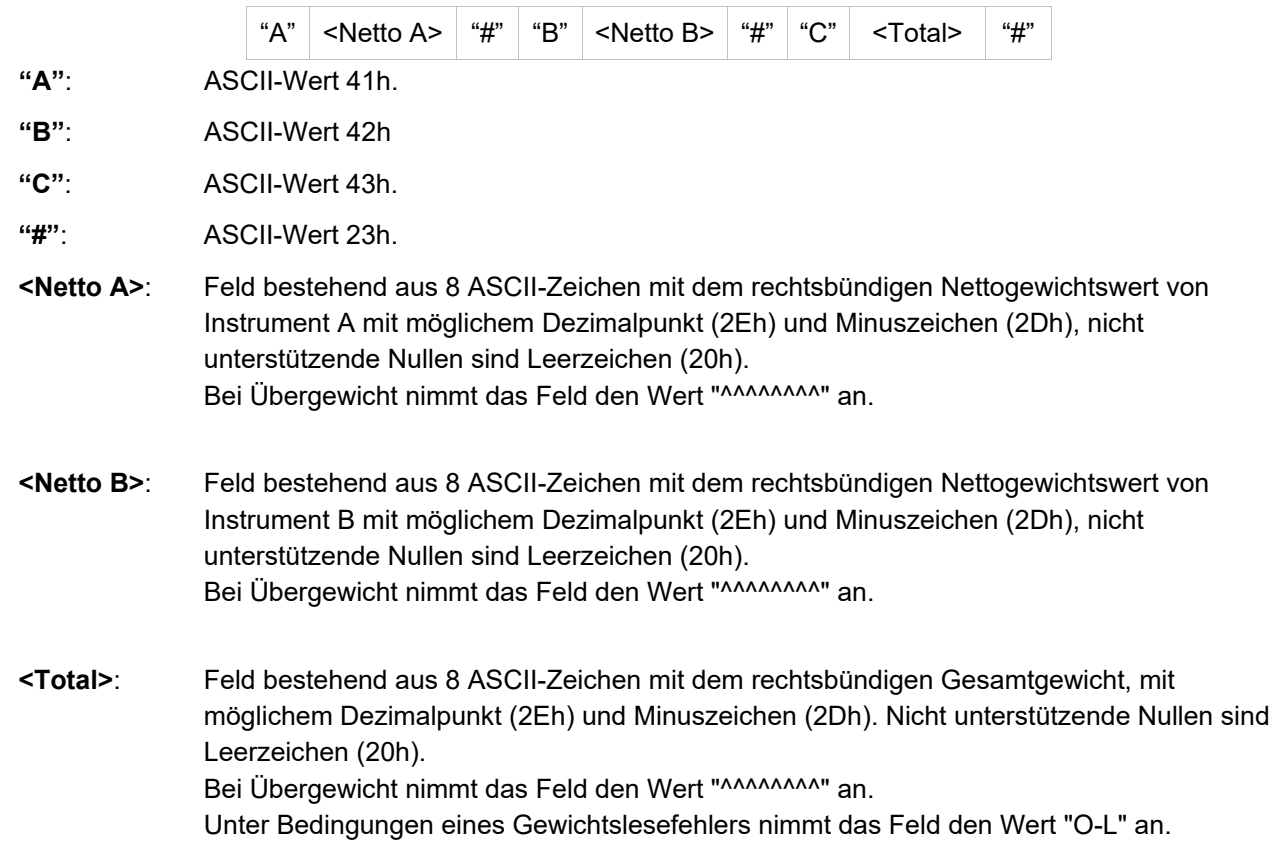

#### **DIN105 Protokoll**

Mit einer Frequenz von 10 Hz übertragene Zeichenfolge:

STX <Status> <Netto> ETX <checksum> EOT

**<Status>**: Zeichen gemäß der folgenden Tabelle codiert (Bit = 1, wenn die Bedingung erfüllt ist).

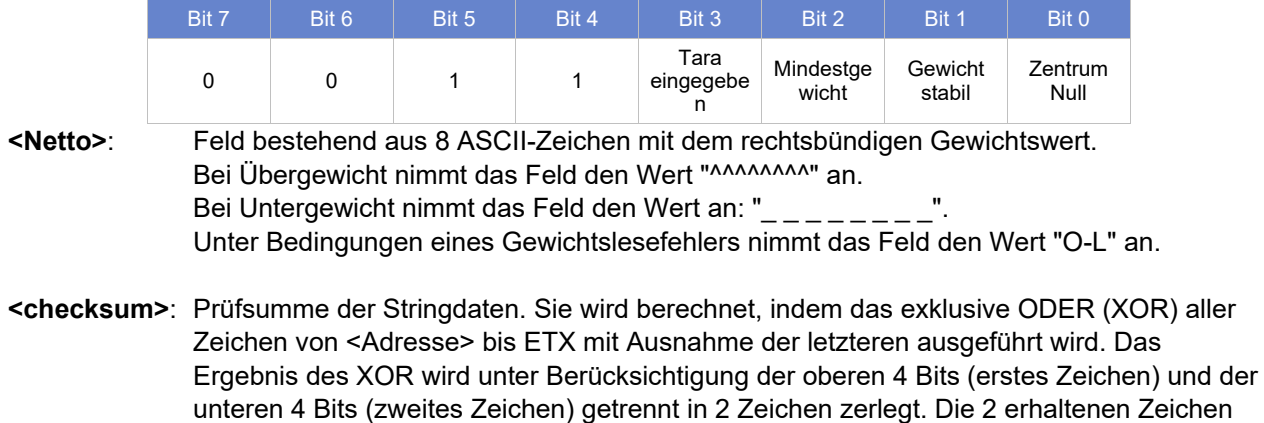

werden dann ASCII-codiert. (Beispiel: XOR = 5Dh; <csum> = "5Dh", dh 35h und 44h).

Pagina – page – Seite 68

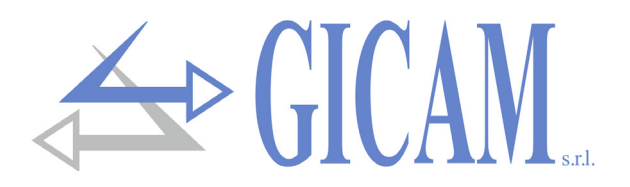

### **Einzel-Übertragungsprotokoll**

Zeichenfolge, die bei Aktivierung eines Logikeingangssatzes mit der Operation "Txd" übertragen wird. Diese Übertragung wird an jeder seriellen Schnittstelle durchgeführt, die mit "None" oder "Slave" eingestellt

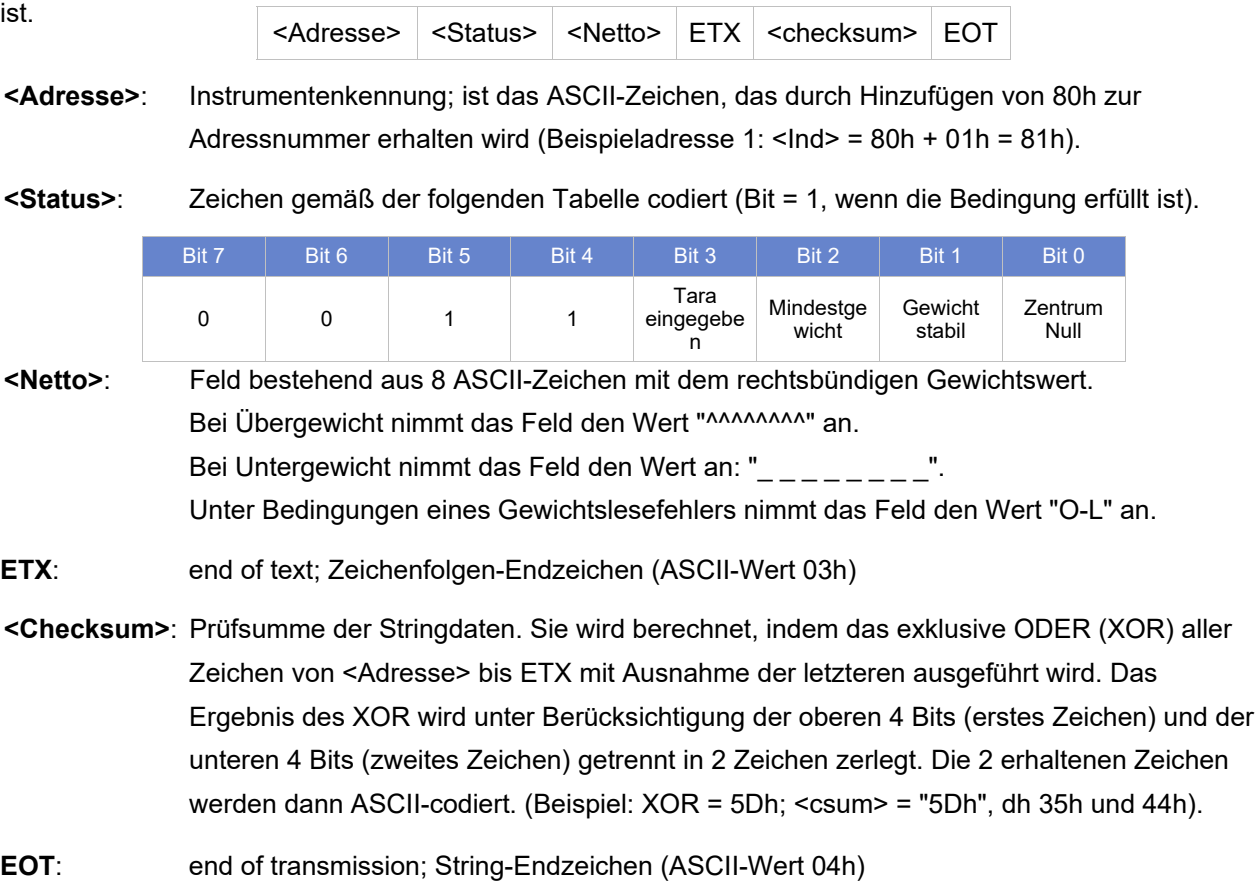

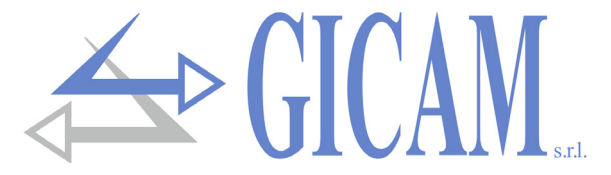

### **Firmware-Update**

Die Gerätefirmware kann aktualisiert werden, indem ein Windows-PC gemäß dem in diesem Handbuch gezeigten Diagramm an die serielle Schnittstelle COM1 Rs232 angeschlossen wird. Außerdem muss die STM32 Prog-Anwendung auf dem PC installiert sein.

Schalten Sie das Instrument bei geschlossenem Jumper "Firmware Upgrade" ein.

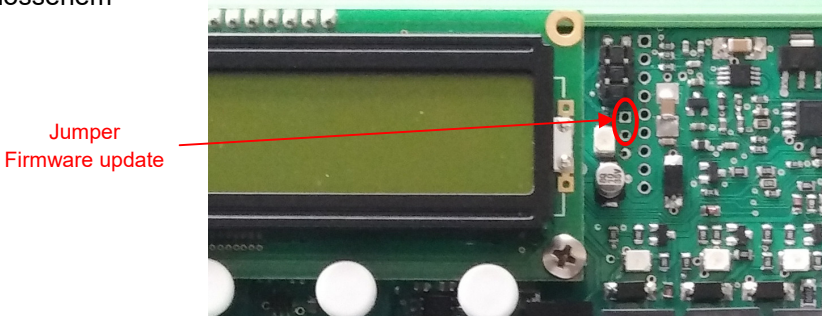

### 1) Starten Sie die STM32 Prog-Anwendung

2) Wählen Sie den verwendeten Port aus und stellen Sie die Baudrate auf 115200 ein

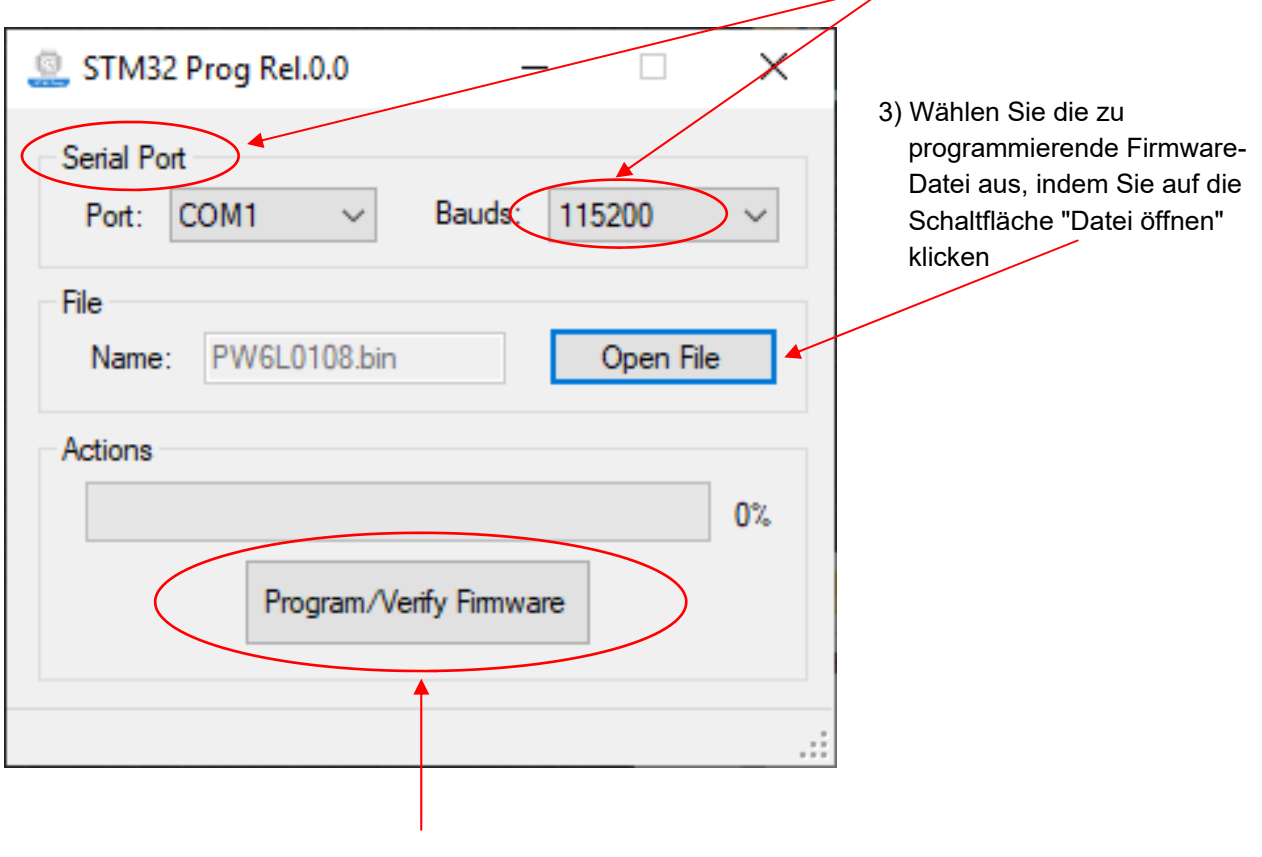

4) Klicken Sie auf die Schaltfläche "Firmware programmieren / überprüfen" und warten Sie, bis die Speicherphasen Erasing, Programming und Verifying memory abgeschlossen sind.
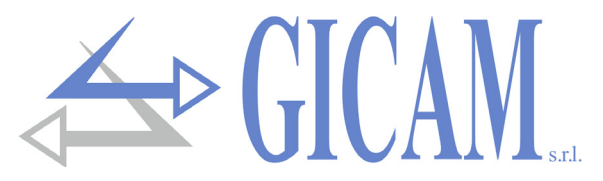

## Certificato di conformità / Certificate of Conformity / Konformitätsbescheiniqung

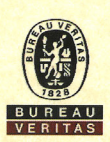

## **ATTESTATO DI ESAME DELLA CONFORMITÀ CONFORMITY EXAMINATION CERTIFICATE** TC1216/21/AD/ad

**Titolare del certificato** Certificate Holder

Prodotto<sup>1</sup>  $Product<sup>1</sup>$ 

Caratteristiche tecniche **Technical characteristics** 

Il prodotto è conforme a <sup>2</sup> The product is in compliance with <sup>2</sup>

Documenti di riferimento **Relevant documents** 

GICAM s.r.l. P.zza XI Febbraio, 2, 22015 Gravedona ed Uniti (CO)

RIN1-PL <sup>1</sup> Per maggiori informazioni fare riferimento all'allegato. <sup>1</sup> For more information see annex.

Vedi documenti di riferimento **Refers to relevant documents** 

UNI EN ISO 13849-1:2016 <sup>2</sup> Vedi i documenti di riferimento per quanto riguarda il dettaglio dei punti applicabili delle<br>norme, i limiti di utilizzo e le condizioni di installazione dei prodotti. <sup>2</sup> See relevant documents for the detail of the applicable clauses of the standards, limits of use and installation conditions of the product.

Technical report n° TC1215/21/AD/ad rev.0 del 11/05/2021

Il prodotto descritto nei documenti di riferimento, è conforme ai requisiti applicabili delle norme di riferimento, e per la funzione di sicurezza "Limitazione del carico tramite l'intervento di una soglia di allarme su sistemi di sollevamento o carroponte" è idoneo all'impiego in SRP/CS (safety related parts of control systems):

Product described in relevant documents, is in compliance with applicable requirements of reference standards, and for safety function "Load limitation through the intervention of an alarm threshold on lifting systems or overhead cranes" is suitable for use in SRP/CS (safety related parts of control systems):

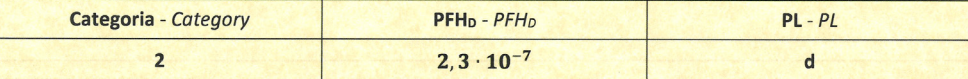

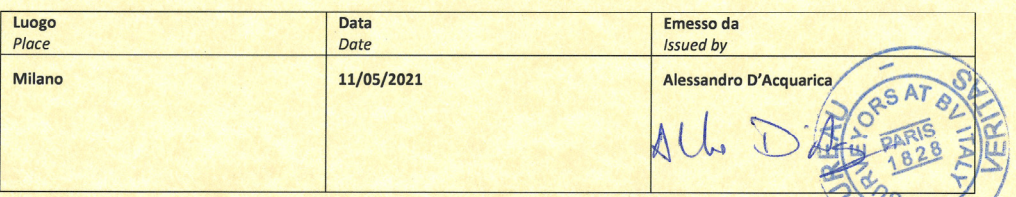

Questo certificato perde la sua validità ed il titolare si farà esclusivo carico delle conseguenze del suo utilizzo in caso di modifiche al prodotto che possano influire/ sulla sua conformità alle norme o sulle condizioni d'uso previste.<br>This certificate shall be deemed to be void and the holder shall alone bear any consequences pursuant to its use, in case of modification to the product wh

may affect its conformity with standards or the prescribed conditions of use.

Il presente attestato è sottomesso alle Condizioni Generali di Vendita di Bureau Veritas allegati alla domanda d'intervento firmata dal richiedente. This certificate is subject to the terms of Bureau Veritas General Conditions of Service attached to the agreement signed by the applicant

Il presente documento non può essere riprodotto in forma parziale se non con l'approvazione scritta di Bureau Veritas Italia S.p.A. e del Cliente.

The present document shall not be reproduced, except in full, without Bureau Veritas Italia S.p.A and Client's approval

Questo certificato rimane valido a condizione che non intervengano significative variazioni alle norme applicabili e/o al prodotto.

This certificate remains valid on condition that no significant changes are made to relevant standards and/or to the product.

Validità del certificato **Expiring date of certification** 20/12/2025

CHRONO TC1216/21/AD/ad rev.0 - IT FILE 21-IT4053854.726 C BUREAU VERITAS ITALIA S.p.A. - Viale Monza, 347 - 20126 Milano Page 1/1

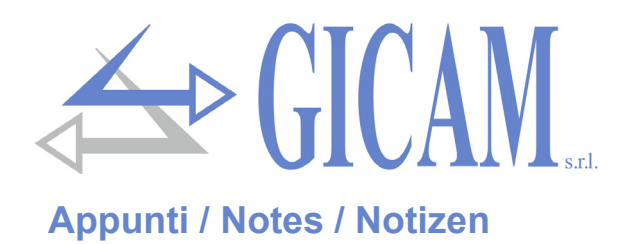

Pagina – page – Seite 72

Questo manuale è stato redatto con la massima cura ed al momento della pubblicazione è ritenuto privo di errori. GICAM si impegna di mantenere questo manuale sempre aggiornato e pubblicare versioni aggiornati sul suo sito web appena disponibile.

Si declina ogni responsabilità per danni causati da errori in questo momento non identificati e si chiede di segnalare eventuali errori o incongruenze usando i nostri contatti indicati sul retro di questa copertina.

This manual has been compiled with the utmost care and at the time of publication is deemed to be error-free. GI-CAM undertakes to keep this manual up to date and publish updated versions on its website as soon as it is available.

No liability is accepted for damage caused by errors not identified at this time and we ask you to report any errors or inconsistencies using our contacts indicated on the back of this cover.

Dieses Handbuch wurde mit größter Sorgfalt zusammengestellt und gilt zum Zeitpunkt der Veröffentlichung als fehlerfrei. GICAM verpflichtet sich, dieses Handbuch auf dem neuesten Stand zu halten und aktualisierte Versionen auf seiner Website zu veröffentlichen, sobald sie verfügbar sind.

Für Schäden, die durch Fehler verursacht wurden, die zu diesem Zeitpunkt nicht identifiziert wurden, wird keine Haftung übernommen. Wir bitten Sie, Fehler oder Inkonsistenzen über unsere Kontakte, die auf der Rückseite dieses Deckblatts angegeben sind, zu melden.

La versione più aggiornata di questo manuale è disponibile sul nostro sito www.gicamgra.com

The latest version of this manual is available on our website www.gicamloadcells.com

Die aktuellste Version dieses Handbuches finden Sie auf der Website www.gicamwaegesystemwiegezellen .com

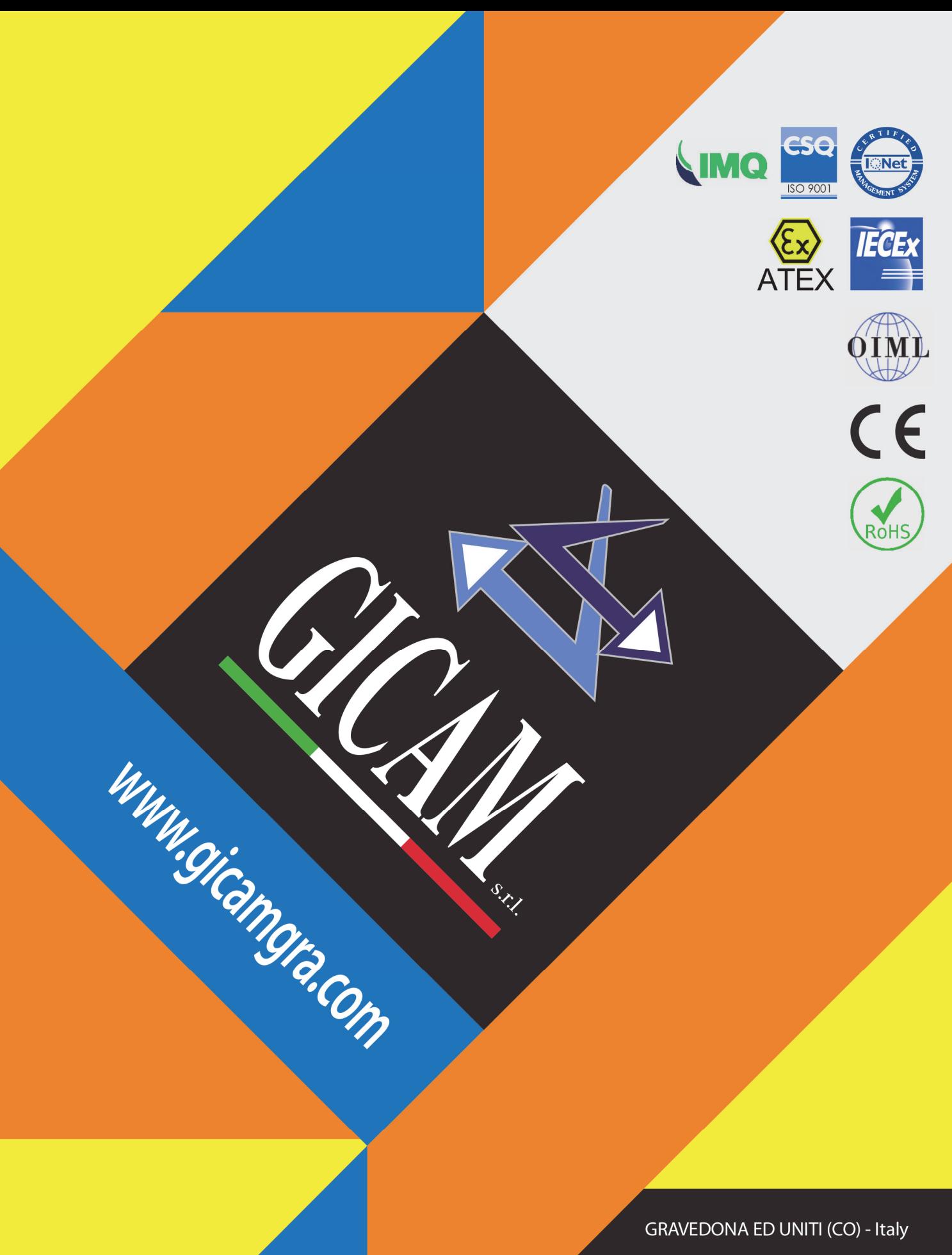

Piazza XI Febbraio, 2 Largo C. Battisti, 9 Tel. 0344.90063 - Fax 0344.89692

e-mail: info@gicamgra.com